Государственное бюджетное профессиональное образовательное учреждение Прокопьевский горнотехнический техникум им. В.П. Романова

# СБОРНИК ПРАКТИЧЕСКИХ РАБОТ

специальность: 09.02.07 Информационные системы и программирование дисциплина: ОП.04 Основы алгоритмизации и программирования

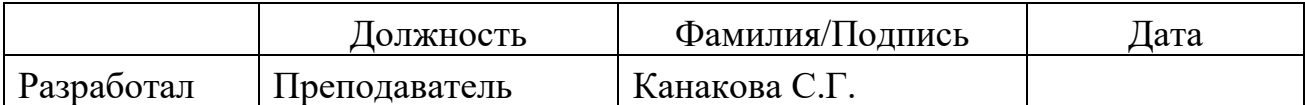

Задания составлены на основе рабочей программы по дисциплине: «Основы алгоритмизации и программирования» по специальности среднего профессионального образования 09.02.07 Информационные системы и программирование.

Для полного овладения знаниями и умениями, обучающемуся необходимо выполнить весь предложенный в методической разработке перечень практических работ в течение учебного года.

Вопросы и задания на практическую работу определяются преподавателем и охватывают учебный материал, который охватывается на аудиторных занятиях.

Задание на практическую работу представляет собой рекомендации по составлению блок-схем алгоритмов и их программной реализации.

В качестве видов контроля предусмотрено: анализ выполненной работы студента, качественная и количественная оценка работы.

Составил: преподаватель ГБПОУ ПГТ им. В.П. Романова, С.Г. Канакова.

# СОДЕРЖАНИЕ

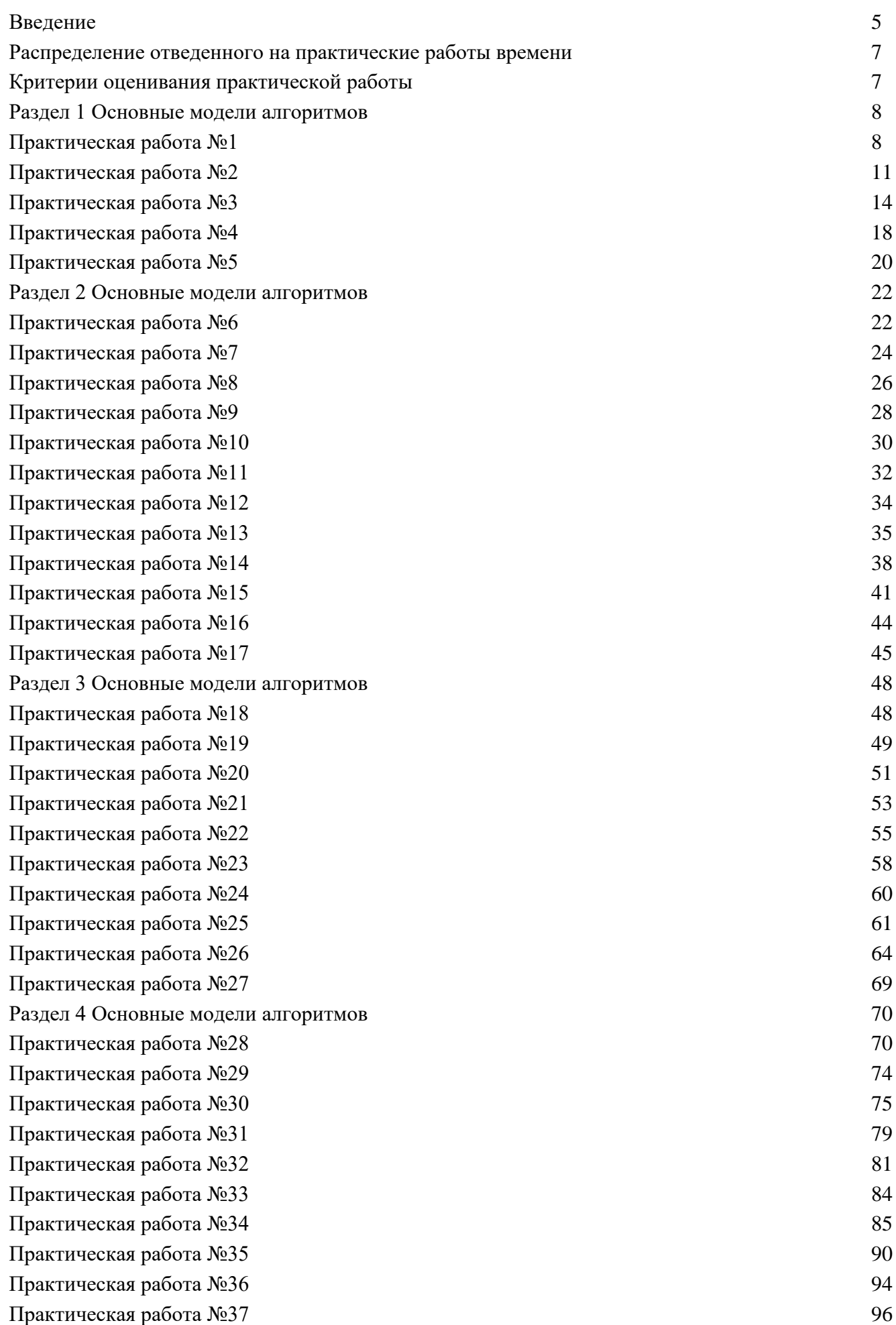

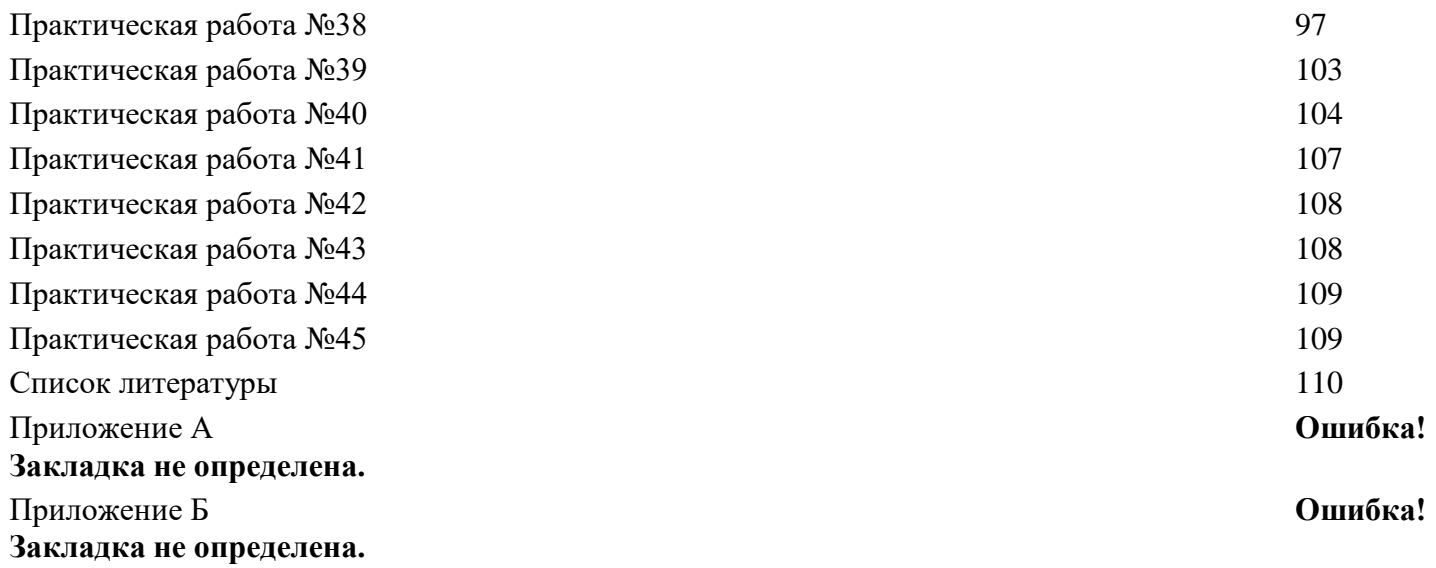

# Введение

<span id="page-4-0"></span>Назначение данного пособия – оказание методической помощи обучающимися в выполнении практических работ.

В структуру пособия входят следующие разделы:

Раздел 1 Основные модели алгоритмов

Раздел 2 Методы построения алгоритмов

Раздел 3 Реализация алгоритмов

Раздел 4 Создание оконных приложений

Задания для выполнения практической работы имеют следующую структуру:

- Номер практической работы.  $1_{-}$
- $2^{+}$ Наименование темы.
- 3. Цель занятия.
- $\overline{4}$ . Наименование объектов контроля и оценки.
- $5.$ Теоретическая часть.
- 6. Задание.
- 7. Содержание отчёта.
- 8. Контрольные вопросы.

На выполнение обучающимися аудиторных практических работ по дисциплине «Основы алгоритмизации и программирования» отводится 90 часов.

Практические работы сдаются на твёрдом носителе и помещается в индивидуальную папку, оформленную титульном листом (см. Приложение А), ряд работ загружается в систему дистанционного обучения Moodle Параметры текста работы находятся в приложении (см. Приложение Б).

В ходе выполнения практических работ, обучающиеся должны получить следующие знания и умения:

- «У1. Разрабатывать алгоритмы для конкретных задач.
- У2. Использовать программы для графического отображения алгоритмов.
- УЗ. Определять сложность работы алгоритмов.
- У4. Работать в среде программирования.
- У5. Реализовывать построенные алгоритмы в виде программ на конкретном языке программирования.

.<br>Уб. Оформлять код программы в соответствии со стандартом кодирования.

У7. Выполнять проверку, отладку кода программы.

31. Понятие алгоритмизации, свойства алгоритмов, общие принципы построения алгоритмов, ос новные алгоритмические конструкции.

ния.

32. Эволюцию языков программирования, их классификацию, понятие системы программирова

33. Основные элементы языка, структуру программы, операторы и операции, управляющие струк гуры, структуры данных, файлы, классы памяти.

34. Подпрограммы, составление библиотек подпрограмм.

35. Объектно-ориентированную модель программирования, основные принципы объектноориентированного программирования на примере алгоритмического языка: понятие классов и объектов их свойств и методов, инкапсуляция и полиморфизма, наследования и переопределения.

В ходе выполнения практических работ обучающийся должен освоить общие и профессиональные компетенции:

ОК01. Выбирать способы решения задач профессиональной деятельности, применительно различным контекстам.

ОК02. Осуществлять поиск, анализ и интерпретацию информации, необходимой для задач профессиональной деятельности.

ОК04. Работать в коллективе и команде, эффективно взаимодействовать руководством, клиентами.

ОК05. Осуществлять устную и письменную коммуникацию на государственном языке с особенностей социального и культурного контекста.

ОК09. Использовать информационные технологии в профессиональной деятельности.

ОК10. Пользоваться профессиональной документацией на государственном и иностранном языках.

для квалификации Программист:

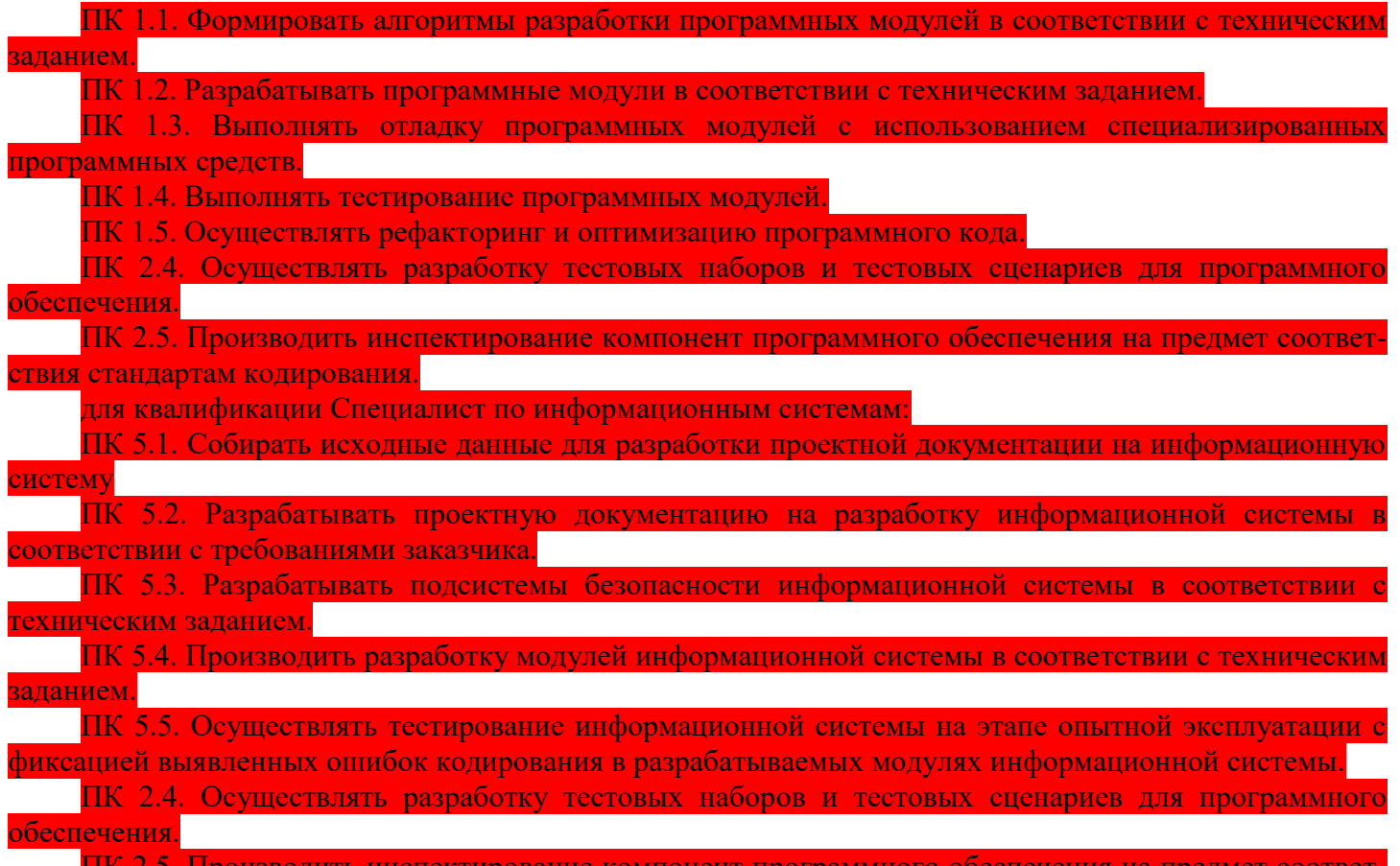

ПК 2.5. Производить инспектирование компонент программного обеспечения на предмет соответствия стандартам кодирования.» 1

 $\overline{a}$ 

<sup>1</sup> Приказ Минобрнауки России от 09.12.2016 N 1547 "Об утверждении федерального государственного образовательного стандарта среднего профессионального образования по специальности 09.02.07 Информационные системы и программирование" (Зарегистрировано в Минюсте России 26.12.2016 N 44936)

<span id="page-6-0"></span>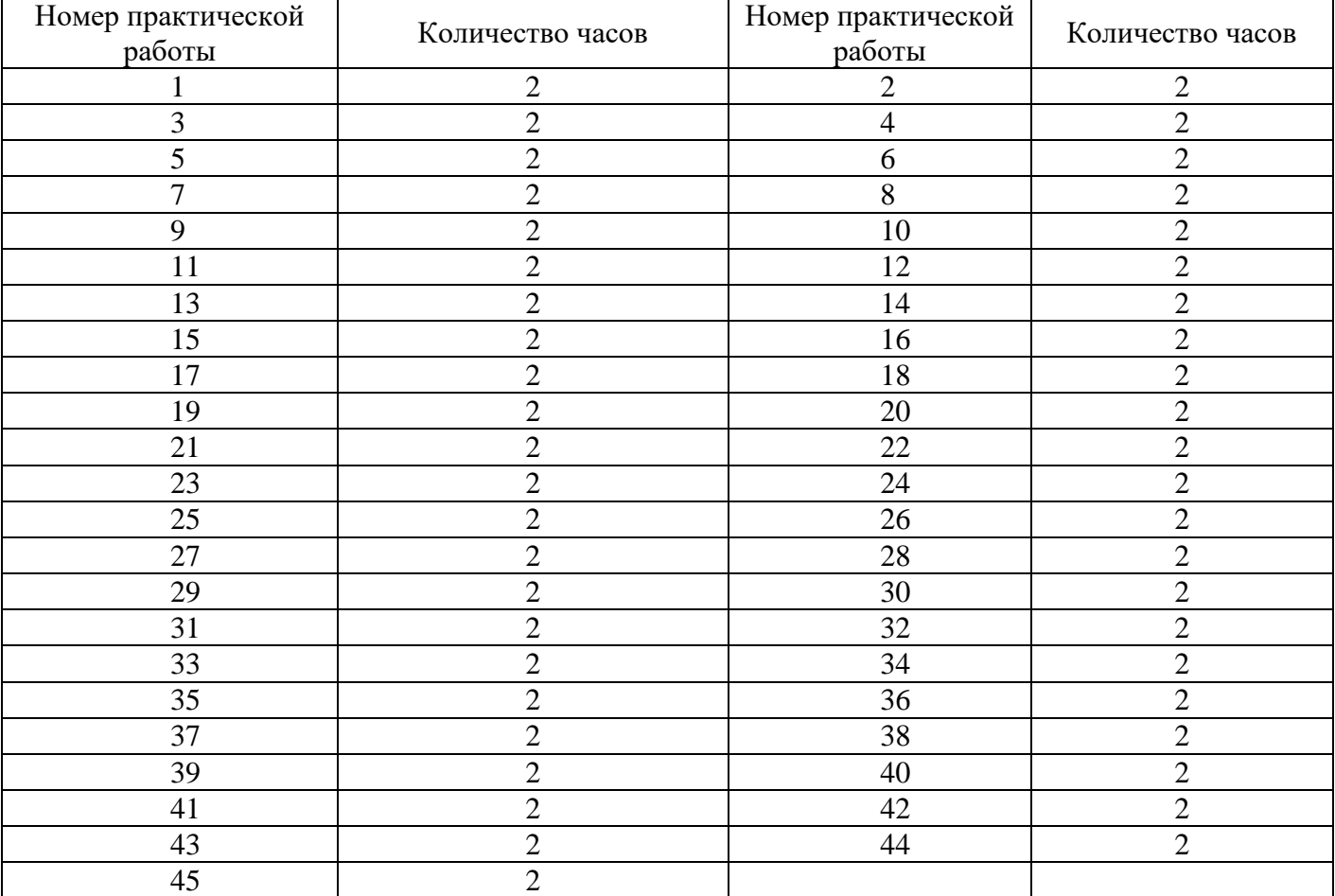

# Распределение отведенного на практические работы времени

# <span id="page-6-1"></span>Критерии оценивания практической работы

«отлично» - выполнены все задания практической работы, студент четко и без ошибок ответил на все контрольные вопросы.

«хорошо» - выполнены все задания практической работы; студент ответил на все контрольные вопросы с замечаниями.

«удовлетворительно» - выполнены все задания практической работы с замечаниями; студент ответил на все контрольные вопросы с замечаниями.

«неудовлетворительно» - студент не выполнил или выполнил неправильно задания практической работы; студент ответил на контрольные вопросы с ошибками или не ответил на контрольные вопросы.

# Практическая работа №1

<span id="page-7-1"></span><span id="page-7-0"></span>Тема: «Представление алгоритма».

Цель работы - изучить способы построения блок-схем; закрепить полученные знания на практи-

кe.

# Наименование объектов контроля и оценки:

OK01, OK02, OK04, OK05, OK09, OK10

для квалификации Программист: ПК 1.1, ПК 1.2, ПК 1.3, ПК 1.4, ПК 1.5, ПК 2.4, ПК 2.5

для квалификации Специалист по информационным системам: ПК 5.1, ПК 5.2, ПК 5.3, ПК 5.4, ПК 5.5, TIK 2.4, TIK 2.5

# V1, V2, V3, 31, 32. Теоретическая часть

Алгоритм может быть описан следующими способами:

1. Словесно-формальное описание алгоритма, т.е. описание алгоритма с помощью слов и формул. Например, кулинарный рецепт.

2. Графическое описание алгоритма, т.е. описание с помощью схем. Схема алгоритма представляет собой систему связанных геометрических фигур. Каждая фигура обозначает один этап процесса решения задачи и называется блоком. Порядок выполнения этапов указывается стрелками, соединяющими блоки.

3. Описание алгоритма на алгоритмическом языке. Алгоритмический язык - это средство для записи алгоритмов в алгоритмическом виде, промежуточном между записью алгоритма на естественном языке и записью на ЭВМ.

4. Описание алгоритма на языке программирования.

Алфавит

 $\triangleright$  буквы - латинские от а до z и от A до Z и знак подчеркивания (), который в языке считается буквой

 $\blacktriangleright$  цифры - арабские от 0 до 9 и шестнадцатеричные (первые 10 цифр от 0 до 9 - арабские, остальные шесть латинские буквы: a, b, c, d, e, f);

• символы - + - \* / = , .: ; < > [] () { } ', \$, пары  $\leq$  <= > = := (\* \*) (...), пробел (символы (...) соответствуют символам [], несколько пробелов считаются одним);

▶ зарезервированные слова - byte, short, int, long, char, float, double, boolean, if, else, switch, case, default, while, do, break, continue, for, try, catch, finally, throw, throws, private, protected, public, import, package, class, interface, extends, implements, static, final, void, abstract, native, new, return, this, super, synchronized, volatile, const, goto, instance of, enum, assert, transient, strictfp.

Строчный комментарий пишется после символов // Многострочный комментарий пишется в символах /\* \*/

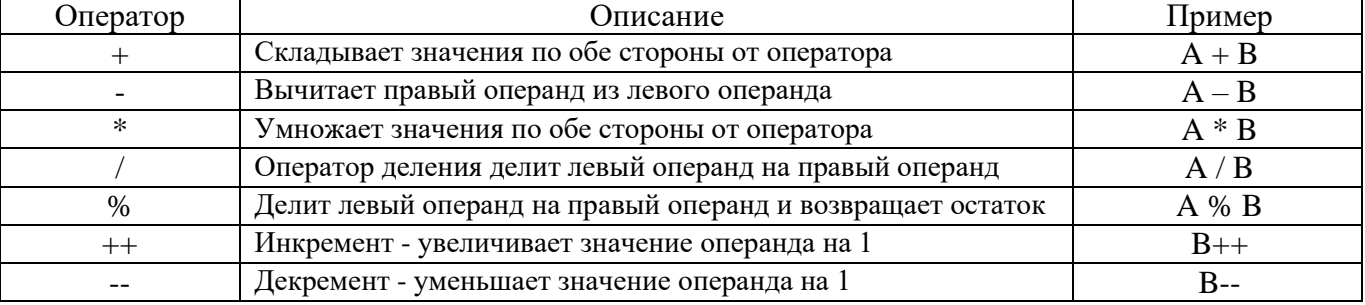

#### Операции. Арифметические операторы

Операции. Операторы сравнения

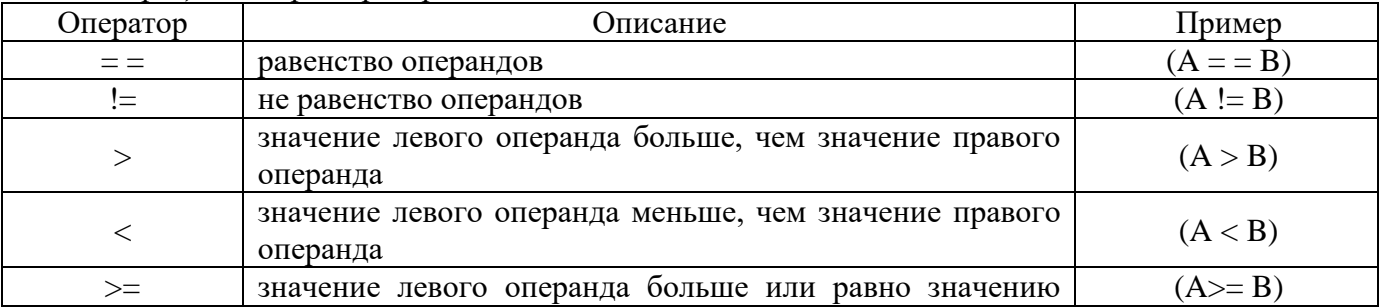

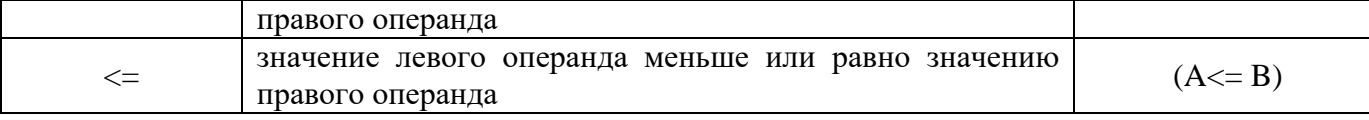

*Операции. Логические операторы*

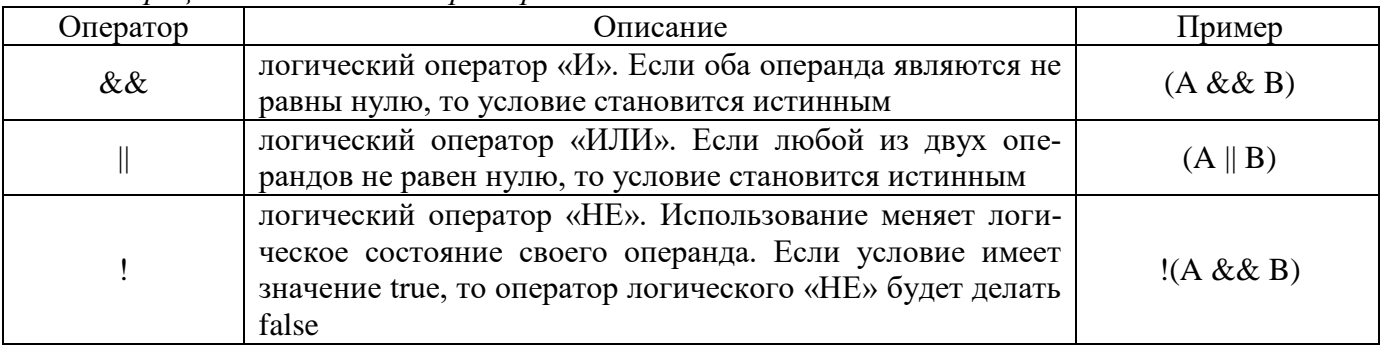

*Операции. Операторы присваивания*

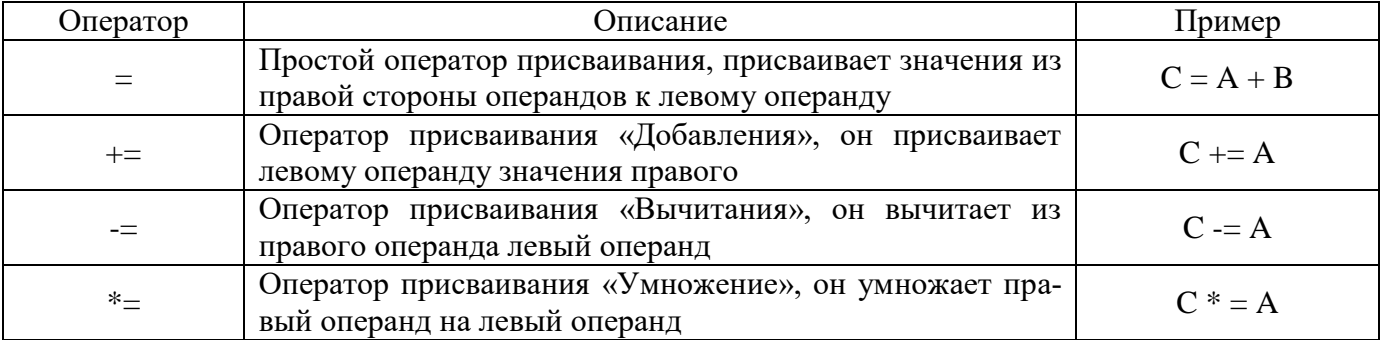

*Операции. Операторы присваивания*

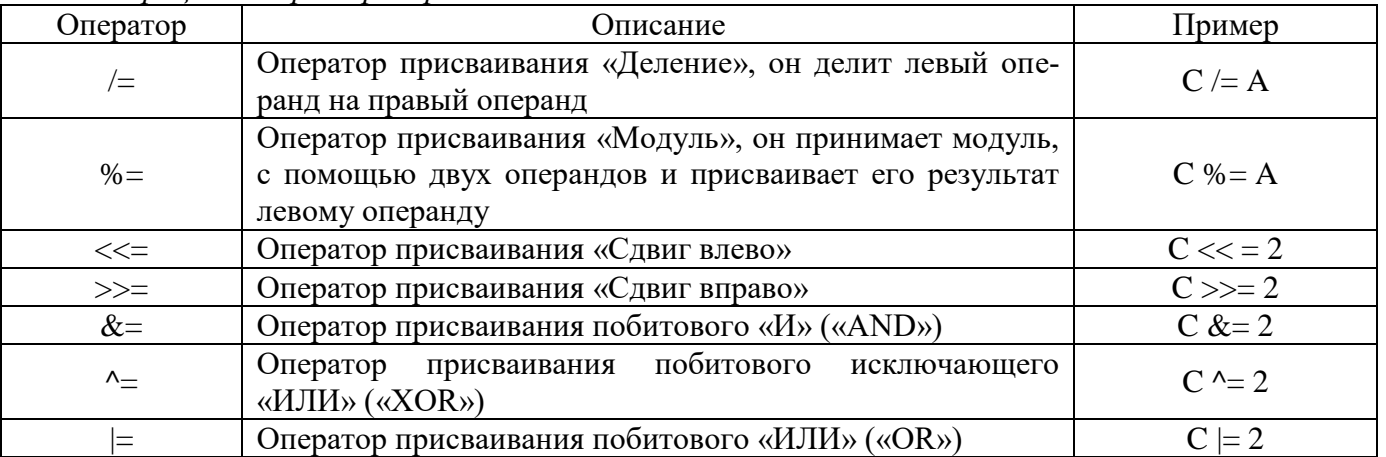

*Стандартные функции. класс Math*

Квадратный корень Math.sqrt(x:double):double.

Кубический корень Math.cbrt(х:double):double.

Округление Math.round(х:вещ):целое.

Округление вверх Math.ceil(х:double):double.

Округление вниз Math.floor(х:double):double.

Синус числа Math.sin(х:double):double.

Косинус числа Math.cos(х:double):double.

Тангенс числа Math.tan(х:double):double.

Арксинус числа Math.asin(х: double):double.

Арккосинус числа Math.acos(х: double):double.

Арктангенс числа Math.atan(х: double) :double.

Перевод радиан в градусы Math.toDegrees(х) :double.

Перевод градусов в радианы Math.toRadians(х) :double.

 $\blacktriangleright$  Минимальное число из двух Math.min(x,y).

 $\blacktriangleright$  Максимальное число из двух Math.max(x,y).

 $\blacktriangleright$  Модуль числа Math.abs(x).

Число Пи Math.PI

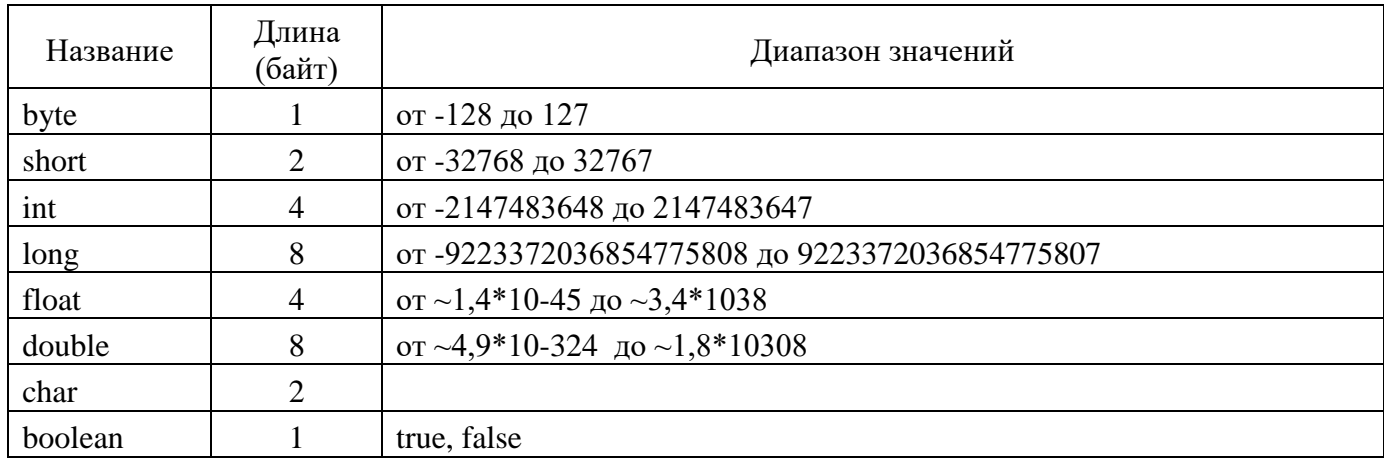

Пример. Записать выражение с учётом особенностей языков программирования.

 $y = cosx + x^2 - 4 \rightarrow y = cos(x) + sqr(x) - 4$ 

Задание. Выполнить последовательность действий.

1. Приведите примеры алгоритмов (5-6 примеров)

2. Записать выражение с учётом общих принципов различных языков программирования (алгебраическая форма записи выражения выбирается в зависимости от номера варианта).

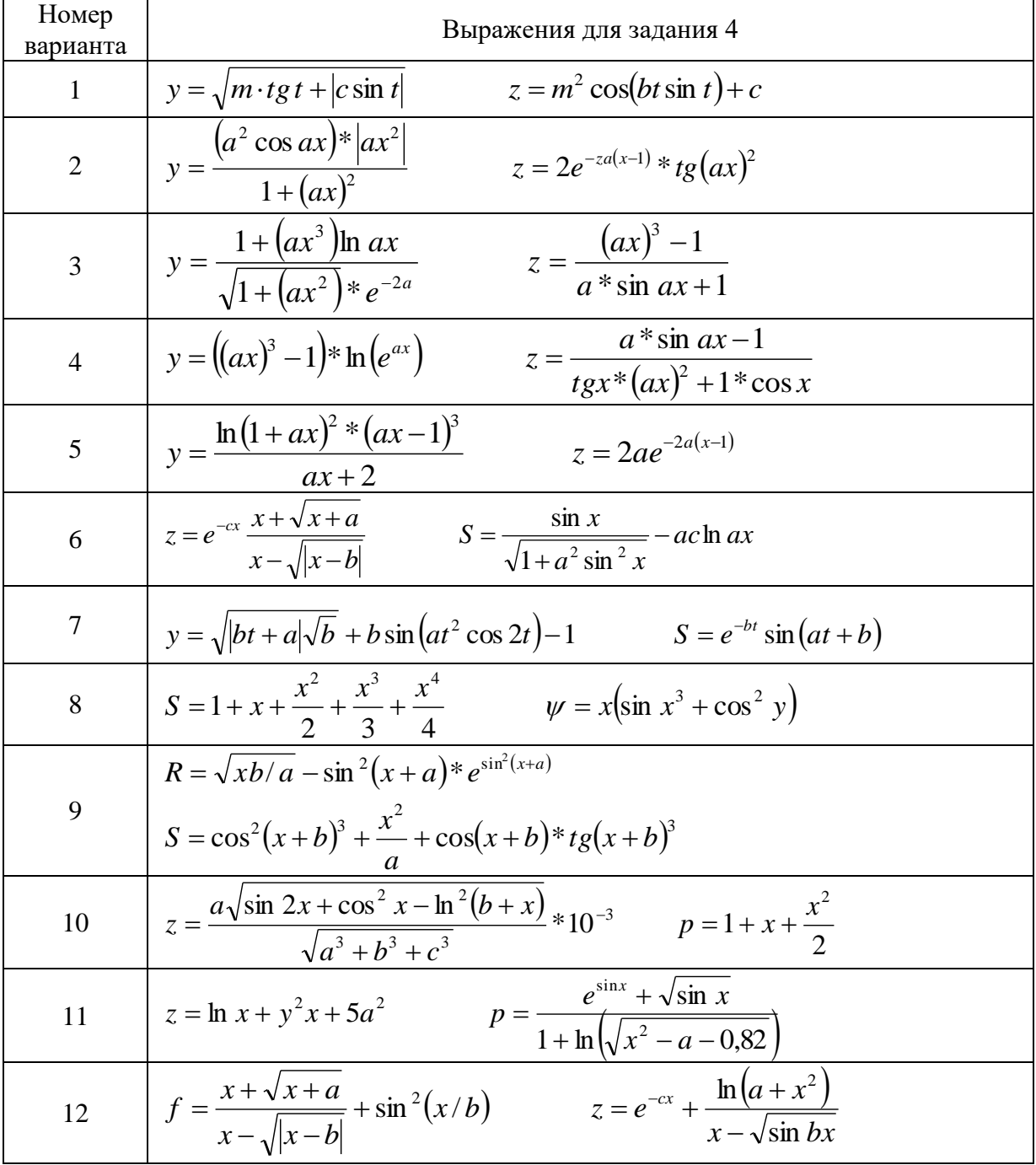

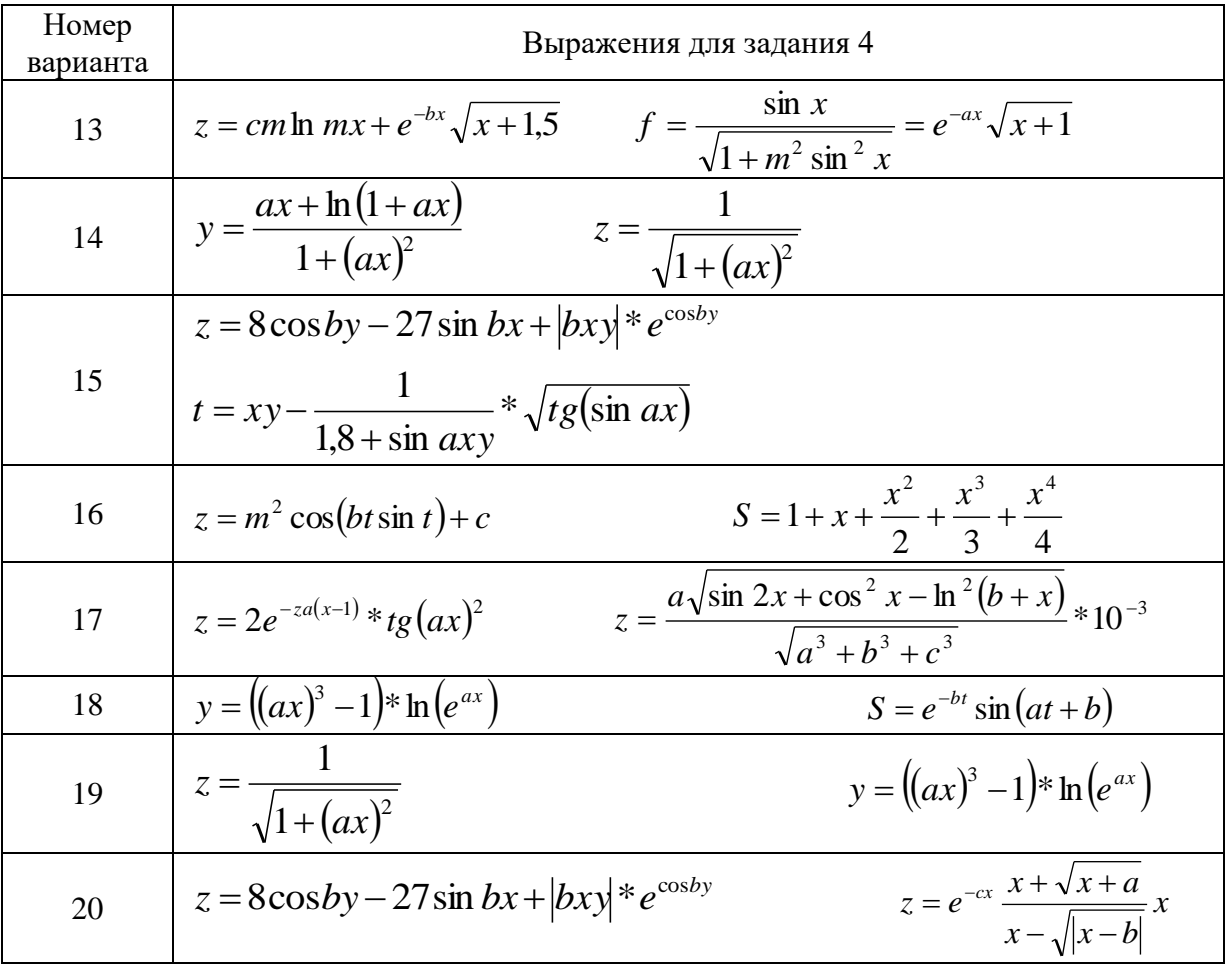

# Содержание отчёта:

- 1. Номер, тема и цель практической работы.
- 2. Текст залания.
- 3. Составленная блок-схема, код приложения, пользовательская часть.

# Контрольные вопросы:

- 1. Алгоритм это ...
- 2. Блок-схема это ...
- <span id="page-10-0"></span>3. Для чего введены стандарты при разработке элементов блок-схем?

# Практическая работа №2

Тема: «Алгоритмы линейной структуры».

Цель работы – изучить принципы реализации линейных алгоритмов; закрепить полученные знания на практике.

# Наименование объектов контроля и оценки:

OK01, OK02, OK04, OK05, OK09, OK10

для квалификации Программист: ПК 1.1, ПК 1.2, ПК 1.3, ПК 1.4, ПК 1.5, ПК 2.4, ПК 2.5

для квалификации Специалист по информационным системам: ПК 5.1, ПК 5.2, ПК 5.3, ПК 5.4, ПК 5.5,  $\Pi K$  2.4,  $\Pi K$  2.5

# V1, V2, V3, V4, V5, V6, V7, 31, 32, 33, 34, 35.

# Теоретическая часть

Линейный - это алгоритм, в котором все этапы решения задачи выполняются строго последовательно.

Пример. Найти периметр прямоугольного треугольника при известных длинах его катетов.

Блок – схема:

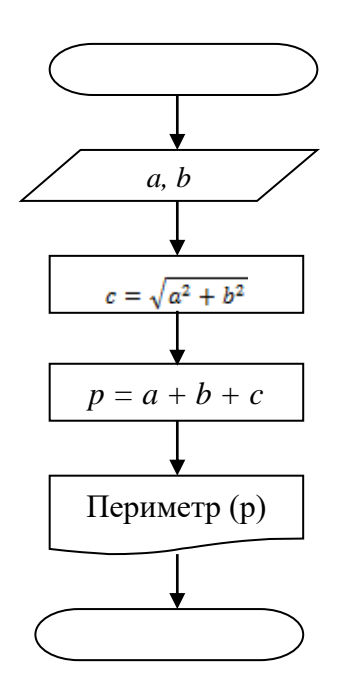

# *Математическая справка:*

Периметр равностороннего треугольника равен значению стороны умноженной на три.

Площадь равностороннего треугольника равна корень из трёх умноженный на значение стороны в квадрате и делённый на четыре.

Периметр равнобедренного треугольника:

1. Значение основания плюс значение основания разделить на косинус прилежащего к основанию угла.

2. Удвоенное значение стороны треугольника, умноженное на единицу плюс косинус прилежащего к основанию угла.

3. Удвоенное значение стороны треугольника, умноженное на единицу плюс синус половины центрального угла.

Площадь равнобедренного треугольника:

1. Произведение квадрата стороны и синуса удвоенного угла, прилежащего к основанию и делённое на два.

2. Произведение квадрата стороны на синус центрального угла и делённое на два.

Периметр прямоугольника равен сумме: значения катета, значения катета делённое на синус противолежащего ему угла, значения катета делённое на тангенс противолежащего ему угла.

Площадь прямоугольного треугольника равна отношению квадрата значения катета и двойке умноженной на тангенс противолежащего катету угла.

Периметр прямоугольника равен удвоенной сумме: известного значения стороны и корня квадратного из разности квадрата диагонали и квадрата той же стороны.

Площадь прямоугольника равна произведению значения известной стороны и квадратного корня из разности квадрата диагонали и квадрата той же стороны.

Периметр квадрата равен отношению значения стороны диагонали умноженной на четыре и корня квадратного из двух.

Площадь квадрата равен отношению значения квадрата диагонали к двум.

Объём куба равен кубу значения ребра.

**Задание.** Создать блок-схему и консольное приложение линейной структуры по условию задач Вашего варианта.

**Вариант 1.**

1. Вычислить объем конуса по радиусу основания и высоте.

2. 
$$
Q = a/\sqrt{x+b} - \frac{bx^2 - a}{e^{ax} - 1} \Big|_H z = \frac{x^2}{a} + \cos(x+b)^3
$$

# **Вариант 2.**

1. Вычислить периметр равностороннего треугольника по известной стороне.

2. Вычислиты: 
$$
a = \frac{2\cos(x - \pi/6)}{1/2 + \sin^2 y} \Big|_H b = 1 + \frac{z^2}{3 + z^2/5}
$$
.

# **Вариант 3.**

1. Вычислить периметр равнобедренного треугольника по основанию и прилежащему к нему углу.

2. **Bli**числить: 
$$
\gamma = |x^2 - \sqrt{y/x}|_H \psi = (y - x) \frac{y - z/(y - x)}{1 + (y - x^2)}
$$
.

#### **Вариант 4.**

1. Вычислить периметр равнобедренного треугольника по стороне и углу прилежащему к основанию.

2. Bhчислить: 
$$
y = e^{-bt} \sin\left(at + b - \sqrt{|(bt + a)|}\right)
$$
<sub>H</sub>  $S = b \sin\left(at^2 \cos 2t\right) - 1$ .

#### **Вариант 5.**

1. Вычислить периметр n-угольника по известной стороне.

2. 
$$
f = \ln(a + x^2) = \sin^2(x + b)
$$
   
  $\mu$   $\omega = \cos^2 x^3 - x / \sqrt{a^2 + b^2}$ .

#### **Вариант 6.**

1. Вычислить периметр равнобедренного треугольника по известным стороне и центральному углу.

2. Bhчислить: 
$$
\omega = \sqrt{x^2 + b} - b^2 \sin^3(x + a)/x
$$
 <sub>M</sub>  $y = \cos^2 x^3 - x/\sqrt{a^2 + b^2}$ .

#### **Вариант 7.**

1. Вычислить площадь равностороннего треугольника по известной стороне.

2. Bhчислить: 
$$
Q = a/\sqrt{x+b} - \frac{bx^2 - a}{e^{ax} - 1} \Big|_H S = x^3 t g^2 (x + b^2) - \frac{1}{e^{\sin x} - |bx^2 - a|}
$$

#### **Вариант 8.**

1. Вычислить площадь равнобедренного треугольника по основанию и прилежащему к нему уг-

2. **Blu**ислить: 
$$
R = x^2(x+1)/b - \sin^2(x+a)
$$
<sub>H</sub>  $S = \sqrt{xb/a} + \cos^2(x+b)^3$ .

#### **Вариант 9.**

1. Вычислить площадь равнобедренного треугольника по стороне и углу прилежащему к основанию.

2. **Bli**числить: 
$$
y = \sin^3(x^2 + a)^2 - \sqrt{x/b}
$$
  $u = \frac{x^2}{a} + \cos(x + b)^3$ .

#### **Вариант 10.**

1. Вычислить площадь равнобедренного треугольника по известным стороне и центральному уг-

лу.

лу.

2. Bhчислиты: 
$$
y = \frac{e^{2x} + e^{-x} \cos(a+b)x}{x+1} \cdot R = \sqrt{x^2 + b} - b^2 \sin^3(x+a)/x
$$
.

#### **Вариант 11.**

1. Вычислить площадь круга по известной длине окружности.

2. 
$$
a = \frac{2\cos(x - \pi/6)}{1/2 + \sin^2 y} f = e^{2x} \ln(a + x) - b^3 \ln(b - x).
$$

#### **Вариант 12.**

1. Вычислить площадь прямоугольника по известной стороне и диагонали.

2. Bhчислить: 
$$
z = \sqrt{ax \sin 2x + e^{-2x}(x+b)}_H
$$
  $\omega = \cos^2 x^3 - \frac{x}{\sqrt{a^2 + b^2}}$ .

#### **Вариант 13.**

- 1. Вычислить площадь квадрата по известной диагонали.
- 2. Вычислить:  $f = \sqrt{m t}gt + |c \sin t|_H z = m \cos(bt \sin t) + c$ .

#### **Вариант 14.**

1. Вычислить площадь прямоугольного треугольника по известному катету и противолежащему ему углу.

2. Bhчислить: 
$$
y = btg^2 x - \frac{a}{\sin^2(x/a)} \frac{d}{u} = ae^{-\sqrt{a}} \cos(bx/a)
$$
.

# Вариант 15.

1. Вычислить длину окружности по известной площади круга.

2. 
$$
z = \sqrt{ax \sin 2x + e^{-2x}(x+b)}
$$
  $u$   $p = \sqrt{\sin^4(a^2 + x)} - be^{\arccos \frac{\sqrt{x}}{5}}$ .

# Вариант 16.

1. Вычислить площадь квадрата по известной диагонали.

$$
\text{Bb}\text{H}\text{H}\text{H}\text{H}\text{H}\text{H}\text{H}\text{H}^2 = \ln(a + x^2) = \sin^2(x + b) \Big|_{\text{H}} z = e^{-cx} \frac{x + \sqrt{x + a}}{x - \sqrt{|x - b|}}.
$$

# Вариант 17.

1. Вычислить периметр квадрата по известной диагонали.

2. Bhчислить: 
$$
u = \frac{a^2x + e^{-x}\cos bx}{bx - e^{-x}\sin bx + 1}
$$
  $f = e^{2x}\ln(a+x) - b^3\ln(b-x)$ .

# Вариант 18.

1. Вычислить периметр прямоугольного треугольника по известному катету и противолежащему углу.

2. Bhчислить: 
$$
z = \frac{\sin x}{\sqrt{1 + m^2 \sin x}}
$$
  $S = e^{-ax} \sqrt{x + 1} + e^{-bx} \sqrt{x + 1.5}$ 

## Вариант 19.

1. Вычислить площадь круга по известному диаметру.

2. 
$$
f = \sqrt{m t g t + |c \sin t|}
$$
  $a = \frac{2 \cos(x - \pi/6)}{1/2 + \sin^2 y}$ 

## Вариант 20.

1. Вычислить объём куба по известному ребру.

2. Bhчислить: 
$$
p = \sqrt{\sin^4(a^2 + x)} - be^{\arccos \frac{\sqrt{x}}{5}}}{11} \quad g = \frac{1}{\sin^3(4x + dy) + \cos(x + 4)^3} + \ln|yx|
$$
.

#### Содержание отчёта:

- 1. Номер, тема и цель практической работы.
- 2. Текст залания.
- 3. Составленная блок-схема, код приложения, пользовательская часть.

# Контрольные вопросы:

- 1. Линейный алгоритм это...
- <span id="page-13-0"></span>2. Как на языке программирования записать  $2^{a}$ ?

# Практическая работа №3

Тема: «Алгоритмы разветвляющейся структуры».

Цель работы - изучить принципы реализации алгоритмов условной структуры; закрепить полученные знания на практике.

# Наименование объектов контроля и оценки:

OK01, OK02, OK04, OK05, OK09, OK10

для квалификации Программист: ПК 1.1, ПК 1.2, ПК 1.3, ПК 1.4, ПК 1.5, ПК 2.4, ПК 2.5

для квалификации Специалист по информационным системам: ПК 5.1, ПК 5.2, ПК 5.3, ПК 5.4, ПК 5.5, TIK 2.4, TIK 2.5

V1, V2, V3, V4, V5, V6, V7, 31, 32, 33, 34, 35.

Теоретическая часть

Разветвляющийся - это алгоритм, в котором выбирается один из нескольких возможных путей вычислительного процесса. Каждый подобный путь называется ветвью алгоритма. Признаком разветвляющегося алгоритма является наличие условия.

Часто при составлении условий необходимо учесть несколько параметров. Если при проверке условия все параметры должны выполняться или быть истинными, то используют логическую связку and (логическое умножение, конъюнкция). Если при проверке условия необходимо проверить несколько параметров, но достаточно чтобы одно или несколько параметров выполнялись, т.е. были истинными, то использую логическую связку от (логическое сложение, дизъюнкция). Основные синтаксические структуры

```
Условные оператор
if (условие) { оператор 1; }
                       else { oneparop 2; }
if (a>0) {a=a*10;} else {a=a*(-10);}
if (a+b>10) {
               a=a-b:
               b=b+1;
                ∤
```
Пример. Найти корни квадратного уравнения. Блок - схема:

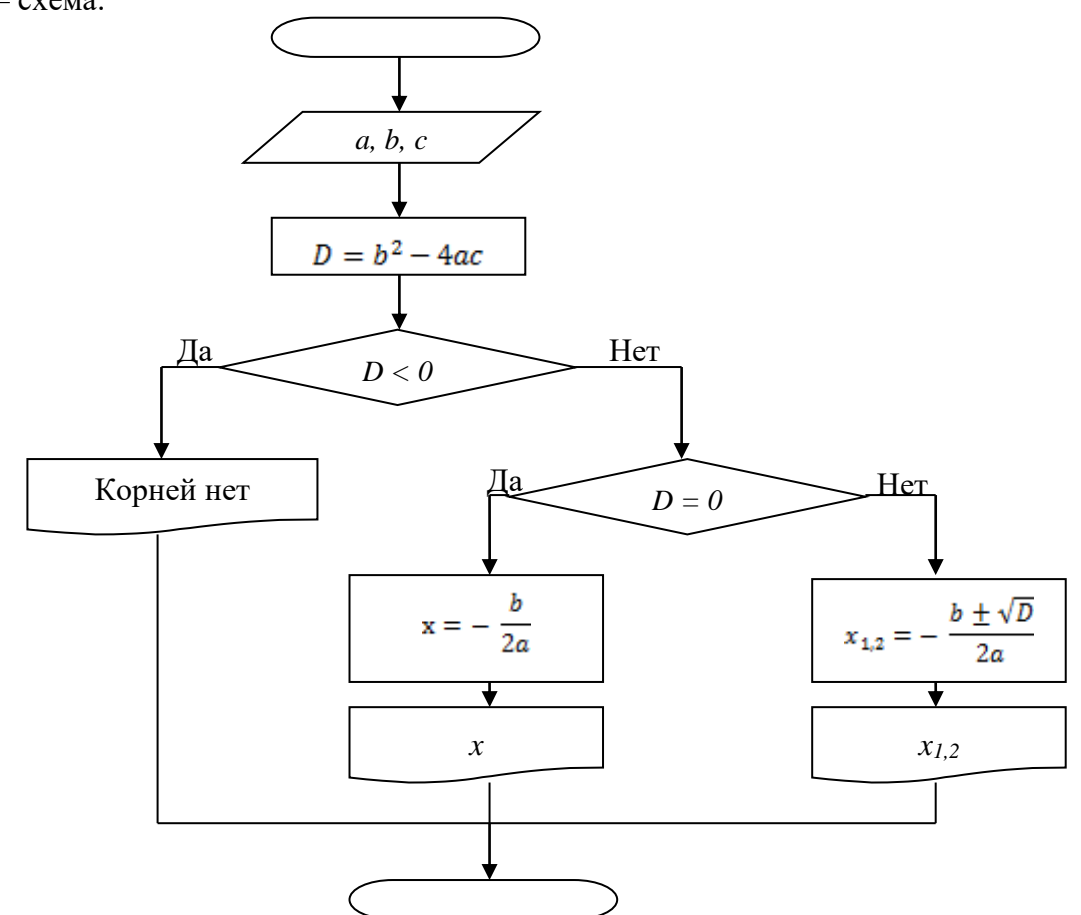

Задание. Создать блок-схему и консольное приложение разветвляющийся структуры по условию задач вашего варианта.

# Вариант 1.

1. Дано х. Вычислить:

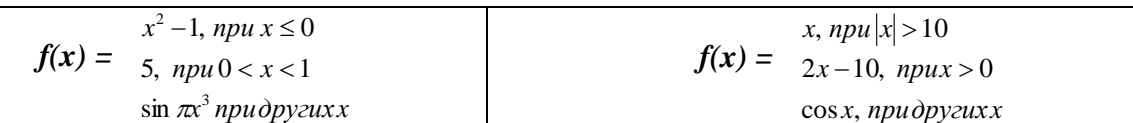

2. Из двух данных чисел найти максимальное.

# Вариант 2.

1. Дано х. Вычислить:

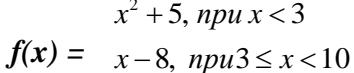

$$
f(x) = \frac{x^2 + 1, npu \, x \le 0}{\sin x, npu \, 0 < x < \pi/2}
$$
\n
$$
x^3 - 2, 1, npu \, \partial \text{p} \text{y} \text{z} \text{u} \text{y}
$$

2. Из двух данных чисел найти минимальное. Вариант 3.

 $\sin \pi x$  *npudpyzuxx* 

1. Дано х. Вычислить:

$$
f(x) = \begin{cases} x^2 - \sqrt[3]{x}, npu \ x \ge 1 \\ (x^2 + 3)^2, npu \ x < 0 \end{cases}
$$
\n
$$
f(x) = \begin{cases} x^2 + 4x + 5, npu \ x < 2 \\ 1/(x^2 + 4x + 5), npu \ x > 2 \end{cases}
$$
\n
$$
f(x) = \begin{cases} x^2 + 4x + 5, npu \ x < 2 \\ 10, npu \ x = 2 \end{cases}
$$
\n
$$
f(x) = \begin{cases} 1/(x^2 + 4x + 5), npu \ x > 2 \\ 10, npu \ x = 2 \end{cases}
$$

2. Если данное число больше 2, то увеличить его на 5, иначе уменьшить вдвое. Вариант 4.

1. Дано х. Вычислить:

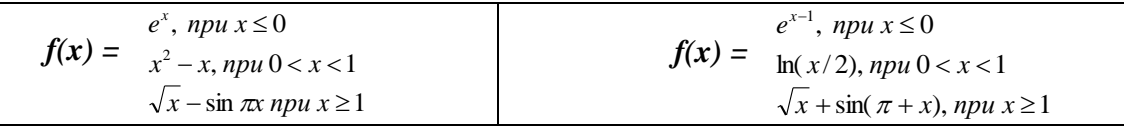

2. Если данное число больше 3, то уменьшить его на 5, иначе уменьшить вдвое. Вариант 5.

1. Дано х. Вычислить:

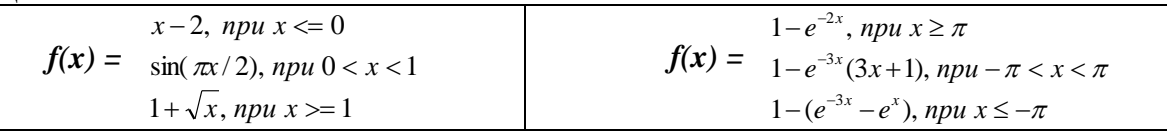

2. Если данное число больше 5, то вывести слово «Да», иначе «Нет».

# Вариант 6.

1. Дано х. Вычислить:

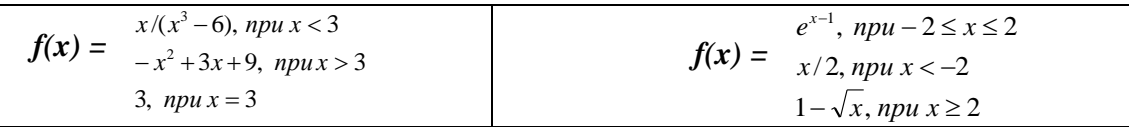

1. Если данное число больше 2, то увеличить его на 5, иначе уменьшить вдвое. Вариант 7.

1. Дано х. Вычислить:

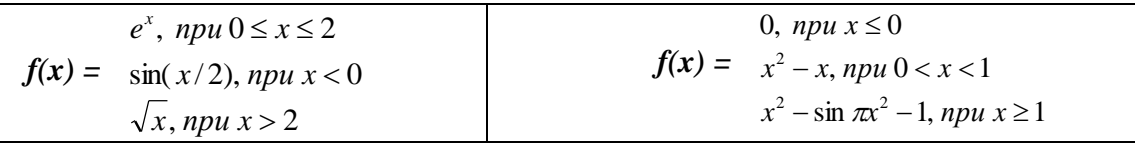

2. Если данное число больше 3, то уменьшить его на 5, иначе уменьшить вдвое. Вариант 8.

1. Дано х. Вычислить:

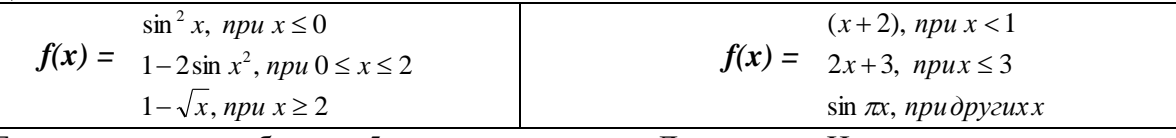

2. Если данное число больше 5, то вывести слово «Да», иначе «Нет». Вариант 9.

1. Дано х. Вычислить:

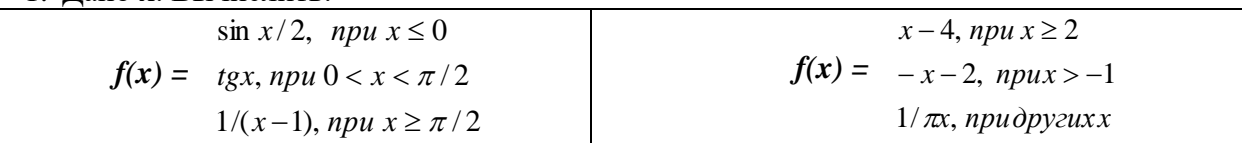

2. Из двух данных чисел найти максимальное.

# Вариант 10.

1. Дано х. Вычислить:

$$
f(x) = \begin{cases} x^3 + 1, & n \le 0 \\ \text{tg } x, & n \le 0 \\ \cos^2 x, & n \le 2 \end{cases} \qquad f(x) = \begin{cases} x^2 + 5, & n \le 3 \\ x - 8, & n \le 10 \\ \sin \pi x, & n \le 2 \end{cases}
$$

2. Из двух данных чисел найти минимальное.

**Вариант 11.**

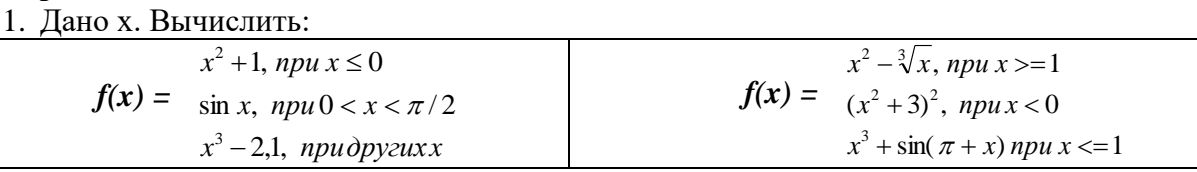

2. Если данное число больше 2, то увеличить его на 5, иначе уменьшить вдвое. **Вариант 12.**

1. Дано х. Вычислить:

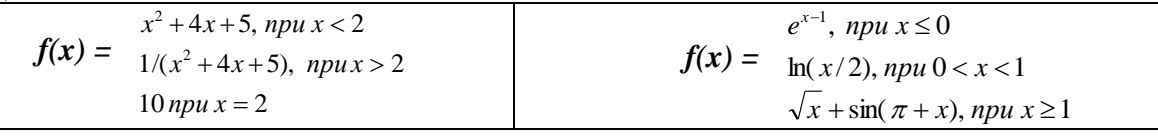

2. Если данное число больше 3, то уменьшить его на 5, иначе уменьшить вдвое. **Вариант 13.**

1. Дано х. Вычислить:

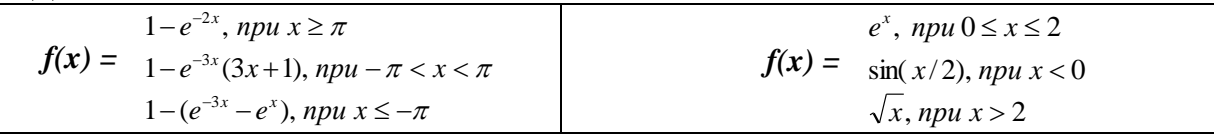

2. Если данное число больше 5, то вывести слово «Да», иначе «Нет».

# **Вариант 14.**

1. Дано х. Вычислить:

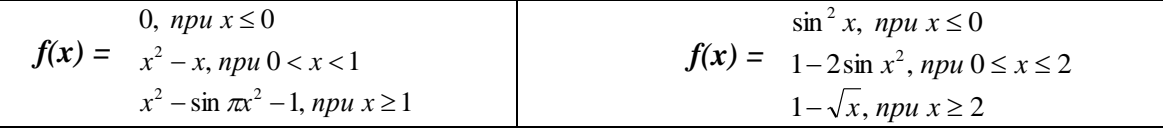

2. Из двух данных чисел найти максимальное.

## **Вариант 15.**

1. Дано х. Вычислить:

$$
f(x) = \begin{cases} x^2 + 1, & n \neq x \le 0 \\ \sin x, & n \neq x \le 0 \\ x^3 - 2, & 1, \text{ } n \neq x \ge 1 \end{cases} \qquad f(x) = \begin{cases} e^{x-1}, & n \neq x \le 0 \\ \ln(x/2), & n \neq x \le 1 \\ \sqrt{x} + \sin(\pi + x), & n \neq x \ge 1 \end{cases}
$$

2. Из двух данных чисел найти минимальное.

# **Вариант 16.**

1. Дано х. Вычислить:

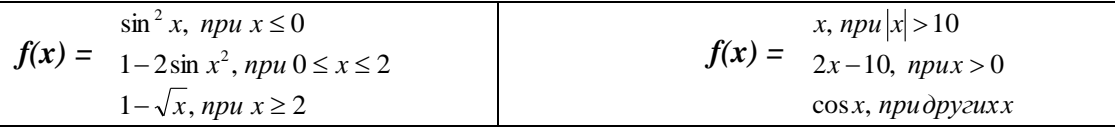

2. Если данное число больше 2, то увеличить его на 5, иначе уменьшить вдвое. **Вариант 17.**

1. Дано х. Вычислить:

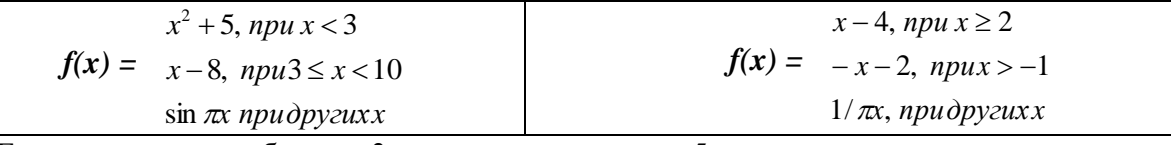

2. Если данное число больше 3, то уменьшить его на 5, иначе уменьшить вдвое. **Вариант 18.**

1. Дано х. Вычислить:

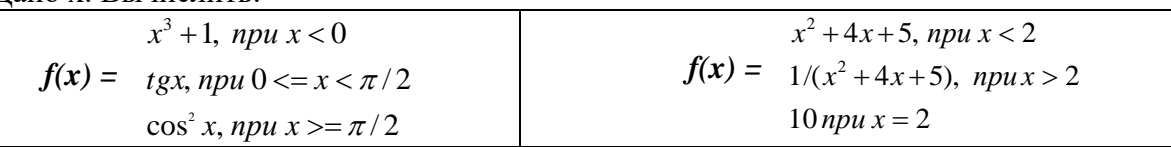

2. Из двух данных чисел найти максимальное.

## **Вариант 19.**

1. Дано х. Вычислить:

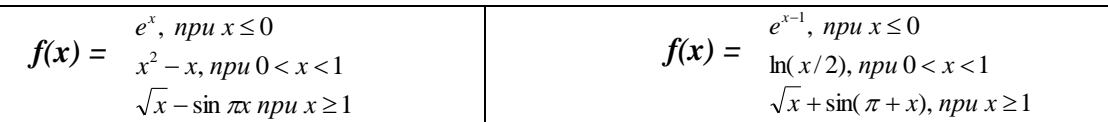

2. Если данное число больше 2, то увеличить его на 5, иначе уменьшить вдвое. Вариант 20.

1. Дано х. Вычислить:

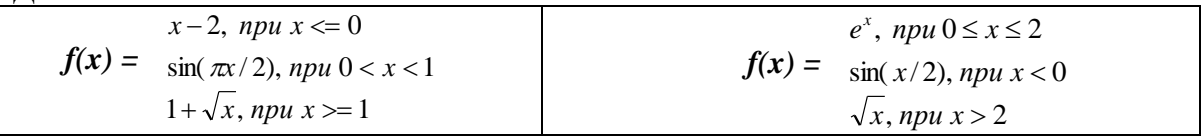

2. Если данное число больше 2, то увеличить его на 5, иначе уменьшить вдвое.

# Содержание отчёта:

- $1.$ Номер, тема и цель практической работы.
- $2.$ Текст залания.
- $3.$ Составленная блок-схема, код приложения, пользовательская часть.

# Контрольные вопросы:

- 1. Условный оператор это ...
- <span id="page-17-0"></span>2. Какая логическая связка используется при одновременной проверки верности обоих условий?

# Практическая работа №4

Тема: «Циклический алгоритм».

Цель работы - изучить принципы реализации циклических алгоритмов; закрепить полученные знания на практике.

# Наименование объектов контроля и оценки:

OK01, OK02, OK04, OK05, OK09, OK10

для квалификации Программист: ПК 1.1, ПК 1.2, ПК 1.3, ПК 1.4, ПК 1.5, ПК 2.4, ПК 2.5

для квалификации Специалист по информационным системам: ПК 5.1, ПК 5.2, ПК 5.3, ПК 5.4, ПК 5.5, TIK 2.4, TIK 2.5

```
V1, V2, V3, V4, V5, V6, V7, 31, 32, 33, 34, 35,
```
# Теоретическая часть

Циклический - это алгоритм, в котором получение результата обеспечивается многократным выполнением одних и тех же операций.

Выделяют три вида циклических алгоритмов: цикл с параметром, цикл с предусловием и цикл с постусловием.

Цикл с параметром принято использовать, когда известно количество итераций и на каждом шаге требуется знать её номер или соответствующий ей элемент порядкового типа. В цикле с параметром используется счётчик, который увеличивается или уменьшается автоматически. Для того чтобы цикл работал необходимо указать начальное значение счётчика (параметра цикла) и его конечное значение.

Цикл с параметром

```
for (пар-р цикла=нач. значение; пар-р цикла < кон. значение; пар-р цикла++) { \alphaператор1; }
for (i=1; i<10; i++) {
s=s+i;
\mathcal{F}for (i=1; i<10; i++) {
 a=ii:
 s=s+a:
Пример. Вычислить сумму первых ста натуральных чисел.
```
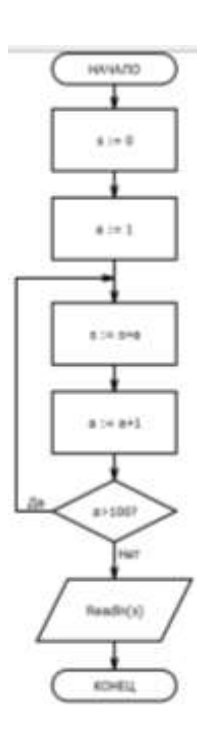

 $\rightarrow$ 

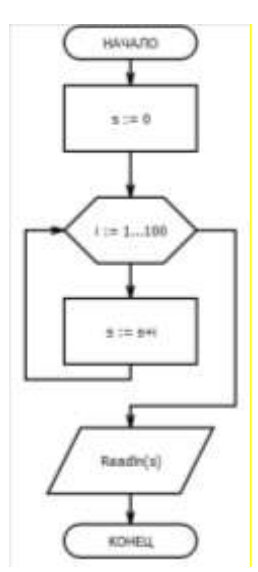

Цикл с предусловием используется, если известно условие прекращения цикла, но неизвестно количество итераций.

Пример. Вычислить сумму первых ста натуральных чисел.

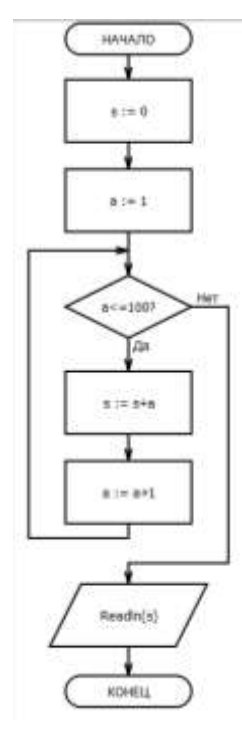

Цикл с постусловием аналогичен циклу с предусловием, но

отличается от него тем, что условие проверяется не в начале, а в конце, и это не условие продолжения цикла, а условие выхода из него. Такой цикл всего выполняется хотя бы один раз.

← Пример. Вычислить сумму первых ста натуральных чисел.

Задание. Вывести значение функции  $f(x)$  и её аргумента  $x$ , изменяющего своё значение на интервале [a; b] с шагом  $h$ . Составить блок схему и консольное приложение задачи, согласно условиям Вашего номера варианта.

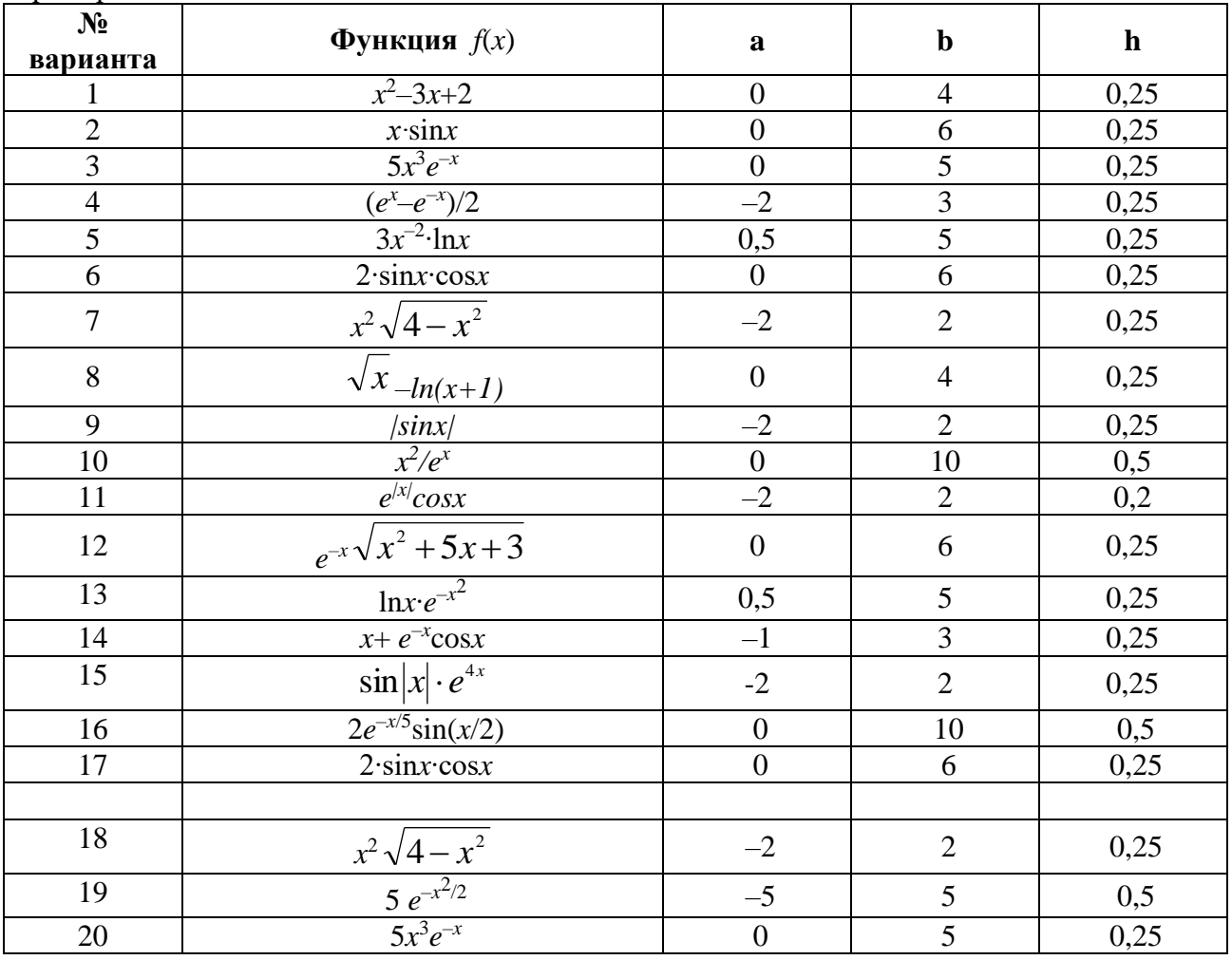

# Содержание отчёта:

- 1. Номер, тема и цель практической работы.
- $2.$ Текст залания.
- Составленная блок-схема, код приложения, пользовательская часть. 3.

# Контрольные вопросы:

- 1. Циклический алгоритм это ...
- <span id="page-19-0"></span>2. Выделите основные виды циклов.

# Практическая работа №5

Тема: «Циклы с вложенным условием».

Цель работы - изучить принципы реализации алгоритмов сложной структуры; закрепить полученные знания на практике.

# Наименование объектов контроля и оценки:

OK01, OK02, OK04, OK05, OK09, OK10

для квалификации Программист: ПК 1.1, ПК 1.2, ПК 1.3, ПК 1.4, ПК 1.5, ПК 2.4, ПК 2.5

для квалификации Специалист по информационным системам: ПК 5.1, ПК 5.2, ПК 5.3, ПК 5.4, ПК 5.5, TIK 2.4, TIK 2.5

V<sub>1</sub>, V<sub>2</sub>, V<sub>3</sub>, V<sub>4</sub>, V<sub>5</sub>, V<sub>6</sub>, V<sub>7</sub>, 3<sub>1</sub>, 3<sub>2</sub>, 33, 34, 35.

Задание. Составить блок-схему и консольное приложение вычисления значения у при данном значении  $t$ . Значение  $t$  изменяется на заданном интервале, с шагом  $\Delta t$ .

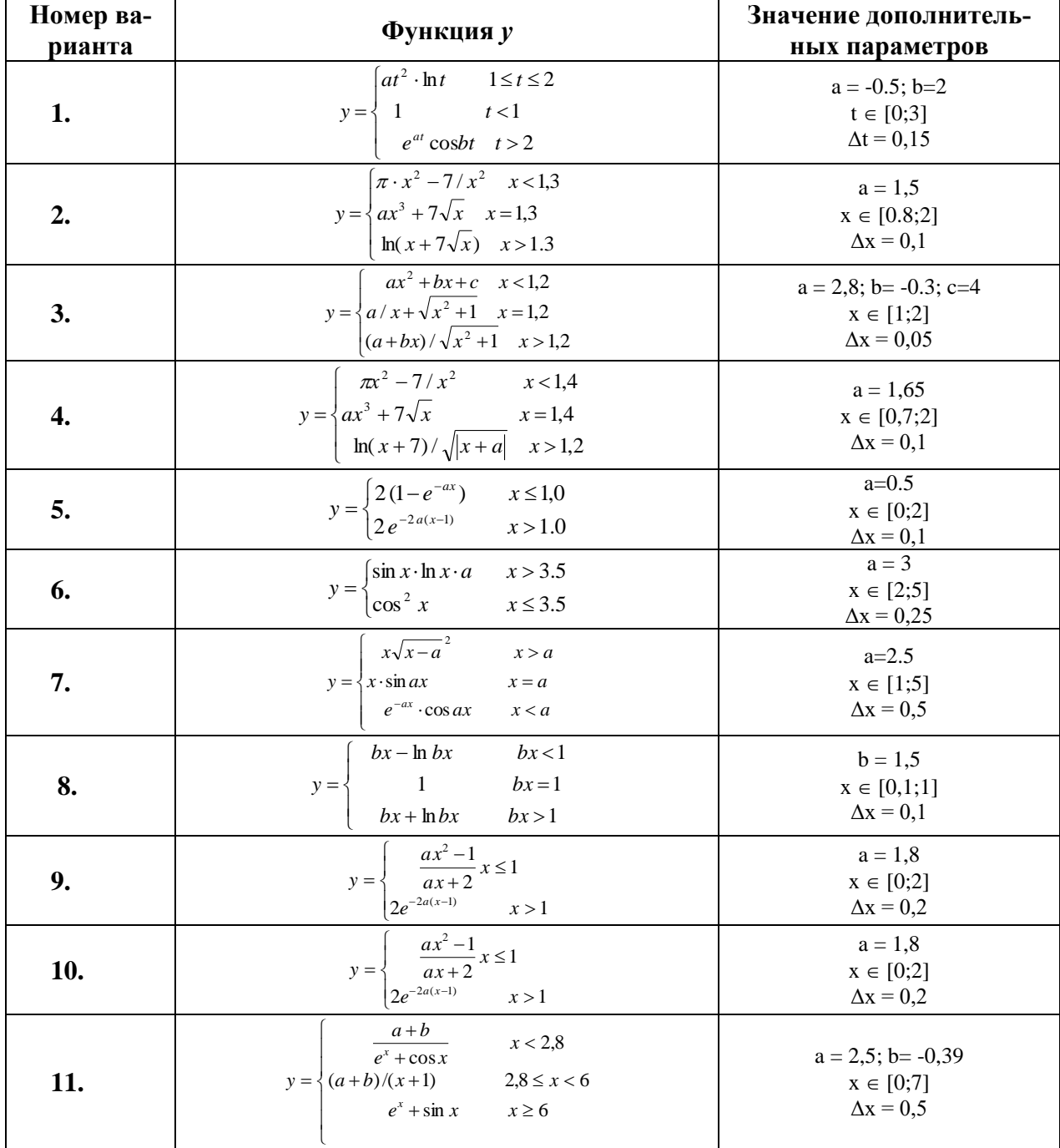

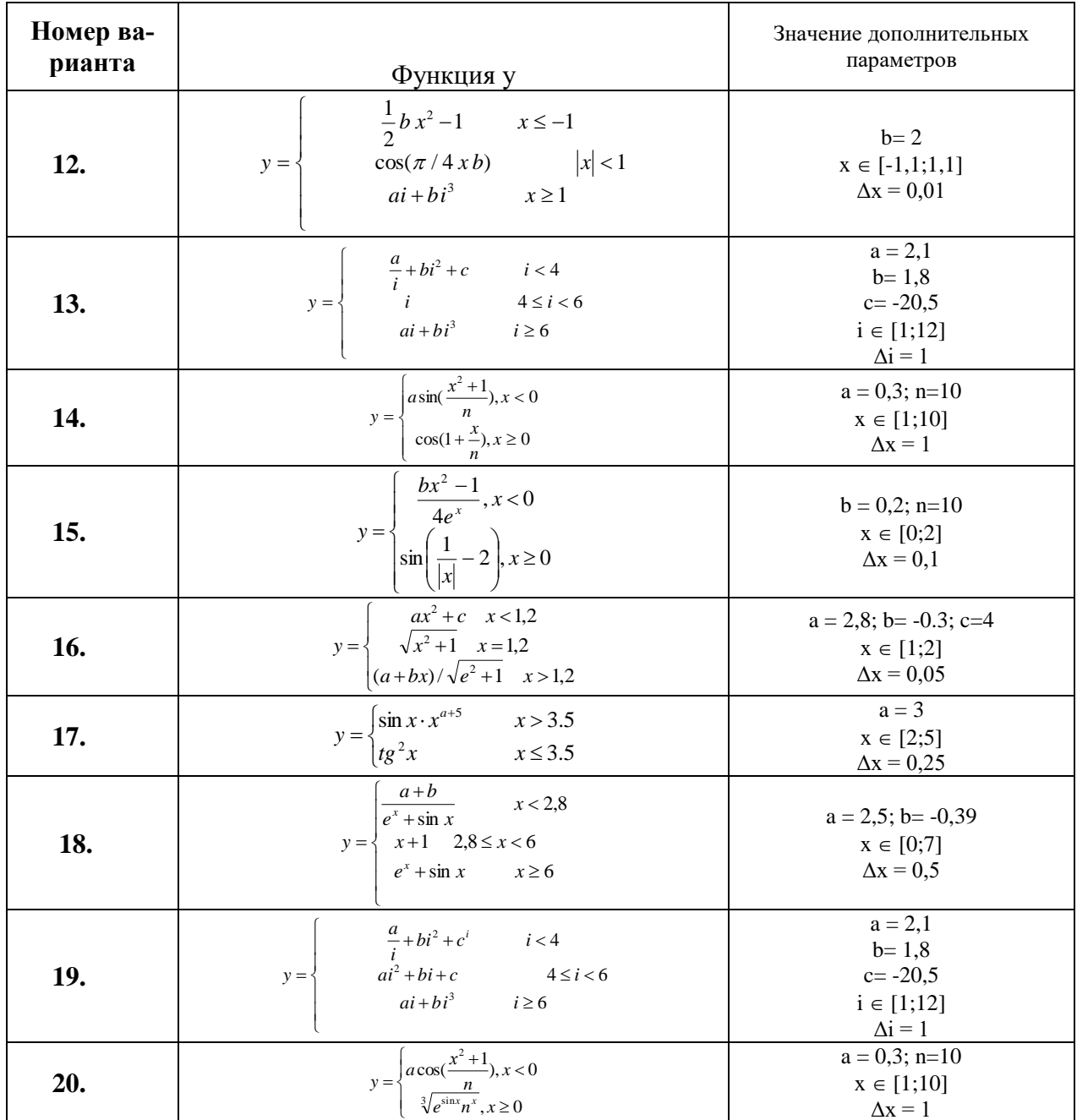

# Содержание отчёта:

1. Номер, тема и цель практической работы.

2. Текст задания.

3. Составленная блок-схема, код приложения, пользовательская часть.

# Контрольные вопросы:

1. Отличие цикла с предусловием от цикла с постусловием.

2. Обоснуйте выбор цикла при выполнении работы.

# Практическая работа №6

<span id="page-21-1"></span><span id="page-21-0"></span>Тема: «Одномерные массивы».

Цель работы - изучить способы программной реализации одномерных массивов; закрепить полученные знания на практике.

Наименование объектов контроля и оценки:

OK01, OK02, OK04, OK05, OK09, OK10

для квалификации Программист: ПК 1.1, ПК 1.2, ПК 1.3, ПК 1.4, ПК 1.5, ПК 2.4, ПК 2.5

для квалификации Специалист по информационным системам: ПК 5.1, ПК 5.2, ПК 5.3, ПК 5.4, ПК 5.5, TIK 2.4, TIK 2.5

Уметь:

V1, V2, V3, V4, V5, V6, V7, 31, 32, 33, 34, 35.

# Теоретическая часть

Массив - структура данных, хранящая набор значений (элементов массива), идентифицируемых по индексу или набору индексов, принимающих целые (или приводимые к целым) значения из некоторого заданного непрерывного диапазона. Одномерный массив можно рассматривать как реализацию абстрактного типа данных - вектор.

Объявление массива:

```
int n iSystem.out.print("Введите количество элементов массива = ");
     n=in.nextInt():
     int \prod a;
     a=new int[n];int n.iSystem.out.print("Введите количество элементов массива = ");
     n=in.nextInt();
     Double \lceil a;
     a=new Double[n];
Ввод элементов массива с клавиатуры:
     for (i=0;i<n;i++)System.out.printf("Введите %d элемент массива: ",i+1);
             a[i]=in.nextInt();\mathcal{E}for (i=0;i < n;i++)System.out.printf("Введите %d элемент массива: ",i+1);
             a[i]=in.nextDouble();
           \mathcal{E}Ввод элементов массива случайными числами:
     for (i=0;i < n;i++)a[i] = (int) (Math.random() * 100);\mathcal{E}for (i=0:i\leq n;i++)a[i] = Math.random() * 50-30;\mathcal{E}Вывод элементов массива:
     for (i=0;i < n;i++)System.out.print(a[i]+", ");
      ∤
     for (i=0;i<n;i++)System.out.printf("%.2f", a[i]);
           \mathcal{E}
```
*Алгоритм поиска максимального элемента одномерного массива:*

1. Предполагаем, что первый элемент максимальный. max=  $a[0]$ 

2. Сравниваем элемент массива с максимальным.

3. Если элемент больше максимального, то записываем в значение максимального значение текущего элемента.

4. Повторить шаги 2 и 3.

*Алгоритм поиска минимального элемента одномерного массива:*

1. Предполагаем, что первый элемент минимальный. min=a[0]

2. Сравниваем элемент массива с минимальным.

3. Если элемент меньше минимального, то записываем в значение минимального значение текущего элемента.

4. Повторить шаги 2 и 3.

**Задание.** Разработать блок-схему и консольное приложение для обработки одномерных массивов. Составить программный код, реализующий задачу согласно варианту. При выводе данных не забыть о выводе исходного и результирующего массивов.

Вариант 1 – Сформировать одномерный массив чисел. Положительные элементы массива увеличить в два раза, отрицательные элементы массива, стоящие на чётных местах уменьшить в двое.

Вариант 2 – Сформировать одномерный массив чисел. Помножить на 3 все положительные элементы с нечётными индексами; все отрицательные элементы, имеющие чётные индексы, уменьшить на 5.

Вариант 3 – Сформировать одномерный массив чисел. Ко всем чётным элементам массива добавить значение номера; ко всем нечётным элементам добавить значение максимального элемента массива.

Вариант 4 – Сформировать одномерный массив чисел. Все положительные элементы, стоящие на чётных местах увечить в три раза; все отрицательные заменить нулями.

Вариант 5 – Сформировать одномерный массив чисел. Все ненулевые элементы массива, стоящие на нечётных местах умножить на их индекс; все нулевые элементы массива, стоящие на чётных местах заменить индексом.

Вариант 6 – Сформировать одномерный массив чисел. Найти количество чётных положительных элементов, стоящих на нечётных местах; найти произведение всех элементов массива, номер которых кратен трём.

Вариант 7 – Сформировать одномерный массив чисел. Все элементы кратные трём и стоящие на нечётных местах заменить их квадратами; все элементы, стоящие на чётных местах заменить квадратом их индекса.

Вариант 8 – Сформировать одномерный массив чисел. Отрицательные элементы массива заменить нулями; положительные, стоящие на чётных местах уменьшить в трое.

Вариант 9 – Сформировать одномерный массив чисел. Все элементы кратные трём и стоящие на чётных местах заменить их квадратами; все элементы, стоящие на нечётных местах заменить квадратом их индекса.

Вариант 10 – Сформировать одномерный массив чисел. Все отрицательные элементы, стоящие на чётных местах увечить в три раза; все положительные заменить нулями.

Вариант 11 – Сформировать одномерный массив чисел. Помножить на 2 все отрицательные элементы с нечётными индексами; все положительные элементы, имеющие чётные индексы, уменьшить на 4.

Вариант  $12$  – Сформировать одномерный массив чисел. Все нулевые элементы массива, стоящие на нечётных местах умножить на их индекс; все ненулевые элементы массива, стоящие на чётных местах заменить индексом.

Вариант 13 – Сформировать одномерный массив чисел. Положительные элементы массива уменьшить в два раза, отрицательные элементы массива, стоящие на нечётных местах увеличить в двое.

Вариант 14 – Сформировать одномерный массив чисел. Найти сумму всех отрицательных элементов массива, оканчивающихся на пять; вычислить количество нулевых элементов стоящих на нечетных местах.

Вариант 15 – Сформировать одномерный массив чисел. Ко всем нечётным элементам массива добавить значение номера; ко всем чётным элементам добавить значение максимального элемента массива.

Вариант 16 – Сформировать одномерный массив чисел. Разделить на 3 все отрицательные элементы с четными индексами; все отрицательные элементы, имеющие чётные индексы, уменьшить на 5.

Вариант 17 – Сформировать одномерный массив чисел. Все ненулевые элементы массива, стоящие на чётных местах заменить индексом; все нулевые элементы массива, стоящие на нечётных местах умножить на их индекс.

Вариант 18 – Сформировать одномерный массив чисел. Положительные элементы массива заменить нулями; отрицательные, стоящие на нечётных местах уменьшить в двое.

Вариант 19 – Сформировать одномерный массив чисел. Помножить на 2 все положительные элементы с чётными индексами; все положительные элементы, имеющие нечётные индексы, уменьшить на 5.

Вариант 20 – Сформировать одномерный массив чисел. Найти количество нулевуых элементов массива, номер которых кратен четрыем; найти произведение всех нечётных элементов массива, номер которых четен.

# *Содержание отчёта:*

- 1. Номер, тема и цель практической работы.
- 2. Текст задания.
- 3. Составленная блок-схема, код приложения, пользовательская часть.

# *Контрольные вопросы:*

- 1. Одномерный массив это …
- <span id="page-23-0"></span>2. Целое число – это …

# **Практическая работа №7**

**Тема: «**Реализация одномерных массивов**».**

**Цель работы** – изучить способы программной реализации одномерных массивов; закрепить полученные знания на практике.

# *Наименование объектов контроля и оценки:*

ОК01, ОК02, ОК04, ОК05, ОК09, ОК10

для квалификации Программист: ПК 1.1, ПК 1.2, ПК 1.3, ПК 1.4, ПК 1.5, ПК 2.4, ПК 2.5

для квалификации Специалист по информационным системам: ПК 5.1, ПК 5.2, ПК 5.3, ПК 5.4, ПК 5.5, ПК 2.4, ПК 2.5

# У1, У2, У3, У4, У5, У6, У7, З1, З2, З3, З4, З5.

**Задание.** Разработать блок-схему и консольное приложение для обработки одномерных массивов. Составить программный код, реализующий задачи согласно варианту. Решение обеих задач оформить одним приложением.

# **Задача 1.**

Вариант 1 – Сформировать одномерный массив целых чисел. Найти произведение чётных элементов массива.

Вариант 2 – Сформировать одномерный массив целых чисел. Найти сумму ненулевых элементов массива.

Вариант 3 – Сформировать одномерный массив целых чисел. Найти количество ненулевых элементов массива.

Вариант 4 – Сформировать одномерный массив целых чисел. Найти сумму элементов массива, стоящих на чётных местах.

Вариант 5 – Сформировать одномерный массив целых чисел. Найти произведение нечётных элементов массива.

Вариант 6 - Сформировать одномерный массив целых чисел. Найти произведение элементов массива, стоящих на нечётных местах.

Вариант 7 – Сформировать одномерный массив целых чисел. Найти произведение ненулевых элементов массива.

Вариант 8 – Сформировать одномерный массив целых чисел. Найти сумму элементов массива кратных трём.

Вариант 9 – Сформировать одномерный массив целых чисел. Найти количество положительных элементов массива.

Вариант 10 – Сформировать одномерный массив целых чисел. Найти произведение элементов массива, стоящих на чётных местах.

Вариант 11 – Сформировать одномерный массив целых чисел. Найти количество элементов массива кратных трём.

Вариант 12 – Сформировать одномерный массив целых чисел. Найти количество отрицательных элементов массива.

Вариант 13 – Сформировать одномерный массив целых чисел. Найти произведение элементов массива кратных трём.

Вариант 14 – Сформировать одномерный массив целых чисел. Найти количество нулевых элементов массива.

Вариант 15 – Сформировать одномерный массив целых чисел. Найти сумму элементов массива, стоящих на нечётных местах.

Вариант 16 – Сформировать одномерный массив целых чисел. Найти сумму элементов массива, меньше 10.

Вариант 17 – Сформировать одномерный массив целых чисел. Найти произведение элементов массива, оканчивающихся на 5.

Вариант 18 – Сформировать одномерный массив целых чисел. Найти сумму элементов массива кратных пяти.

Вариант 19 – Сформировать одномерный массив целых чисел. Найти количество элементов массива меньше 10.

Вариант 20 – Сформировать одномерный массив целых чисел. Найти количество элементов массива, оканчивающихся на 5.

**Задача 2.**

Вариант 1 – Сформировать одномерный массив чисел. Положительные элементы массива увеличить в два раза, отрицательные элементы массива, стоящие на чётных местах уменьшить в двое.

Вариант 2 – Сформировать одномерный массив чисел. Помножить на 3 все положительные элементы с нечётными индексами; все отрицательные элементы, имеющие чётные индексы, уменьшить на 5.

Вариант 3 – Сформировать одномерный массив чисел. Ко всем чётным элементам массива добавить значение номера; ко всем нечётным элементам добавить значение максимального элемента массива.

Вариант 4 – Сформировать одномерный массив чисел. Все положительные элементы, стоящие на чётных местах увечить в три раза; все отрицательные заменить нулями.

Вариант 5 – Сформировать одномерный массив чисел. Все ненулевые элементы массива, стоящие на нечётных местах умножить на их индекс; все нулевые элементы массива, стоящие на чётных местах заменить индексом.

Вариант 6 – Сформировать одномерный массив чисел. Найти количество нулевуых элементов массива, номер которых кратен четрыем; найти произведение всех нечётных элементов массива, номер которых нечетен.

Вариант 7 – Сформировать одномерный массив чисел. Все элементы кратные трём и стоящие на нечётных местах заменить их квадратами; все элементы, стоящие на чётных местах заменить квадратом их индекса.

Вариант 8 – Сформировать одномерный массив чисел. Отрицательные элементы массива заменить нулями; положительные, стоящие на чётных местах уменьшить в трое.

Вариант 9 – Сформировать одномерный массив чисел. Все элементы кратные трём и стоящие на чётных местах заменить их квадратами; все элементы, стоящие на нечётных местах заменить квадратом их индекса.

Вариант 10 – Сформировать одномерный массив чисел. Все отрицательные элементы, стоящие на чётных местах увечить в три раза; все положительные заменить нулями.

Вариант 11 – Сформировать одномерный массив чисел. Помножить на 2 все отрицательные элементы с нечётными индексами; все положительные элементы, имеющие чётные индексы, уменьшить на 4.

Вариант  $12$  – Сформировать одномерный массив чисел. Все нулевые элементы массива, стоящие на нечётных местах умножить на их индекс; все ненулевые элементы массива, стоящие на чётных местах заменить индексом.

Вариант 13 – Сформировать одномерный массив чисел. Положительные элементы массива уменьшить в два раза, отрицательные элементы массива, стоящие на нечётных местах увеличить в двое.

Вариант 14 – Сформировать одномерный массив чисел. Найти количество отрицательных элементов массива, оканчивающихся на пять; вычислить сумму элементов места которых нечетны.

Вариант 15 – Сформировать одномерный массив чисел. Ко всем нечётным элементам массива добавить значение номера; ко всем чётным элементам добавить значение максимального элемента массива.

Вариант 16 – Сформировать одномерный массив чисел. Ко всем нечётным элементам массива добавить значение номера; ко всем чётным элементам добавить значение минимального элемента массива.

Вариант 17 – Сформировать одномерный массив чисел. Найти сумму всех нечётных элементов массива, стоящих на чётных местах; найти сумму всех чётных элементов массива, стоящих на чётных местах.

Вариант 18 – Сформировать одномерный массив чисел. Все элементы кратные пяти и стоящие на нечётных местах заменить их кубами; все элементы, стоящие на нечётных местах заменить их индексом увеличенным в двое.

Вариант  $19$  – Сформировать одномерный массив чисел. Все нулевые элементы массива, стоящие на чётных местах умножить на квадрат их индекс; все ненулевые элементы массива, стоящие на нечётных местах заменить индексом.

Вариант 20 – Сформировать одномерный массив чисел. Ко всем чётным элементам массива добавить значение номера в квадрате; ко всем нечётным элементам добавить значение максимального элемента массива.

#### *Содержание отчёта:*

- 1. Номер, тема и цель практической работы.
- 2. Текст задания.
- 3. Составленная блок-схема, код приложения, пользовательская часть.

# *Контрольные вопросы:*

- 1. Нечетное число это …
- <span id="page-25-0"></span>2. Простое число это – это …

# **Практическая работа №8**

**Тема: «**Обработка одномерной информации**».**

**Цель работы** – изучить способы программной реализации одномерных массивов; закрепить полученные знания на практике.

*Наименование объектов контроля и оценки:*

ОК01, ОК02, ОК04, ОК05, ОК09, ОК10

для квалификации Программист: ПК 1.1, ПК 1.2, ПК 1.3, ПК 1.4, ПК 1.5, ПК 2.4, ПК 2.5

для квалификации Специалист по информационным системам: ПК 5.1, ПК 5.2, ПК 5.3, ПК 5.4, ПК 5.5, ПК 2.4, ПК 2.5

*Уметь:* 

# У1, У2, У3, У4, У5, У6, У7, З1, З2, З3, З4, З5.

**Задание.** Составить блок-схему и консольное приложение решения задач согласно номеру Вашего варианта.

#### **Вариант 1**

1. Составить блок-схему по условию задачи. В массиве чисел *А*1, *А*2, …, *A<sup>n</sup>* найти сумму элементов, не принадлежащих отрезку [2, 7].

2. Составить блок-схему по условию задачи. Дан массив действительных чисел *А*1, *А*2, …, *An*. Подсчитать количество отрицательных, положительных и нулевых элементов.

#### **Вариант 2**

1. Составить блок-схему по условию задачи. В массиве чисел *А*1, *А*2, …, *A<sup>n</sup>* найти сумму элементов, которые меньше заданного числа *D*.

2. Составить блок-схему по условию задачи. Дан массив действительных чисел *А*1, *А*2, …, *An*. Найти наибольший и наименьший элементы.

#### **Вариант 3**

1. Составить блок-схему по условию задачи. В массиве чисел *А*1, *А*2, …, *A<sup>n</sup>* найти минимальный элемент и его номер.

2. Составить блок-схему по условию задачи. Дан массив действительных чисел *А*1, *А*2, …, *An*. Найти *max*(*А*2, *А*4, …, *A*2*i*).

#### **Вариант 4**

1. Составить блок-схему по условию задачи. В массиве чисел *А*1, *А*2, …, *A<sup>n</sup>* найти сумму элементов, которые больше заданного числа *Р*.

2. Составить блок-схему по условию задачи. Дан массив целых положительных чисел *А*1, *А*2, …, *An*. Найти произведение элементов, больших заданного числа *М*.

#### **Вариант 5**

1. Составить блок-схему по условию задачи. В массиве чисел *А*1, *А*2, …, *A<sup>n</sup>* найти сумму элементов, удовлетворяющих условию |*Ai*| < *i* 2 .

2. Составить блок-схему по условию задачи. Дан массив целых положительных чисел *А*1, *А*2, …, *An*. Найти элементы, которые являются квадратами некоторого числа *m*.

#### **Вариант 6**

1. Составить блок-схему по условию задачи. В массиве чисел *А*1, *А*2, …, *A<sup>n</sup>* найти сумму отрицательных элементов.

2. Составить блок-схему по условию задачи. Дан массив действительных чисел *А*1, *А*2, …, *An*. Найти *min*(*А*1, *А*3, …, *A*2*i*+1).

#### **Вариант 7**

1. Составить блок-схему по условию задачи. В массиве чисел *А*1, *А*2, …, *A<sup>n</sup>* найти количество отрицательных элементов.

2. Составить блок-схему по условию задачи. Дан массив целых чисел *А*1, *А*2, …, *An*. Заменить наименьший элемент первым.

## **Вариант 8**

1. Составить блок-схему по условию задачи. В массиве чисел *А*1, *А*2, …, *A<sup>n</sup>* найти количество элементов, равных заданному числу *D*.

2. Составить блок-схему по условию задачи. Дан массив действительных чисел *А*1, *А*2, …, *An*. Умножить все элементы на минимальный элемент массива.

#### **Вариант 9**

1. Составить блок-схему по условию задачи. В массиве чисел *А*1, *А*2, …, *A<sup>n</sup>* найти количество положительных элементов.

2. Составить блок-схему по условию задачи. Дан массив действительных чисел *А*1, *А*2, …, *An*. Заменить элементы, большие заданного *Z*, этим числом.

#### **Вариант 10**

1. Составить блок-схему по условию задачи. В массиве чисел *А*1, *А*2, …, *A<sup>n</sup>* найти количество нулевых элементов.

2. Составить блок-схему по условию задачи. Дан массив действительных чисел *А*1, *А*2, …, *An*. Подсчитать количество отрицательных, положительных и нулевых элементов.

#### **Вариант 11**

1. Составить блок-схему по условию задачи. В массиве чисел *А*1, *А*2, …, *A<sup>n</sup>* найти сумму положительных элементов среди элементов *A<sup>i</sup>* с четными номерами.

2. Составить блок-схему по условию задачи. Дан массив действительных чисел *А*1, *А*2, …, *An*. Найти наибольший и наименьший элементы.

#### **Вариант 12**

1. Составить блок-схему по условию задачи. В массиве чисел *А*1, *А*2, …, *A<sup>n</sup>* положительные элементы заменить нулями.

2. Составить блок-схему по условию задачи. Дан массив целых положительных чисел *А*1, *А*2, …, *An*. Найти произведение элементов, больших заданного числа *М*.

#### **Вариант 13**

1. Составить блок-схему по условию задачи. В массиве чисел *А*1, *А*2, …, *A<sup>n</sup>* отрицательные элементы заменить нулями.

2. Составить блок-схему по условию задачи. Дан массив целых положительных чисел *А*1, *А*2, …, *An*. Найти элементы, которые являются квадратами некоторого числа *m*.

#### **Вариант 14**

1. Составить блок-схему по условию задачи. В массиве чисел *А*1, *А*2, …, *A<sup>n</sup>* изменить знак отрицательных элементов на противоположный.

2. Составить блок-схему по условию задачи. Дан массив действительных чисел *А*1, *А*2, …, *An*. Умножить все элементы на наибольший элемент.

#### **Вариант 15**

1. Составить блок-схему по условию задачи. В массиве чисел *А*1, *А*2, …, *A<sup>n</sup>* определить количество ненулевых элементов.

2. Составить блок-схему по условию задачи. Дан массив действительных чисел *А*1, *А*2, …, *An*. К каждому элементу массива добавить значение максимального элемента.

## **Вариант 16**

1. Составить блок-схему по условию задачи. В массиве чисел *А*1, *А*2, …, *A<sup>n</sup>* найти сумму элементов, которые меньше заданного числа *D*.

2. Составить блок-схему по условию задачи. В массиве чисел *А*1, *А*2, …, *A<sup>n</sup>* найти количество положительных элементов.

## **Вариант 17**

1. Составить блок-схему по условию задачи. В массиве чисел *А*1, *А*2, …, *A<sup>n</sup>* найти минимальный элемент и его номер.

2. Составить блок-схему по условию задачи. Дан массив действительных чисел *А*1, *А*2, …, *An*. Подсчитать количество отрицательных, положительных и нулевых элементов.

#### **Вариант 18**

1. Составить блок-схему по условию задачи. Дан массив целых положительных чисел *А*1, *А*2, …, *An*. Найти произведение элементов, больших заданного числа *М*.

2. Составить блок-схему по условию задачи. В массиве чисел *А*1, *А*2, …, *A<sup>n</sup>* найти сумму положительных элементов среди элементов *A<sup>i</sup>* с четными номерами.

#### **Вариант 19**

1. Составить блок-схему по условию задачи. Дан массив целых положительных чисел *А*1, *А*2, …, *An*. Найти элементы, которые являются квадратами некоторого числа *m*.

2. Составить блок-схему по условию задачи. Дан массив целых положительных чисел *А*1, *А*2, …, *An*. Найти произведение элементов, больших заданного числа *М*.

#### **Вариант 20**

1. Составить блок-схему по условию задачи. В массиве чисел *А*1, *А*2, …, *A<sup>n</sup>* найти сумму отрицательных элементов.

2. Составить блок-схему по условию задачи. Дан массив целых положительных чисел *А*1, *А*2, …, *An*. Найти элементы, которые являются квадратами некоторого числа *m*.

#### *Содержание отчёта:*

1. Номер, тема и цель практической работы.

2. Текст задания.

3. Составленная блок-схема, код приложения, пользовательская часть.

#### *Контрольные вопросы:*

1. Составить блок-схему решения задачи: в одномерном числовом массиве поменять местами наибольший и наименьший элементы.

<span id="page-27-0"></span>2. Составить блок-схему решения задачи: данный одномерный числовой массив вывести в обратном порядке.

#### **Практическая работа №9**

**Тема: «**Использование одномерных массивов**».**

**Цель работы** – изучить способы программной реализации одномерных массивов; закрепить полученные знания на практике.

#### *Наименование объектов контроля и оценки:*

ОК01, ОК02, ОК04, ОК05, ОК09, ОК10

для квалификации Программист: ПК 1.1, ПК 1.2, ПК 1.3, ПК 1.4, ПК 1.5, ПК 2.4, ПК 2.5

для квалификации Специалист по информационным системам: ПК 5.1, ПК 5.2, ПК 5.3, ПК 5.4, ПК 5.5, ПК 2.4, ПК 2.5

#### У1, У2, У3, У4, У5, У6, У7, З1, З2, З3, З4, З5.

**Задание 1.** Составить блок-схему и консольное приложение решения задач согласно номеру Вашего варианта.

**Вариант 1.** Упорядочить данную последовательность по убыванию. Массив задан датчиком случайных чисел на интервале [-54, 33]. Размер произвольный.

**Вариант 2.** Массив А вводится с клавиатуры. Сформировать новый массив В, состоящий из положительных элементов массива А. Размер произвольный.

**Вариант 3.** Массив задан датчиком случайных чисел на интервале [-31, 45]. Сформировать новый массив В, состоящий из нечетных элементов массива А. Размер произвольный.

**Вариант 4.** Массив А вводится с клавиатуры. Сформировать новый массив В, состоящий из положительных элементов массива А и найти в нем наибольший элемент. Размер произвольный

**Вариант 5.** Массив задан датчиком случайных чисел на интервале [-37, 66]. Найти наименьший нечетный элемент. Размер произвольный.

**Вариант 6.** Дан массив из 10 элементов. Первые 4 упорядочить по возрастанию, последние 4 по убыванию.

**Вариант 7.** Измените алгоритм предыдущей задачи для n элементов.

**Вариант 8.** Дан массив 20 целых чисел на отрезке [-2;5]. Упорядочить массив, удалив нули со сдвигом влево, ненулевыми элементами.

**Вариант 9.** Дан массив 15 целых чисел на отрезке [-5;5]. Упорядочить массив, удалив повторяющиеся элементы.

**Вариант 10.** Сформировать массив размерностью n, элементы которого целые числа, введенные с клавиатуры. Вывести нулевые элементы массива, с указанием их местоположения.

**Вариант 11.** Сформировать массив размерностью 15, элементы которого случайные числа в диапазоне от -10 до 10. Все элементы массива из диапазона от -1 до 5 возвести в куб.

**Вариант 12.** Сформировать массив размерностью n, элементы которого задаются по формуле  $i$ ] = sin(i-1)/2i. Вывести массив на экран.

**Вариант 13.** Сформировать массив размерностью 25, элементы которого целые числа, введенные с клавиатуры. Вывести все положительные элеемнты массива с номерами кратными пяти.

**Вариант 14.** Дан массив размерностью n. Сформироапть новый массив той же размерности, элементы которого сформированы по правилу: если элемент исходного массива четный, то умножить его на индекс, иначе умножить на -1.

**Вариант 15.** Сформировать массив размерностью 15, элементы которого целые числа, введенные с клавиатуры. Положиельные элементы массива заменить на 15.

**Вариант 16.** Сформировать массив размерностью 15, элементы которого случайные числа в диапазоне от -10 до 10. Элементы массива меньше 8 заменить их абсолютными значеними.

Вариант 17. Дан массив размерностью n. Все отрицательные элементы массива, возвести в квадрат.

**Вариант 18.** Сформировать массив размерностью n, элементы которого задаются по формуле  $a[i] = log(i^2)$ . Вывести массив на экран.

**Вариант 19.** Сформировать массив размерностью n, элементы которого любые числа, введенные с клавиатуры. Элементы массива больше заданного G заменить абсолютным значением.

**Вариант 20.** Дан массив размерностью n. Сформироапть новый массив той же размерности, элементы которого сформированы по правилу: к элемент массива разделить на квадрат его индекса.

**Задание 2.** Составить блок-схемы решения задач согласно номеру Вашего варианта.

**Вариант 1.** Известно количество сотрудников организации, их фамилия, день, месяц и год поступления на работу. Вывести сотрудников, трудоустроенных в Августе и Сентябре 2010 года.

**Вариант 2.** Известно количество сотрудников организации, их фамилия, год, месяц и зарплата за этот месяц. Вывести сотрудников,с зарплатой за Апрель, которая менее 16000 рублей.

**Вариант 3.** Известно количество сотрудников организации, их фамилия, месяц и год поступления на работу. Вывести сотрудников, трудоустроенных после Июня 2014 года.

**Вариант 4.** Известно количество сотрудников организации, их фамилия, должность и оклад заниемой должности. Вывести сотрудников, с зарплатой за 2014 год, которая равна 18000 рублей.

**Вариант 5.** Известно количество сотрудников организации, их фамилия, месяц и год поступления на работу. Вывести сотрудников, трудоустроенных в Октябре и Ноябре 2013 года.

**Вариант 6.** Известно количество сотрудников организации, их фамилия, должность и оклад занимаемой должности. Вывести сотрудников, с зарплатой за Май, которая более 20000 рублей.

**Вариант 7.** Известно количество сотрудников организации, их фамилия, месяц и год поступления на работу. Вывести сотрудников, трудоустроенных после Ноября 2011 года.

**Вариант 8.** Известно количество сотрудников организации, их фамилия, должность и оклад заниаемой должности. Вывести сотрудников, с зарплатой за Июнь и Июль 2015 года.

**Вариант 9.** Известно количество сотрудников организации, их фамилия, месяц и год поступления на работу. Вывести сотрудников, трудоустроенных в Январе и Марте 2015 года.

**Вариант 10.** Известно количество сотрудников организации, их фамилия, должность и оклад занимаемой должности. Вывести сотрудников, с зарплатой за 2014 год, которая более 8000 рублей.

**Вариант 11.** Известно количество сотрудников организации, их фамилия, месяц и год поступления на работу. Вывести сотрудников, трудоустроенных до Декабря 2009 года.

**Вариант 12.** Известно количество сотрудников организации, их фамилия, должность и оклад занимаемой должности. Вывести сотрудников, с зарплатой за Октябрь, которая менее 25000 рублей. **Вариант 13.** Известно количество сотрудников организации, их фамилия, месяц и год поступления на работу. Вывести сотрудников, трудоустроенных в Феврале и Июле 2008 года. **Вариант 14.** Известно количество сотрудников организации, их фамилия, должность и оклад занимаемой должности. Вывести сотрудников, с зарплатой за 2012 год, которая менее 15000 рублей. **Вариант 15.** Известно количество сотрудников организации, их фамилия, месяц и год поступления на работу. Вывести сотрудников, трудоустроенных после Мая 2010 года. **Вариант 16.** Известно количество сотрудников организации, их фамилия, должность и оклад занимаемой должности. Вывести сотрудников, с зарплатой за Апрель, которая равна 31000 рублей. **Вариант 17.** Известно количество сотрудников организации, их фамилия, месяц и год поступления на работу. Вывести сотрудников, трудоустроенных в Мае и Июне 2016 года. **Вариант 18.** Известно количество сотрудников организации, их фамилия, должность и оклад занимаемой должности. Вывести сотрудников, с зарплатой за Февраль и Март 2017 года. **Вариант 19.** Известно количество сотрудников организации, их фамилия, месяц и год поступления на работу. Вывести сотрудников, трудоустроенных до Января 2010 года.

**Вариант 20.** Известно количество сотрудников организации, их фамилия, должность и оклад занимаемой должности. Вывести сотрудников, с зарплатой за Апрель 2012 года.

#### *Содержание отчёта:*

1. Номер, тема и цель практической работы.

2. Текст задания.

3. Составленная блок-схема, код приложения, пользовательская часть.

# *Контрольные вопросы:*

- 1. Массив в программирование это …
- <span id="page-29-0"></span>2. Объявление массива выполняется по алгоритму …

# **Практическая работа №10**

**Тема: «**Двумерные массивы**».**

**Цель работы** – изучить способы программной реализации двумерных массивов; закрепить полученные знания на практике.

*Наименование объектов контроля и оценки:*

ОК01, ОК02, ОК04, ОК05, ОК09, ОК10

для квалификации Программист: ПК 1.1, ПК 1.2, ПК 1.3, ПК 1.4, ПК 1.5, ПК 2.4, ПК 2.5

для квалификации Специалист по информационным системам: ПК 5.1, ПК 5.2, ПК 5.3, ПК 5.4, ПК 5.5, ПК 2.4, ПК 2.5

У1, У2, У3, У4, У5, У6, У7,

# *Теоретическая часть*

Двумерный массив – это одно мерный массив, элементами которого являются одномерные массивы. Другими словами, это набор однотипных данных, имеющий общее имя, доступ к элементам которого осуществляется по двум индексам. Наглядно двумерный массив удобно представлять в виде таблицы, в которой n строк и m столбцов, а под ячейкой таблицы, стоящей в i-й строке и j-м столбце понимают некоторый элемент массива a[i][j].

Объявление массива:

```
int m,n,i,j;
System.out.print("Введите количество строк массива = ");
m=in.nextInt();
System.out.print("Введите количество столбцов массива = ");
n=in.nextInt();
Integer [][] a;
a=new Integer[m][n];
```

```
int m,n,i,j;
System.out.print("Введите количество строк массива = ");
m=in.nextInt();
System.out.print("Введите количество столбцов массива = ");
n=in.nextInt();
```

```
Double [][] a;
      a=new Double[m][n]:
Ввод элементов массива с клавиатуры:
      for (i=0;i<m;i++)for (i=0:i\leq n:i++)System.out.printf("Введите элемент %d строки %d столбца: ",i+1,j+1);
              a[i][j]=in.nextInteger();\}\mathcal{E}for (i=0;i<m;i++)for (i=0; i<n; i++)System.out.printf("Введите элемент %d строки %d столбца: ",i+1,j+1);
              a[i][i]=in.nextDouble\mathcal{L}_{\mathcal{L}}\mathcal{E}Ввод элементов массива случайными числами:
      for (i=0:i<m;i++)for (i=0; i<n; i++)a[i][i] = (int) (Math.random() * 8 + 1);\mathcal{E}\mathcal{E}for (i=0:i<m:i++)for (i=0; j < n; j++)a[i][j] = Math.random() * 8 + 1;ł
           \mathcal{E}Вывод элементов массива:
      for (i=0;i<m;i++)for (i=0; j<n; j++)System.out.printf("%d ",a[i][j]);
           \mathcal{E}System.out.println("");
           \mathcal{E}for (i=0;i<m;i++) {
              for (i=0; j<n; j++)System.out.printf("%.2f",a[i][i]);
           ₹
              System.out.println("");
```
Задание. Разработать блок-схему и консольное приложение для обработки двумерных массивов. Составить программный код, реализующий задачу согласно варианту. При выводе данных не забыть о выводе исходного и результирующего массивов.

Вариант 1 – Сформировать двумерный массив чисел. Найти сумму элементов каждой строки двумерного массива.

Вариант 2 – Сформировать двумерный массив чисел. Обнулить элементы главной диагонали.

Вариант 3 – Сформировать двумерный массив чисел. Обнулить элементы чётных строк.

Вариант 4 - Сформировать двумерный массив чисел. Найти произведение элементов каждой строки двумерного массива.

Вариант 5 – Сформировать двумерный массив чисел. Обнулить все элементы, кроме элементов главной диагонали.

Вариант 6 – Сформировать двумерный массив чисел. Найти произведение элементов главной диагонали.

Вариант 7 – Сформировать двумерный массив чисел. Обнулить элементы нечётных столбцов.

Вариант 8 – Сформировать двумерный массив чисел. Найти сумму элементов каждого столбца двумерного массива.

Вариант 9 – Сформировать двумерный массив чисел. Найти произведение элементов побочной диагонали.

Вариант 10 – Сформировать двумерный массив чисел. Обнулить элементы побочной диагонали.

Вариант 11 – Сформировать двумерный массив чисел. Найти сумму элементов главной диагонали.

Вариант 12 – Сформировать двумерный массив чисел. Обнулить все элементы, кроме элементов побочной диагонали.

Вариант 13 – Сформировать двумерный массив чисел. Найти произведение элементов каждого столбца двумерного массива.

Вариант 14 – Сформировать двумерный массив чисел. Обнулить все элементы нечётных строк.

Вариант 15 – Сформировать двумерный массив чисел. Найти сумму элементов побочной диагонали.

Вариант 16 – Сформировать двумерный массив чисел. Найти произведение элементов каждого столбца двумерного массива.

Вариант 17 – Сформировать двумерный массив чисел. Заменить все элементы нечётных столбцов на их номер.

Вариант 18 – Сформировать двумерный массив чисел. Заменить элементы побочной диагонали на их сумму номера строки и столбца.

Вариант 19 – Сформировать двумерный массив чисел. Найти сумму элементов каждой строки двумерного массива.

Вариант  $20$  – Сформировать двумерный массив чисел. Заменить все элементы чётных строк на их номер.

# *Содержание отчёта:*

- 1. Номер, тема и цель практической работы.
- 2. Текст задания.

3. Составленная блок-схема, код приложения, пользовательская часть.

# *Контрольные вопросы:*

1. Двумерный массив – это …

<span id="page-31-0"></span>2. Массив в программировании – это …

# **Практическая работа №11**

**Тема: «**Реализация двумерных массивов**».**

**Цель работы** – изучить способы программной реализации двумерных массивов; закрепить полученные знания на практике.

# *Наименование объектов контроля и оценки:*

ОК01, ОК02, ОК04, ОК05, ОК09, ОК10

для квалификации Программист: ПК 1.1, ПК 1.2, ПК 1.3, ПК 1.4, ПК 1.5, ПК 2.4, ПК 2.5

для квалификации Специалист по информационным системам: ПК 5.1, ПК 5.2, ПК 5.3, ПК 5.4, ПК 5.5, ПК 2.4, ПК 2.5

# У1, У2, У3, У4, У5, У6, У7, З1, З2, З3, З4, З5.

**Задание.** Разработать блок-схему и консольное приложение для обработки двумерных массивов. Составить программный код, реализующий задачи согласно варианту. Решение обеих задач оформить одним приложением.

# **Задача 1.**

Вариант 1 – Сформировать двумерный массив чисел. Найти произведение элементов двумерного массива, расположенных на главной диагонали и ниже неё.

Вариант 2 – Сформировать двумерный массив чисел. Найти сумму элементов главной и побочной диагоналей.

Вариант  $3$  – Сформировать двумерный массив чисел. Найти произведение элементов двумерного массива, расположенных на побочной диагонали и выше неё.

Вариант 4 – Сформировать двумерный массив чисел. Найти сумму всех элементов массива кроме элементов главной и побочной диагоналей.

Вариант 5 – Сформировать двумерный массив чисел. Найти произведение элементов двумерного массива, расположенных на главной диагонали и выше неё.

Вариант 6 – Сформировать двумерный массив чисел. Найти сумму всех чётных, положительных элементов двумерного массива.

Вариант 7 – Сформировать двумерный массив чисел. Найти сумму элементов двумерного массива, расположенных на побочной диагонали и выше неё.

Вариант 8 – Сформировать двумерный массив чисел. Найти сумму всех нечётных, отрицательных элементов двумерного массива.

Вариант 9 – Сформировать двумерный массив чисел. Найти сумму элементов двумерного массива, расположенных на побочной диагонали и ниже неё.

Вариант 10 – Сформировать двумерный массив чисел. Найти сумму элементов двумерного массива, расположенных на главной диагонали и ниже неё.

Вариант 11 – Сформировать двумерный массив чисел. Найти произведение элементов главной и побочной диагоналей.

Вариант 12 – Сформировать двумерный массив чисел. Найти произведение всех элементов массива кроме элементов главной и побочной диагоналей.

Вариант 13 – Сформировать двумерный массив чисел. Найти произведение элементов двумерного массива, расположенных на побочной диагонали и ниже неё.

Вариант 14 – Сформировать двумерный массив чисел. Найти произведение всех нечётных, положительных элементов двумерного массива.

Вариант 15 – Сформировать двумерный массив чисел. Найти сумму элементов двумерного массива, расположенных на главной диагонали и выше неё.

Вариант 16 – Сформировать двумерный массив чисел. Найти сумму элементов двумерного массива, расположенных на главной диагонали и ниже неё.

Вариант 17 – Сформировать двумерный массив чисел. Найти произведение всех нечётных, положительных элементов двумерного массива.

Вариант 18 – Сформировать двумерный массив чисел. Найти сумму элементов главной и побочной диагоналей, за исключением элемента, расположенного на пересечении.

Вариант 19 – Сформировать двумерный массив чисел. Найти сумму всех чётных, отрицательных элементов двумерного массива.

Вариант  $20$  – Сформировать двумерный массив чисел. Найти произведение элементов главной и побочной диагоналей, за исключением элемента, расположенного на пересечении.

**Задача 2.**

Вариант 1 – Сформировать двумерный массив чисел. Среди максимальных элементов столбцов, найти минимальный.

Вариант 2 – Сформировать двумерный массив чисел. Вывести сумму элементов каждой строки.

Вариант 3 – Сформировать двумерный массив чисел. Среди максимальных элементов строк, найти минимальный.

Вариант 4 – Сформировать двумерный массив чисел. Вывести произведение элементов каждого столбна.

Вариант 5 – Сформировать двумерный массив чисел. Найти сумму минимальных элементов строк.

Вариант 6 – Сформировать двумерный массив чисел. Найти произведение минимальных элементов столбцов.

Вариант 7 – Сформировать двумерный массив чисел. Среди минимальных элементов столбцов, найти максимальный.

Вариант  $8$  – Сформировать двумерный массив чисел. Найти сумму максимальных элементов столбцов.

Вариант 9 – Сформировать двумерный массив чисел. Вывести произведение элементов каждой строки.

Вариант 10 – Сформировать двумерный массив чисел. Найти сумму максимальных элементов строк.

Вариант  $11$  – Сформировать двумерный массив чисел. Найти произведение максимальных элементов столбцов.

Вариант 12 – Сформировать двумерный массив чисел. Найти сумму минимальных элементов столбцов.

Вариант 13 – Сформировать двумерный массив чисел. Найти произведение максимальных элементов строк.

Вариант 14 – Сформировать двумерный массив чисел. Среди минимальных элементов строк, найти максимальный.

Вариант 15 – Сформировать двумерный массив чисел. Вывести сумму элементов каждого столбца.

Вариант 16 – Сформировать двумерный массив чисел. Найти сумму нечетных минимальных элементов столбцов.

Вариант 17 – Сформировать двумерный массив чисел. Вывести произведение четных элементов каждой строки.

Вариант 18 – Сформировать двумерный массив чисел. Найти сумму четных минимальных элементов столбцов.

Вариант 19 – Сформировать двумерный массив чисел. Вывести сумму нечетных элементов каждого столбца.

Вариант  $20$  – Сформировать двумерный массив чисел. Среди минимальных элементов строк, найти максимальный.

# *Содержание отчёта:*

- 1. Номер, тема и цель практической работы.
- 2. Текст задания.
- 3. Составленная блок-схема, код приложения, пользовательская часть.

# *Контрольные вопросы:*

- 1. Побочная диагональ матрицы это …
- <span id="page-33-0"></span>2. Правило главной диагонали записывается …

# **Практическая работа №12**

**Тема: «**Обработка двумерной информации**».**

**Цель работы** – изучить способы программной реализации двумерных массивов; закрепить полученные знания на практике.

# *Наименование объектов контроля и оценки:*

ОК01, ОК02, ОК04, ОК05, ОК09, ОК10

для квалификации Программист: ПК 1.1, ПК 1.2, ПК 1.3, ПК 1.4, ПК 1.5, ПК 2.4, ПК 2.5

для квалификации Специалист по информационным системам: ПК 5.1, ПК 5.2, ПК 5.3, ПК 5.4, ПК 5.5, ПК 2.4, ПК 2.5

# У1, У2, У3, У4, У5, У6, У7, З1, З2, З3, З4, З5.

**Задание.** Составить блок-схему и консольное приложение обработки двумерной информации, согласно условию задачи вашего варианта.

**Вариант 1.** Составить блок-схему по условию задачи. Дана действительная квадратная матрица порядка n (n – натуральное число). Заменить нулями все элементы матрицы, находящиеся на её главной диагонали.

**Вариант 2.** Составить блок-схему по условию задачи. Дана действительная квадратная матрица порядка n (n – натуральное число). Найти сумму элементов каждой из строк.

**Вариант 3.** Составить блок-схему по условию задачи. Дана натуральная квадратная матрица порядка 8. Найти сумму элементов каждого столбца матрицы.

**Вариант 4.** Составить блок-схему по условию задачи. Дана действительная квадратная матрица порядка n (n – натуральное число). Получить новую матрицу путём обнуления всех элементов главной диагонали.

**Вариант 5.** Составить блок-схему по условию задачи. Дана действительная квадратная матрица порядка n (n – натуральное число). Вычислить произведение элементов каждого столбца матрицы.

**Вариант 6.** Составить блок-схему по условию задачи. Дана целочисленная квадратная матрица порядка n (n – натуральное число). Заменить нулями все неотрицательные элементы этой матрицы, находящиеся на её побочной диагонали.

**Вариант 7.** Составить блок-схему по условию задачи. Дана действительная квадратная матрица порядка n (n – натуральное число). Вычислить произведение элементов каждой строки матрицы.

**Вариант 8.** Составить блок-схему по условию задачи. Дана действительная квадратная матрица порядка n (n – натуральное число). Обнулить неотрицательные элементы главной диагонали матрицы.

**Вариант 9.** Составить блок-схему по условию задачи. Дана целочисленная квадратная матрица порядка n (n – натуральное число). Найти максимальный положительный элемент матрицы.

**Вариант 10.** Составить блок-схему по условию задачи. Составить матрицу, члены которой заданы

формулой: 
$$
a_{ij} = \sin\left(i + \frac{j}{2}\right)
$$
.

**Вариант 11.** Составить блок-схему по условию задачи. Дана действительная квадратная матрица порядка n (n – натуральное число). Найти сумму элементов, которые находятся на побочной и на главой диагоналях.

**Вариант 12.** Составить блок-схему по условию задачи. Дана действительная квадратная матрица порядка n (n – натуральное число). Отрицательные элементы главной диагонали заменить единицей.

**Вариант 13.** Составить блок-схему по условию задачи. Дана действительная квадратная матрица порядка n (n – натуральное число). Элементы матрицы различны, поэтому их ввод осуществляется с клавиатуры. Найти сумму положительных элементов матрицы.

**Вариант 14.** Составить блок-схему по условию задачи. Дана действительная квадратная матрица порядка n (n – натуральное число). Найти среднее арифметическое наибольшего и наименьшего элементов этой матрицы.

**Вариант 15.** Составить блок-схему по условию задачи. Дана действительная квадратная матрица порядка n (n – натуральное число). Элементы матрицы различны, поэтому их ввод осуществляется с клавиатуры. Найти произведение отрицательных элементов матрицы.

**Вариант 16.** Составить блок-схему по условию задачи. Дана действительная квадратная матрица порядка n (n – натуральное число). Заменить единицами все элементы матрицы, находящиеся на её главной диагонали и ниже неё.

**Вариант 17.** Составить блок-схему по условию задачи. Дана действительная квадратная матрица порядка n (n – натуральное число). Получить новую матрицу путём обнуления всех элементов кроме элементов главной диагонали.

**Вариант 18.** Составить блок-схему по условию задачи. Дана действительная квадратная матрица порядка n (n – натуральное число). Вычислить сумму четных элементов каждой строки матрицы.

**Вариант 19.** Составить блок-схему по условию задачи. Составить матрицу, члены которой заданы формулой:  $a_{ij} = i^2 \cdot 2^j$ .

**Вариант 20.** Составить блок-схему по условию задачи. Дана действительная квадратная матрица порядка n (n – натуральное число). Найти произведение нечетных положительных элементов матрицы.

#### *Содержание отчёта:*

- 1. Номер, тема и цель практической работы.
- 2. Текст задания.

3. Составленная блок-схема, код приложения, пользовательская часть.

#### *Контрольные вопросы:*

- 1. Массив это …
- 2. Матрица это …
- 3. Укажите признак главной диагонали.
- <span id="page-34-0"></span>4. Укажите признак побочной диагонали.

## **Практическая работа №13**

**Тема: «**Обработка матриц**».**

**Цель работы** – изучить способы программной реализации двумерных массивов; закрепить полученные знания на практике.

# *Наименование объектов контроля и оценки:*

ОК01, ОК02, ОК04, ОК05, ОК09, ОК10

для квалификации Программист: ПК 1.1, ПК 1.2, ПК 1.3, ПК 1.4, ПК 1.5, ПК 2.4, ПК 2.5

для квалификации Специалист по информационным системам: ПК 5.1, ПК 5.2, ПК 5.3, ПК 5.4, ПК

# 5.5, ПК 2.4, ПК 2.5

# У1, У2, У3, У4, У5, У6, У7, З1, З2, З3, З4, З5.

**Задание 1.** Составить блок-схему и консольное приложение обработки двумерной информации, согласно условию задачи вашего варианта.

**Вариант 1.** Создать матрицу такого виду:

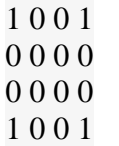

**Вариант 2.** Получить массив, размером N\*N

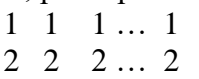

n n n … n **Вариант 3.** Получить массивы, размером N\*N 0 0 … 1  $0 \ldots 2 \quad 0$ … … … … … n … 0 0 **Вариант 4.** Получить массивы, размером N\*N n n-1 ... … 1 n n-1 … … 2 n n-1 n-2 ... 3 ... ... ... ... … 0 0 0 ... n **Вариант 5.** Получить массивы, размером N\*N  $1*2 \ 0 \ \dots \dots \ 0$  $0 \t 2*3 \t 0 \t ... \t 0$ ... ... ... ... …  $0 \t 0 \t ... ... n*(n+1)$ **Вариант 6.** Получить массивы, размером N\*N 1 2 3 … … n ... ... ... ... ... ... n-2 n-1 n 0 ... 0 n-1 n 0 .....0  $n \quad 0 \quad ... \quad 0$ **Вариант 7.** Получить массивы, размером N\*N 1 1 .... 1 2 2... 2 0 3 3..3 0 0 .......... n 0 0 ...0 **Вариант 8.** Сформировать квадратную матрицу порядка n по заданному образцу: 1 1 1 … 1 1 1  $2 \t2 \t2 \t... 2 \t2 \t0$ 3 3 3 … 3 0 0 … … … … … … … … …  $n-1$   $n-1$   $0 \ldots 0$   $0$   $0$ n 0 0 … 0 0 0 **Вариант 9.** Сформировать квадратную матрицу порядка n по заданному образцу: 1 2 3 ... n n n-1 n-2 ... 1 1 2 3 ... n n n-1 n-2 ... 1 ... ... ... … … n n-1 n-2 ... 1 **Вариант 10.** Даны целые числа  $a_1$ ,  $a_2$ ,  $a_3$ . Получить целочисленную матрицу  $B(3,3)$  для которой  $b_{i, i} = a_i - 3a_i$ . **Вариант 11.** Сформировать квадратную матрицу порядка n по заданному образцу. 1 2 3 … n-2 n-1 n 2 1 2 … n-2 n-2 n-1 3 2 1 … n-4 n-4 n-2 … … … … … … … … … … … n-1 n-2 n-3 … 2 1 2 n n-1 n-2 … 3 2 1 **Вариант 12.** Получить массивы, размером N\*N

… … … … … … … …

$$
\begin{array}{ccc}\n\text{or } & \text{if } & \text{if } & \text
$$

... ... ... … …
0 0 ... … 1 n 0 0 ... 0

**Вариант 13.** Сформировать единичную матрицу, т.е. квадратную матрицу у которой главная и побочная диагонали состоят из 1, а все остальные 0.

**Вариант 14.** Получить массивы, размером N\*N

1 3 5 7 ... 1 3 5 7 ... ... ... ... ... … 1 3 5 7 ... **Вариант 15.** Даны целые числа  $x_1, x_2, ..., x_8$ . Получить матрицу порядка 8 x<sup>1</sup> x<sup>2</sup> ... x<sup>8</sup>  $x_1^2$   $x_2^2$  ...  $x_8^2$ ... ... ... ...  $x_1^8$   $x_2^8$  ...  $x_8^8$ **Вариант 16.** Даны целые числа  $x_1, x_2, ..., x_8$ . Получить матрицу порядка 8 1 1 ... 1 1 1 … 1 1 1 ... 1 x<sup>1</sup> x<sup>2</sup> ... x<sup>8</sup> ... ... ... ...  $x_1^5$   $x_2^5$  ...  $x_8^5$ **Вариант 17.** Получить массивы, размером N\*N 1 1 1 ... 1 1 1  $0 \ 1 \ 1 \ ... \ 1 \ 1 \ 0$ 0 0 1 ... 1 0 0 ... ... ... ... … … … 0 0 1 ... 1 0 0 0 1 1 ... 1 1 0 1 1 1 ... 1 1 1 **Вариант 18.** Получить массивы, размером N\*N 2 1 0 ... ... 0 1 2 1 0 ... 0 ... ... ... ... … … 0 ... … 1 2 1  $0 \dots 0 1 2$ **Вариант 19.** Получить массивы, размером N\*N 2 1 0 ... … 0  $1 \t2 \t1 \t0 \t... \t0$ ... ... ... ... … … 0 ... … 1 2 1 0 ... … 0 1 2 **Вариант 20.** Даны целые числа  $x_1, x_2, ..., x_8$ . Получить матрицу порядка 8 1 1 ... 1 x<sup>1</sup> x<sup>2</sup> ... x<sup>8</sup> ... ... ... ...  $x_1^7$   $x_2^7$  ...  $x_8^7$ 

**Задание 2.** Составить блок-схему и консольное приложение обработки двумерной информации, согласно условию задачи вашего варианта.

**Вариант 1.** Подсчитать количество положительных элементов в каждом столбце матрицы размером МхN, элементы которой вводятся с клавиатуры.

**Вариант 2.** Подсчитать количество отрицательных элементов в каждой строке матрицы размером МхN, элементы которой задаются с помощью датчика случайных чисел на интервале [-35; 65].

**Вариант 3.** Подсчитать количество четных элементов в каждом столбце матрицы размером МхN, элементы которой задаются с помощью датчика случайных чисел на интервале [-98; 54].

**Вариант 4.** Подсчитать количество четных отрицательных элементов в матрице размером МхN, элементы которой вводятся с клавиатуры.

**Вариант 5.** Найти наибольший элемент массива размером МхN, элементы которого задаются датчиком случайных чисел на интервале [-25;19].

**Вариант 6.** Найти наименьший элемент массива размером МхN, элементы которого вводятся с клавиатуры.

**Вариант 7.** Найти сумму элементов в каждом столбце массива размером МхN, элементы которого задаются датчиком случайных чисел на интервале [-19;20].

**Вариант 8.** Найти произведение элементов в каждом столбце массива размером МхN, элементы которого вводятся с клавиатуры.

**Вариант 9.** Найти произведение элементов в каждой строке массива размером МхN, элементы которого вводятся с клавиатуры.

**Вариант 10.** Найти наибольшее число, кратное 3, в матрице размером МхN, элементы которой вводятся с клавиатуры.

**Вариант 11.** Найти произведение диагональных элементов массива размером МхN, элементы которого вводятся с клавиатуры.

**Вариант 12.** Найти сумму элементов, стоящих на побочной диагонали массива размером МхN, элементы которого вводятся с клавиатуры.

**Вариант 13.** Найти номер столбца массива размером МхN, в котором находится наименьшее количество положительных элементов. Элементы вводятся с клавиатуры.

**Вариант 14.** Найти номер строки массива размером МхN, в котором находится наименьшее количество положительных элементов. Элементы вводятся с клавиатуры.

**Вариант 15.** Найти номер строки массива размером МхN, в котором находится наибольшее количество четных элементов. Элементы задаются датчиком случайных чисел на интервале [-54;61].

**Вариант 16.** Найти произведение четных элементов в каждой строке массива размером МхN, элементы которого вводятся с клавиатуры.

**Вариант 17.** Найти произведение элементов в каждом столбце массива размером МхN, элементы которого задаются датчиком случайных чисел на интервале [-3;17].

**Вариант 18.** Найти наименьшее число, кратное 3, в матрице размером МхN, элементы которой вводятся с клавиатуры.

**Вариант 19.** Найти номер столбца массива размером МхN, в котором находится наибольшее количество элементов, кратных 5. Элементы задаются датчиком случайных чисел на интервале [-27;43].

**Вариант 20.** Найти наименьшее четное число в матрице размером МхN, элементы которой задаются датчиком случайных чисел на интервале [-65, 45].

#### *Содержание отчёта:*

1. Номер, тема и цель практической работы.

2. Текст задания.

3. Составленная блок-схема, код приложения, пользовательская часть.

## **Практическая работа №14**

**Тема: «**Целочисленное программирование**».**

**Цель работы** – изучить принципы программной реализации целочисленного программирования; закрепить полученные знания на практике.

### *Наименование объектов контроля и оценки:*

ОК01, ОК02, ОК04, ОК05, ОК09, ОК10

для квалификации Программист: ПК 1.1, ПК 1.2, ПК 1.3, ПК 1.4, ПК 1.5, ПК 2.4, ПК 2.5

для квалификации Специалист по информационным системам: ПК 5.1, ПК 5.2, ПК 5.3, ПК 5.4, ПК 5.5, ПК 2.4, ПК 2.5

## У1, У2, У3, У4, У5, У6, У7, З1, З2, З3, З4, З5.

## *Теоретическая часть*

Целые числа – это расширение [множества](https://ru.wikipedia.org/wiki/%D0%9C%D0%BD%D0%BE%D0%B6%D0%B5%D1%81%D1%82%D0%B2%D0%BE) [натуральных чисел,](https://ru.wikipedia.org/wiki/%D0%9D%D0%B0%D1%82%D1%83%D1%80%D0%B0%D0%BB%D1%8C%D0%BD%D0%BE%D0%B5_%D1%87%D0%B8%D1%81%D0%BB%D0%BE) получаемое добавлением к нему [нуля](https://ru.wikipedia.org/wiki/0_(%D1%87%D0%B8%D1%81%D0%BB%D0%BE)) и [отрицательных чисел.](https://ru.wikipedia.org/wiki/%D0%9E%D1%82%D1%80%D0%B8%D1%86%D0%B0%D1%82%D0%B5%D0%BB%D1%8C%D0%BD%D0%BE%D0%B5_%D1%87%D0%B8%D1%81%D0%BB%D0%BE) Необходимость рассмотрения целых чисел продиктована невозможностью в общем случае вычесть из одного натурального числа другое — можно вычитать только меньшее число из большего. Введение нуля и отрицательных чисел делает вычитание такой же полноценной операцией, как сложение.

Целая часть отделения определяется простым делением.

Дробная часть от деления - %.

 $5/10=0$ 

 $7/2=3$  $16 / 10 = 1$  $5\%10=5$  $7\% 2=1$  $16\%$   $10 = 6$ 

Задание. Построить блок-схему и консольное приложение решения задач Вашего варианта.

## Вариант 1

1. Найти последнюю цифру в записи данного натурального числа.

2. Дано расстояние L в сантиметрах. Используя операцию деления нацело, найти количество полных метров в нем.

3. Вычислить: 5 Кбайт = байт = бит;

#### Вариант 2

1. Проверить чётность данного натурального числа *п*.

2. Дана масса М в килограммах. Используя операцию деления нацело, найти количество полных тонн в ней.

3. Вычислить: Кбайт = байт = 12288 бит;

#### Вариант 3

1. Проверить нечётность данного натурального числа п.

2. Дан размер файла в байтах. Используя операцию деления нацело, найти количество полных килобайтов, которые занимает данный файл.

3. Вычислить: \_ Кбайт = байт = 2 13 бит;

#### Вариант 4

1. Проверить кратность данного натурального числа *п* трём.

2. Даны целые положительные числа А и В (A > B). На отрезке длины А размещено максимально возможное количество отрезков длины В (без наложений). Используя операцию деления нацело, найти количество отрезков В, размещенных на отрезке А.

3. Вычислить: Гбайт = 1536 Мбайт = Кбайт;

#### Вариант 5

1. Вычислить квадрат последней цифры данного натурального числа *п*.

2. Дано расстояние L в сантиметрах. Используя операцию деления нацело, найти количество полных метров в нем.

3. Вычислить: 512 Кбайт = байт = бит.

#### Вариант 6

1. Проверить кратность данного натурального числа *п* пяти.

2. Дано двузначное число. Вывести вначале его правую цифру (единицы), а затем — его левую цифру (десятки).

3. Вычислить: 6 Кбайт = байт = бит;

#### Вариант 7

1. Вычислить сумму последних цифр данного натурального числа *п*.

- 2. Дано двузначное число. Найти сумму и произведение его цифр.
- 3. Вычислить: Кбайт = байт = 1536 бит;

#### Вариант 8

- 1. Определить кратность данного натурального числа п шести.
- 2. Дано трехзначное число. Найти сумму его цифр.
- 3. Вычислить: Кбайт = байт = 213 бит;

#### Вариант 9

1. Вычислить произведение двух последних цифр данного натурального числа *п*.

2. Дано трехзначное число. Вывести число, полученное при прочтении исходного числа справа налево.

3. Вычислить: Гбайт = 1536 Мбайт = Кбайт;

### Вариант 10

1. Вставить цифру «0» между последней и предпоследней цифрами данного натурального числа *п*.

2. Дано трехзначное число. Вывести число, полученное при перестановке цифр десятков и единиц исходного числа (например, 123 перейдет в 132).

3. Вычислить: Кбайт = 5120 байт = бит;

### Вариант 11

1. Определить кратность данного натурального числа п семи.

2. С начала суток прошло N секунд (N — целое). Найти количество полных минут, прошедших с начала суток.

3. Вычислить: Кбайт = байт = 12288 бит;

#### Вариант 12

1. Вычислить сумму цифр данного шестизначного натурального числа *п*.

2. С начала суток прошло N секунд (N — целое). Найти количество полных часов, прошедших с начала суток.

3. Вычислить: Кбайт = 145 байт = бит;

### Вариант 13

1. Вычислить произведение цифр данного шестизначного натурального числа *п*.

2. Дан номер некоторого года (целое положительное число). Определить соответствую-

щий ему номер столетия, учитывая, что, к примеру, началом 20 столетия был 1901 год.

3. Вычислить: Гбайт = 156 Мбайт = Кбайт;

### Вариант 14

1. Поменять местами последние две цифры данного натурального числа *п*.

2. Дано трехзначное число. В нем зачеркнули первую справа цифру и приписали ее слева. Вывести полученное число.

3. Вычислить: 512 Кбайт = байт = бит.

## Вариант 15

1. Вычислить количество цифр данного натурального числа *п*.

2. Дано трехзначное число. Вычислить произведение его цифр.

3. Вычислить: 8 Кбайт = байт = бит;

#### Вариант 16

1. Проверить нечётность данного натурального числа *п*.

2. Дано трехзначное число. Найти: а) число единиц в нем; б) число десятков в нем; в) число сотен в нем; г) сумму его цифр; д) произведение его цифр.

3. Вычислить: Кбайт = 4589 байт = бит;

## Вариант 17

1. Проверить кратность данного натурального числа п пяти.

2. Дано трехзначное число. Получить 6 чисел, образованных при перестановке цифр заданного числа.

3. Вычислить: 45 Кбайт = байт = бит;

## Вариант 18

1. Составить блок схему алгоритма, позволяющего вычислить разность последних цифр данного натурального числа п.

2. Дано трехзначное число. Найти: а) число единиц в нем; б) число десятков в нем; в) число сотен в нем; г) сумму его цифр; д) произведение его цифр.

3. Вычислить: Гбайт = 136 Мбайт = Кбайт;

## Вариант 19

1. Вставить цифру «5» между последней и предпоследней цифрами данного натурального числа *п*.

2. Дано четырехзначное число. Получить число, образуемое при перестановке двух первых и двух последних цифр заданного числа. Например, из числа 4566 получить 6645, из числа 7304 — 473.

# 3. Вычислить: 225 Гбайт = \_ Мбайт = бит;

# Вариант 20

1. Поменять местами последние две цифры данного натурального числа *п*.

Дано целое число  $k$  ( $1 < = k < = 365$ ), означающее номер дня года, в котором 1 января —  $2^{+}$ понедельник. Найти номер дня недели  $(1 -$ понедельник, 2 — вторник, ..., 6 — суббота, 0 воскресенье) для этого дня года.

Вычислить: \_ Гбайт = 2157 Кбайт = Кбит; 3.

# Содержание отчёта:

1. Номер, тема и цель практической работы.

- $2<sub>1</sub>$ Текст задания.
- 3. Составленная блок-схема, код приложения, пользовательская часть.

# Контрольные вопросы:

1. Опишите назначение операции div.

2. Каково назначение операции mod?

# Практическая работа №15

Тема: «Обработка целых чисел».

Цель работы - изучить принципы программной реализации целочисленного программирования; закрепить полученные знания на практике.

## Наименование объектов контроля и оиенки:

OK01, OK02, OK04, OK05, OK09, OK10

для квалификации Программист: ПК 1.1, ПК 1.2, ПК 1.3, ПК 1.4, ПК 1.5, ПК 2.4, ПК 2.5

для квалификации Специалист по информационным системам: ПК 5.1, ПК 5.2, ПК 5.3, ПК 5.4, ПК 5.5, ПК 2.4, ПК 2.5

# V1, V2, V3, V4, V5, V6, V7, 31, 32, 33, 34, 35.

Задание 1. Составить блок-схему и консольное приложение согласно номеру варианта.

Вариант 1. Дано натуральное число N. Переставить местами его цифры так, чтобы получилось минимальное число, записанное теми же цифрами.

**Вариант 2.** Найдите целые числа-палиндромы (от 1 до N), которые при возведении в квадрат так же дают палиндромы, например,  $22^2=484$ .

**Вариант 3.** Найдите целые числа (от 1 до N), которые при возведении в 3, или 4, или 5 степень дают палиндромы, например,  $11<sup>3</sup>=1331$ .

Вариант 4. Даны натуральные числа от 20 до 50. Напечатать те из них, которые делятся на 3, но не делятся на 5.

Вариант 5. Дано натуральное число к. Напечатать к-ю цифру последовательности 149162536, в которой выписаны подряд квадраты всех натуральных чисел.

Вариант 6. Составить программу перевода натурального числа из десятичной системы счисления в двоичную.

Вариант 7. Даны три натуральных числа А, В, С, которые обозначают число, месяц и год. Найти порядковый номер даты, начиная отсчет с начала года.

Вариант 8. Найти наименьшую и наибольшую цифры в записи данного натурального числа.

Вариант 9. Произведение n первых нечетных чисел равно р. Сколько сомножителей взято? Если введенное n не является указанным произведением, сообщить об этом.

Вариант 10. Найти на отрезке [а, b] натуральное число, имеющее наибольшее количество делителей.

**Вариант 11.** Задумано некоторое число х (х<100). Известны числа к, m, n - остатки от деления этого числа на 3, 5, 7. Найти х.

**Вариант 12.** Дано натуральное число n. Проверить, будут ли все цифры числа различными.

**Вариант 13.** Ввести с клавиатуры 2 целых числа: m,n>0. Если m делится на n или n делится на m, то вывести 1, иначе - любое другое число.

**Вариант 14.** Ввести с клавиатуры 2 целых числа: m,n>0. Если m<=n, то вывести 1, иначе любое другое число.

**Вариант 15.** Если в четырехзначном числе, введенном с клавиатуры, есть одинаковые цифры, то вывести 1, в противном случаe - любое другое число.

**Вариант 16.** Если четырехзначное число, введенное с клавиатуры, является симметричным(например, 1331, 0550), то вывести 1, иначе - любое другое число.

**Вариант 17.** Ввести с клавиатуры 4 целых числа: m,n,k,p>0. Если остаток от деления m на n равен k или p, то вывести 1, иначе - любое другое число.

**Вариант 18.** Часовая стрелка образует угол alfa с лучом, походящим через центр циферблата и точку, соответствующую 12 часам на циферблате,  $0 \leq$ =alfa $\leq$ =360.

**Вариант 19.** Ввести с клавиатуры значение alfa и определить значение угла для минутной стрелки, а также количество часов и полных минут, соответствующих данному положению часовой стрелки.

**Вариант 20.** Если в четырехзначном числе, введенном с клавиатуры, ровно 3 одинаковых цифры, то вывести 1, иначе - любое другое число.

**Задание 2.** Составить блок-схему и консольное приложение согласно номеру варианта.

**Вариант 1.** Даны два натуральных числа. Найти их общие делители.

**Вариант 2.** Вывести все числа в интервале от 1 до 1000, которые равны последней цифре числа, образованного возведением исодного в квадрат.

**Вариант 3.** Вывести все просте числа в диапазоне от 1 до 999.

**Вариант 4.** Вывести все числа в интервале от 1000 до 9999, у которых в записи нет двух повторяющихся цифр.

**Вариант 5.** Вывести все числа в интервале от 1 до 1000, у которых сумма цифр не превышает заданного значения.

**Вариант 6.** Вывести все числа в интервале от 100 до 999, которые являются числами Амстронга. Примечание: трехзначное число Амстрорнга равно сумме кубов каждой его цифры.

**Вариант 7.** Вывести все числа в интервале от 1000 до 9999, у которых сумма цифр равна их произведения.

**Вариант 8.** Дано натупальное число. Если оно явялется полиндромом увеличить его в два раза иначе обнулить.

**Вариант 9.** Вывести все числа в интервале от 100 до 999, у которых сумма цифр меньше произведения.

**Вариант 10.** Вывести все числа в интервале от 100 до 999, у которых в записи нет повторяющихся цифр.

**Вариант 11.** Вывести все числа в интервале от 100000 до 999999, которые явялются «счастливыми» (числа у которых суппа первых трех цифр равна сумме последних струх цифр).

**Вариант 12.** Вывести все числа в интервале от 1000 до 9999, у которых сумма цифр четная.

**Вариант 13.** Даны два целых числа. Вывести число ближайшее слева к перому числу и кратное второму.

**Вариант 14.** Все числа в диапазоне от 100 до 999 вывести в обратном порядке.

**Вариант 15.** Вывести все числа в диапазоне от 10000 до 99999, явялющиеся полиндромом.

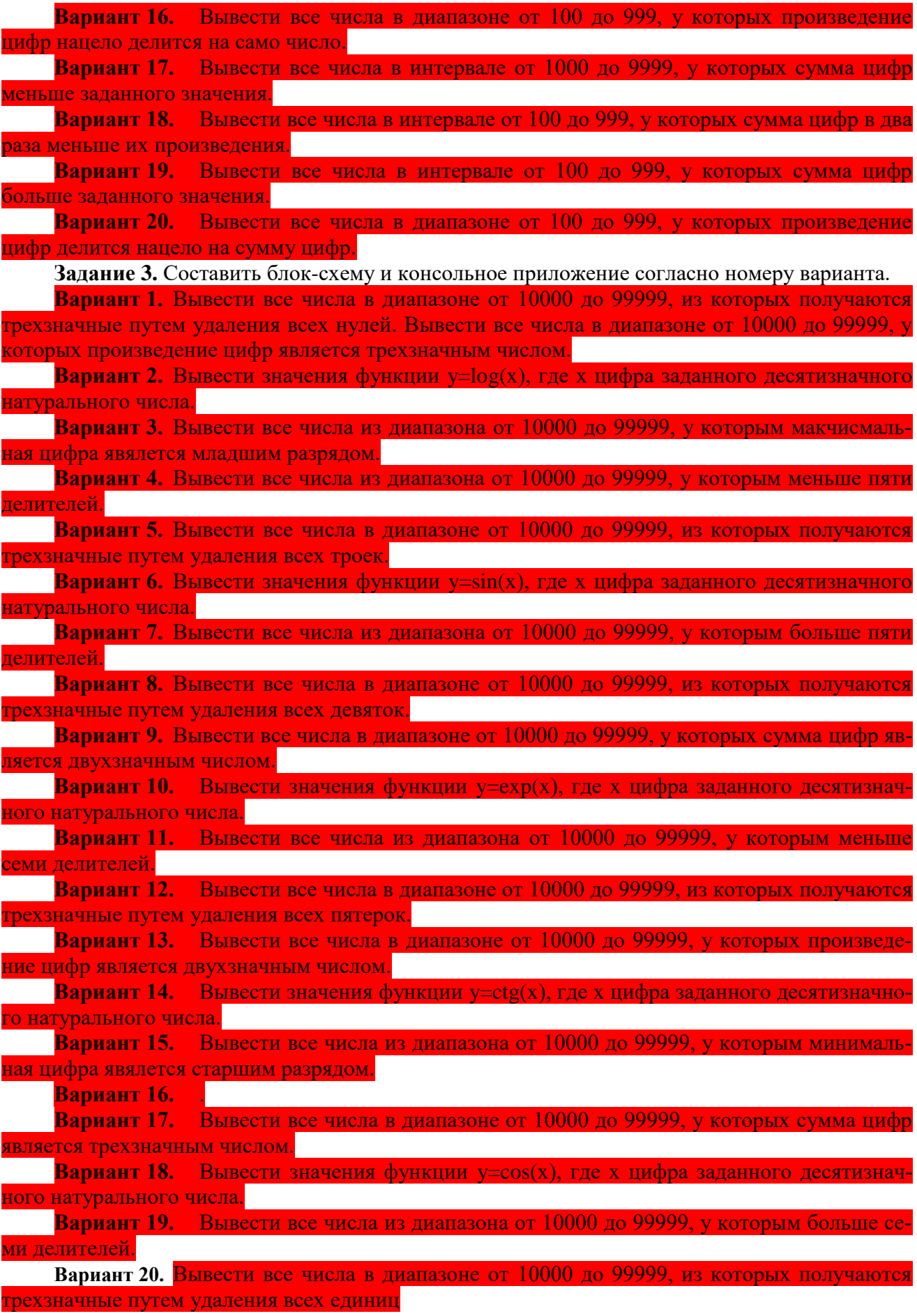

#### *Содержание отчёта:*

- 1. Номер, тема и цель практической работы.
- 2. Текст задания.
- 3. Составленная блок-схема, код приложения, пользовательская часть.

### **Практическая работа №16**

**Тема: «**Обработка строк текста**».**

**Цель работы** – изучить способы программной обработки символов; закрепить полученные знания на практике.

### *Наименование объектов контроля и оценки:*

ОК01, ОК02, ОК04, ОК05, ОК09, ОК10

для квалификации Программист: ПК 1.1, ПК 1.2, ПК 1.3, ПК 1.4, ПК 1.5, ПК 2.4, ПК 2.5 для квалификации Специалист по информационным системам: ПК 5.1, ПК 5.2, ПК 5.3,

ПК 5.4, ПК 5.5, ПК 2.4, ПК 2.5

У1, У2, У3, У4, У5, У6, У7, З1, З2, З3, З4, З5.

### *Теоретическая часть*

Строка – одномерный массив

Описание: string s;

substring(int beginI, int endI) - возвращает подстроку данной строки, начиная с символа с индексом beginI, заканчивая endI $-1$ .

substring(int beginI) - возвращает подстроку данной строки, начиная с символа под номером beginI и до конца строки.

String[] split(String regex), String[] split(String regex, int limit) – ищет совпадения в строке согласно заданному регулярному выражению и разбивает строку на массив. Необязательный аргумент limit задает максимальный размер возвращаемого массива.

toLowerCase() – возвращает копию строки, символы которой переведены в нижний или верхний регистр. Если преобразований не требуется возвращается оригинальная строка.

int indexOf(int ch), int lastIndexOf(int ch) – возвращает индекс первого(последнего) вхождения символа в строке.

int indexOf(int ch, int fromI), int lastIndexOf(int ch, int fromI) – возвращает индекс первого(последнего) вхождения символа в строке, начиная поиск с указанного индекса.

int indexOf(String str, int fromI), int lastIndexOf(String str, int fromI) – возвращает индекс первого(последнего) вхождения подстроки в строке, начиная поиск с указанного индекса.

replace(char oldChar, char newChar) – возвращает новую строку, в которой все oldChar заменены на newChar.

replace(CharSequence target, CharSequence replacement) – заменяет все вхождения подстроки target на строку replacement.

replaceAll(String regex, String replacement) – заменяет все подстроки, которые описывает заданное регулярное выражение на replacement

replaceFirst(String regex, String replacement) – заменяет только первую подходящую подстроку.

charAt(int index) – символ строки в позиции индекс.

**Задание.** Разработать блок-схему и консольное приложение для обработки строковой информации.

Вариант 1 – Во введённом пользователем предложении удалить все лишние пробелы.

Вариант 2 – Во введённом пользователем предложении заменить символ «:» на «;».

Вариант 3 – Во введённом пользователем предложении вычислить количество букв «м».

Вариант 4 – Во введённом пользователем предложении заменить букву «ы» на букву

«и».

Вариант 5 – Во введённом пользователем предложении удалить все «;».

Вариант 6 – Во введённом пользователем предложении вычислить количество пробелов.

Вариант 7 – Во введённом пользователем предложении удалить букву «и».

Вариант 8 – Во введённом пользователем предложении удалить все запятые.

Вариант 9 - Во введённом пользователем предложении вычислить количество букв «и».

Вариант 10 – Во введённом пользователем предложении вставить пробел после запятой.

Вариант 11 – Во введённом пользователем предложении вычислить количество букв

#### «ы».

Вариант 12 – Во введённом пользователем предложении удалить все «:».

Вариант 13 – Во введённом пользователем предложении вычислить количество запятых.

Вариант 14 – Во введённом пользователем предложении удалить букву «ы».

Вариант 15 – Во введённом пользователем предложении удалить последовательность символов «абв».

Вариант 16 – Во введённом пользователем предложении удалить все цифры.

Вариант 17 – Во введённом пользователем предложении вставить пробел после «:».

Вариант  $18 -$  Во введённом пользователем предложении заменить все пробелы на «\*».

Вариант 19 – Во введённом пользователем предложении вставить пробел после «;».

Вариант 20 – Во введённом пользователем предложении вставить пробел после каждого символа.

### *Содержание отчёта:*

- 1. Номер, тема и цель практической работы.
- 2. Текст задания.
- 3. Составленная блок-схема, код приложения, пользовательская часть.

## *Контрольные вопросы:*

- 1. Строковый тип данных …
- 2. Множество в программировании …

## **Практическая работа №17**

**Тема: «**Обработка строковой информации**».**

**Цель работы** – изучить способы программной обработки символов; закрепить полученные знания на практике.

## *Наименование объектов контроля и оценки:*

ОК01, ОК02, ОК04, ОК05, ОК09, ОК10

для квалификации Программист: ПК 1.1, ПК 1.2, ПК 1.3, ПК 1.4, ПК 1.5, ПК 2.4, ПК 2.5 для квалификации Специалист по информационным системам: ПК 5.1, ПК 5.2, ПК 5.3,

## ПК 5.4, ПК 5.5, ПК 2.4, ПК 2.5

## У1, У2, У3, У4, У5, У6, У7, З1, З2, З3, З4, З5.

**Задание 1.** Разработать блок-схему и консольное приложение для обработки строковой информации.

Вариант  $1$  – Дана строка s1. Образовать строку s2, включив в неё символы первой строки, кроме пробелов и знаков препинания.

Вариант  $2$  – Дано предложение определить сколько в нём одинаковых соседних символов.

Вариант 3 – Дано предложение. Определить в нём долю (в %) букв «а».

Вариант 4 – Дано предложение. Определить каких в нём букв больше: «м» или «н».

Вариант 5 – Дано предложение. Определить сколько в нём слов.

Вариант 6 – Дана строка, содержащая английский текст. Найти количество слов, начинающихся с буквы b.

Вариант 7 – В строке заменить все двоеточия (:) точкой с запятой (;). Подсчитать количество замен.

Вариант 8 – В строке удалить символ «двоеточие» (:) и подсчитать количество удаленных символов.

Вариант 9 – Строка содержит одно слово. Проверить, будет ли оно читаться одинаково справа налево и слева направо (т.е. является ли оно палиндромом).

Вариант 10 – Проверить, одинаковое ли число открывающихся и закрывающихся скобок в данной строке.

Вариант 11 – Дан текст. Напишите программу, определяющую процентное отношение строчных и прописных букв к общему числу символов в нем.

Вариант 12 – Дана строка цифр. Преобразовать эту строку в целое число.

Вариант 13 – Дана строка. Подсчитать количество содержащихся в ней цифр; прописных букв; строчных букв.

Вариант 14 – Дана строка. Если она представляет собой запись целого числа, то вывести 1; если вещественного (с дробной частью), то вывести 2; если строку нельзя преобразовать в число, то вывести 0.

Вариант 15 – Даны две строки: S1 и S2. Определить количество вхождений строки S2 в строку S1.

Вариант 16 – Вычислить количество тире в строке.

Вариант  $17$  – Дана строка. Если гласных букв больше, то вывести 2, если согласных – 1, если равное количество – 0.

Вариант 18 – Дано предложение. Определить в нём долю (в %) букв «к».

Вариант 19 – В строке заменить все точки (.) запятой (,). Подсчитать количество замен.

Вариант 20 – Дана строка цифр. Найти сумму этих цифр.

**Задание 2.** Разработать блок-схему и консольное приложение для обработки строковой информации.

Вариант 1 – Разработать приложение, позволяющее при вводе '352', выводить - 'три пять два'.

Вариант 2 – Дан символ «п» и строки S, S<sub>0</sub>. После каждого вхождения символа «п» в строку S вставить строку S0.

Вариант 3 – Дана строка S. Проверить правописание «жи», «ши». Исправить ошибки. Указать количество исправлений.

Вариант 4 – Дана строка, содержащая буквы латинского алфавита. Найти количество слов, начинающихся с буквы «b».

Вариант 5 – Дана строка S. Каждую цифру строки увеличить в два раза.

Вариант 6 – Дана строка S. После «не» и «ни» вставить пробел. Из строки удалить все цифры.

Вариант 7 – Дана строка, содержащая буквы латинского алфавита. Найти количество слов, начинающихся с буквы «w».

Вариант 8 – Дана строка S. Найти произведение цифр строки. Если оно больше 100, то в исходной строке удалить последние три символа, в противном случае удалить первые три символа.

Вариант 9 – Дана строка S, состоящая из букв и цифр. Переместить все цифры строки в начало, а буквы в конец, не нарушая порядка следования символов.

Вариант 10 – Дана строка S. Вычислить количество в строке точек, запятых и скобок. Вывести количество символов в порядке возрастания.

Вариант 11 – Дана строка S. Проверить правописание «ча», «ща». Исправить ошибки. Указать количество исправлений.

Вариант 12 – Дана строка S. Заменить последовательность символов «123» на «321». Указать количество замен.

Вариант  $13 - \text{Jan}$  символ «к» и строки S, S<sub>0</sub>. После каждого вхождения символа «к» в строку S вставить строку S0.

Вариант 14 – Дана строка, содержащая буквы русского алфавита. Найти количество слов, начинающихся с буквы «н».

Вариант 15 – Дана строка S. Найти сумму цифр в строке. Если она меньше 35, то удалить первую половину строки, иначе вторую половину. Если количество символов строки нечётное, то добавить пробел в начало.

Вариант  $16$  – Дана строка S. Заменить последовательность символов «-1-» на «-стр1-». Указать количество замен.

Вариант 17 – Разработать приложение, позволяющее при вводе '123', выводить – один два три'.

Вариант 18 – Дана строка S. Каждую цифру строки уменьшить в два раза.

Вариант 19 – Дана строка S, состоящая из букв и цифр. Переместить все цифры строки в конец, а буквы в начало, не нарушая порядка следования символов.

Вариант 20 – Дана строка, содержащая буквы русского алфавита. Найти количество слов, начинающихся с буквы «в».

## *Содержание отчёта:*

- 1. Номер, тема и цель практической работы.
- 2. Текст задания.
- 3. Составленная блок-схема, код приложения, пользовательская часть.

### *Контрольные вопросы:*

- 1. Перечислите операции обработки символов.
- 2. Перечислите основные функции работы со строками.

# Раздел 3 Основные модели алгоритмов

### Практическая работа №18

Тема: «Вычисление определенных интегралов».

Цель работы - изучить принципы работы с объектом - класс; закрепить полученные знания на практике.

### Наименование объектов контроля и оиенки:

OK01, OK02, OK04, OK05, OK09, OK10

для квалификации Программист: ПК 1.1, ПК 1.2, ПК 1.3, ПК 1.4, ПК 1.5, ПК 2.4, ПК 2.5 для квалификации Специалист по информационным системам: ПК 5.1, ПК 5.2, ПК 5.3, ПК 5.4, ПК 5.5, ПК 2.4, ПК 2.5

V1, V4, V5, V6, V7, 33, 34, 35.

## Теоретическая часть

Класс-логическое описание чего-либо, шаблон, с помощью которого можно создавать реальные экземпляры этого самого чего-либо.

Рассмотрим пример использования классов на примере вычисления интеграла. Вычисле-

$$
I = h \cdot \left[ \sum_{i=1}^{n} f(x_{i-1}) \right]
$$

```
ние интеграла:
      public class Integral {
```
double Int(double n, double a, double b)

```
ł
 double h:
h=(b-a)/n;
double x=a:
double s:
s=0:
while (x \le b) {
 double f=x*x;
 s=s+f:
 x=x+h;
 \frac{1}{2}s=h*s:
return s;
\mathcal{E}}
Вызов класса из основной программы осуществляется по шаблону:
«Имя класса» «имя переменной» = new «Имя класса»();
«Любая переменная» = «имя переменной».
«Имя метода класса» («передаваемые в класс данные»);
Пример вызова класса.
Integral integral=new Integral();
    s=integral.Int(n, a, b);
```
Задание. Разработать программный продукт, позволяющий вычислить значение определённого интеграла. Составить программный код, реализующий задачу согласно варианту. При реализации программного кода использовать объект - класс.

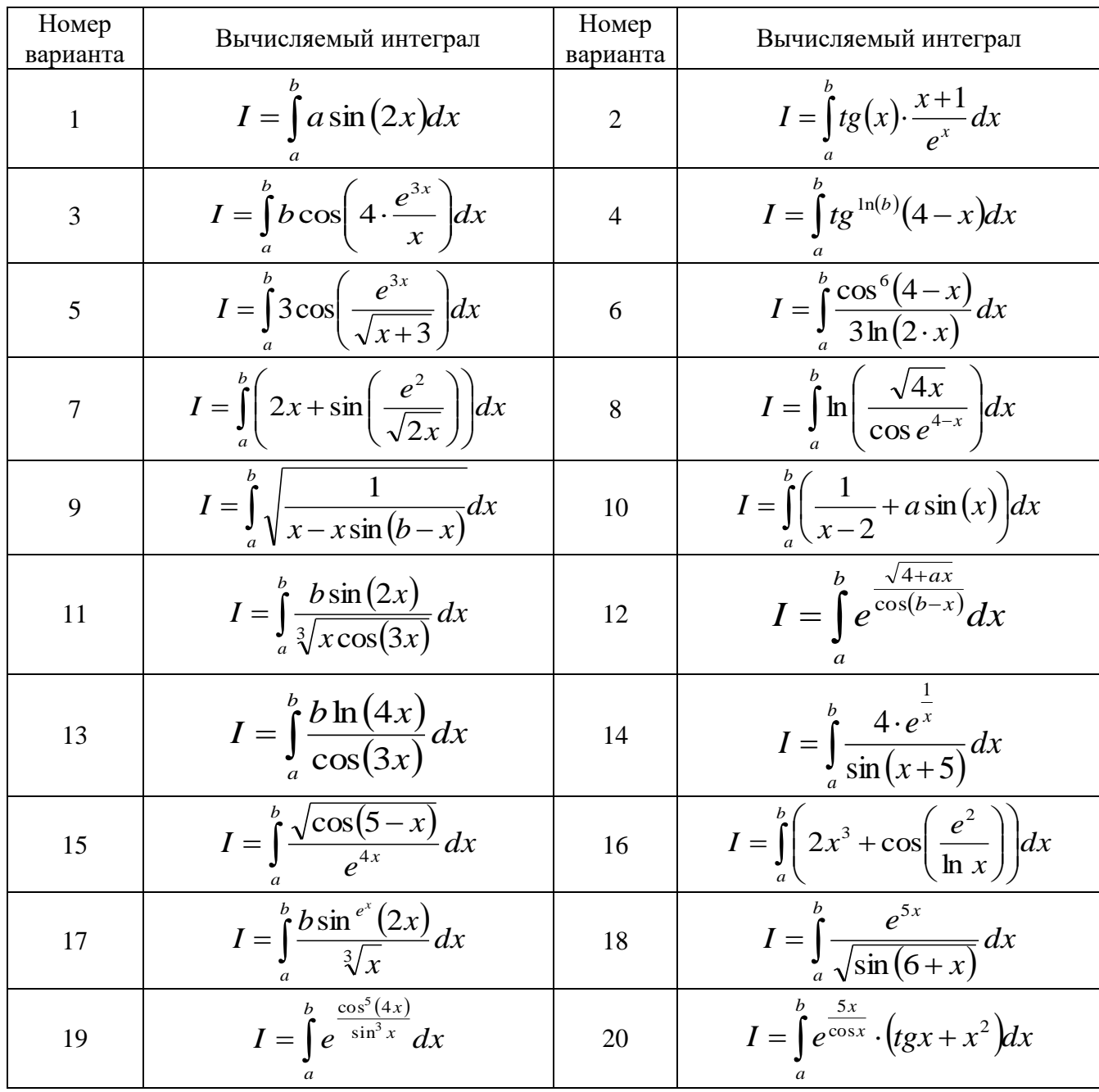

## Содержание отчёта:

- 1. Номер, тема и цель практической работы.
- 2. Текст задания.
- 3. Код приложения, пользовательская часть.

# Контрольные вопросы:

- 1. Интеграл это ...
- 2. Класс в программировании это ...

# Практическая работа №19

Тема: «Классы различного назначения».

Цель работы - изучить принципы работы с объектом - класс; закрепить полученные знания на практике.

# Наименование объектов контроля и оценки:

### ОК01, ОК02, ОК04, ОК05, ОК09, ОК10

для квалификации Программист: ПК 1.1, ПК 1.2, ПК 1.3, ПК 1.4, ПК 1.5, ПК 2.4, ПК 2.5 для квалификации Специалист по информационным системам: ПК 5.1, ПК 5.2, ПК 5.3,

ПК 5.4, ПК 5.5, ПК 2.4, ПК 2.5

## У1, У4, У5, У6, У7, З3, З4, З5.

#### *Теоретическая часть*

Объект – это экземпляр некоторого класса, или экземпляр массива.

Класс – это описание объектов одинаковой структуры, и если в программе такой класс используется, то описание присутствует в единственном экземпляре.

Объекты создаются с использованием ключевого слова new.

Имена используются в программе для доступа к объявленным ранее «объектам», «элементам», «конструкторам» языка.

Пакет в Java – это способ логически группировать классы, что необходимо поскольку зачастую количество классов в системе составляет несколько тысяч.

Имена бывают простыми, состоящими из одного идентификатора и составными, состоящими из последовательности идентификаторов, разделенных точкой, например, java.lang.

Между именами и идентификаторами имеются различия:

1. После объявления идентификатор еще не является именем; другими словами, он становится именем после первого появления в коде в месте объявления.

2. Обращение к полям и методам объектного типа возможно не через имя типа или объектной переменной, а через ссылку на объект, полученную в результате выполнения выражения.

3. Идентификаторы также используются для названий меток.

**Задание.** Разработать программный продукт, реализующий задачу согласно варианту. При реализации программного кода использовать объект - класс.

**Вариант 1.** Даны три произвольных массива Х, Y, Z размера k, n, m соответственно. Найти сумму модулей элементов массива X, сумму модулей элементов массива Y и сумму модулей элементов массива Z. Исходные данные взять самостоятельно.

**Вариант 2.** Дан интервал (с,d) и два произвольных массива Х, Z размера k, n соответственно. Найти сумму элементов массива X, не попадающих в интервал (с,d), сумму элементов массива Z, не попадающих в интервал (c,d). Исходные данные взять самостоятельно.

**Вариант 3.** Для двух данных производьных массива M и N найти сумму элементов, меньших заданного числа k. Исходные данные взять самостоятельно.

**Вариант 4.** Дан произвольный массив D размера k. Найти сумму элементов массива D, а также суммы квадратов и кубов элементов массива D. Исходные данные взять самостоятельно.

**Вариант 5.** Дан интервал (а,b) и два произвольных массива V, W размера k, n соответственно. Найти количество положительных элементов массива V, попадающих в интервал (а,b), и количество положительных элементов массива W, попадающих в интервал (а,b). Исходные данные взять самостоятельно.

**Вариант 6.** Даны три произвольных массива Х, Y, Z размера k, n, m соответственно. Найти минимальный элемент массива X, минимальный элемент массива Y и минимальный элемент массива Z. Исходные данные взять самостоятельно.

**Вариант 7.** Даны два произвольных массива R, L размера k, n соответственно. Найти среднее арифметическое положительных элементов массива R и среднее арифметическое положительных элементов массива B. Исходные данные взять самостоятельно.

**Вариант 8.** Даны два произвольных массива S, W размера n, m соответственно. Найти количество отрицательных элементов массива S и количество отрицательных элементов массива W. Исходные данные взять самостоятельно.

**Вариант 9.** Даны два произвольных массива Р, G размера n, m соответственно. Найти сумму квадратов элементов массива Р и сумму квадратов элементов массива G. Исходные данные взять самостоятельно.

**Вариант 10.** Даны два произвольных массива F, G размера n, m соответственно. Найти количество ненулевых элементов массива F и количество ненулевых элементов массива G. Исходные данные взять самостоятельно.

**Вариант 11.** Даны три произвольных массива А, В, С размера n, m, k соответственно. Найти максимальный элемент массива А, максимальный элемент массива В и максимальный элемент массива С. Исходные данные взять самостоятельно.

**Вариант 12.** Даны три произвольных массива Х, Y, Z размера k, n, m соответственно. Найти среднее арифметическое элементов массива X, среднее арифметическое элементов массива Y и среднее арифметическое элементов массива Z. Исходные данные взять самостоятельно.

**Вариант 13.** Дано произвольное значение с и два произвольных массива Т, Y размера n, k соответственно. Найти количество элементов массива Т, больших заданного с, а также количество элементов массива Y, больших заданного с. Исходные данные взять самостоятельно.

**Вариант 14.** Дан интервал (с,d) и два произвольных массива R, Т размера n, k соответственно. Найти сумму отрицательных элементов массива R, попадающих в интервал (с,d), и сумму отрицательных элементов массива Т, попадающих в интервал (с,d). Исходные данные взять самостоятельно.

**Вариант 15.** Дан произвольный массив Т размера n. Найти сумму элементов массива Т, имеющих четные порядковые номера, а также сумму элементов массива Т, имеющих нечетные порядковые номера. Исходные данные взять самостоятельно.

**Вариант 16.** Даны два произвольных массива F, G размера n, m соответственно. Найти количество положительных элементов массива F и количество положительных элементов массива G. Исходные данные взять самостоятельно.

**Вариант 17.** Даны три произвольных массива Е, S, С размера n, m, k соответственно. Найти среднее геометрическое положительных элементов массива Е, среднее геометрическое положительных элементов массива S и среднее геометрическое положительных элементов массива С. Исходные данные взять самостоятельно.

**Вариант 18.** Для двух данных производьных массива M и N найти сумму элементов, больших заданного числа k. Исходные данные взять самостоятельно.

**Вариант 19.** Дано произвольное значение s и два произвольных массива Р, D размера k, m соответственно. Найти количество элементов массива Р, меньших заданного s, а также количество элементов массива D, меньших заданного s. Исходные данные взять самостоятельно.

**Вариант 20.** Даны два произвольных массива Р, Q размера k, m соответственно. Найти сумму ненулевых элементов массива Р и сумму ненулевых элементов массива Q. Исходные данные взять самостоятельно.

#### *Содержание отчёта:*

- 1. Номер, тема и цель практической работы.
- 2. Текст задания.
- 3. Код приложения, пользовательская часть.

#### *Контрольные вопросы:*

- 1. Описать принципы реализации классов.
- 2. Классы предназначены для …

#### **Практическая работа №20**

**Тема: «**Применение классов**».**

**Цель работы** – изучить принципы работы с объектом - класс; закрепить полученные знания на практике.

# Наименование объектов контроля и оценки:

OK01, OK02, OK04, OK05, OK09, OK10

для квалификации Программист: ПК 1.1, ПК 1.2, ПК 1.3, ПК 1.4, ПК 1.5, ПК 2.4, ПК 2.5 для квалификации Специалист по информационным системам: ПК 5.1, ПК 5.2, ПК 5.3, ПК 5.4, ПК 5.5, ПК 2.4, ПК 2.5

# V1, V4, V5, V6, V7, 33, 34, 35.

# Теоретическая часть

При вычислении суммы ряда с заданной точность, необходимо учитывать, что вычисление заканчивается тогда, когда очередной член ряда оказывается меньше требуемой точности.

Пример. Вычислить сумму ряда с точностью є. Общий член ряда задано формулой:

 $a_n = \frac{1}{n}$ 

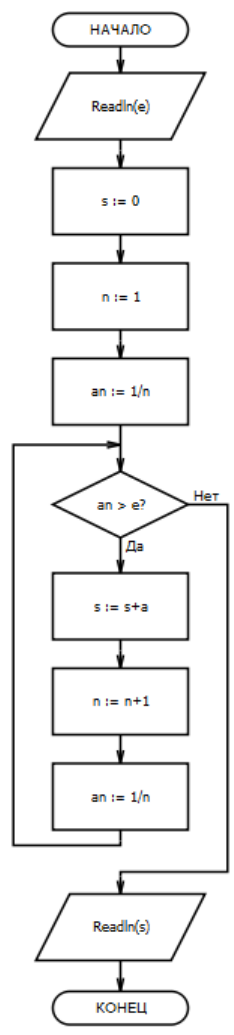

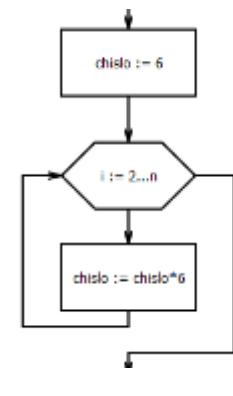

Факториал числа n! можно записать:  $1 \cdot 2 \cdot 3 \cdot ... \cdot n$ . Т.е. это ничто иное как произведение ряда целых чисел, которое можно записать в виде блок-схемы >

Любое число в степени n вычисляется подобным способом. Например, число 6 в степени n можно найти как:  $6^n = 6 \cdot 6 \cdot \ldots \cdot 6$ . Запишем решение в виде блок- $\sum_{n \text{ } pa3}$ 

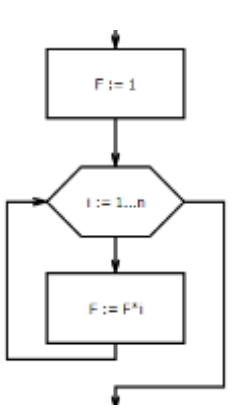

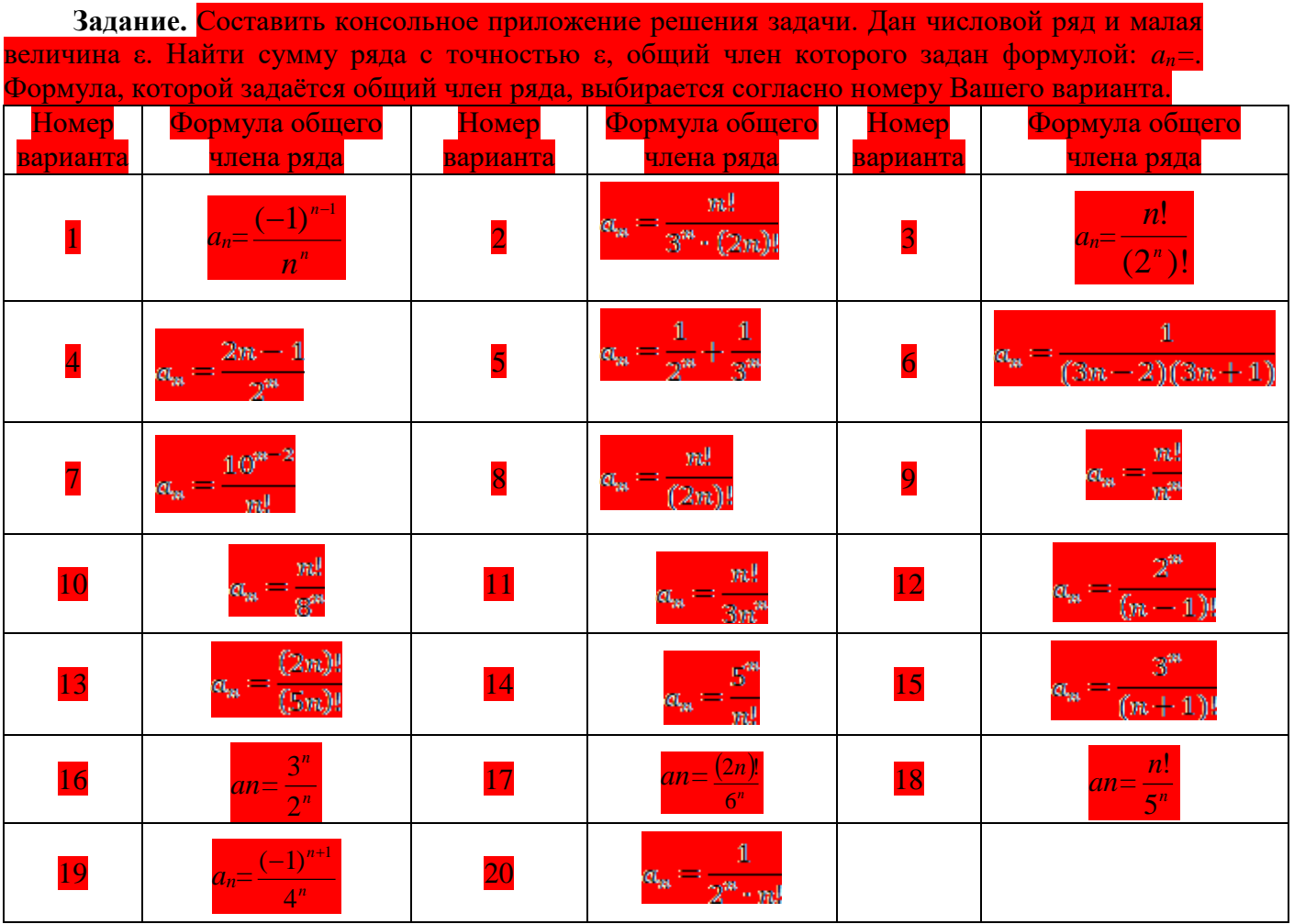

### Содержание отчёта:

- 1. Номер, тема и цель практической работы.
- 2. Текст задания.
- $3.$ Код приложения, пользовательская часть.

## Контрольные вопросы:

- 1. Факториал это ...
- 2. Для чего необходимо использование точности при вычислении сумм рядов?

# Практическая работа №21

Тема: «Разработка сложных классов».

Цель работы - изучить принципы работы с объектом - класс; закрепить полученные знания на практике.

# Наименование объектов контроля и оценки:

OK01, OK02, OK04, OK05, OK09, OK10

для квалификации Программист: ПК 1.1, ПК 1.2, ПК 1.3, ПК 1.4, ПК 1.5, ПК 2.4, ПК 2.5 для квалификации Специалист по информационным системам: ПК 5.1, ПК 5.2, ПК 5.3,

# ПК 5.4, ПК 5.5, ПК 2.4, ПК 2.5

V<sub>1</sub>, V<sub>4</sub>, V<sub>5</sub>, V<sub>6</sub>, V<sub>7</sub>, 33, 34, 35

Задание. Разработать программный продукт, реализующий задачу согласно варианту. При реализации программного кода использовать объект - класс.

# Вариант 1. Найти сумму 10 элементов ряда:

27

Версия: 1.0

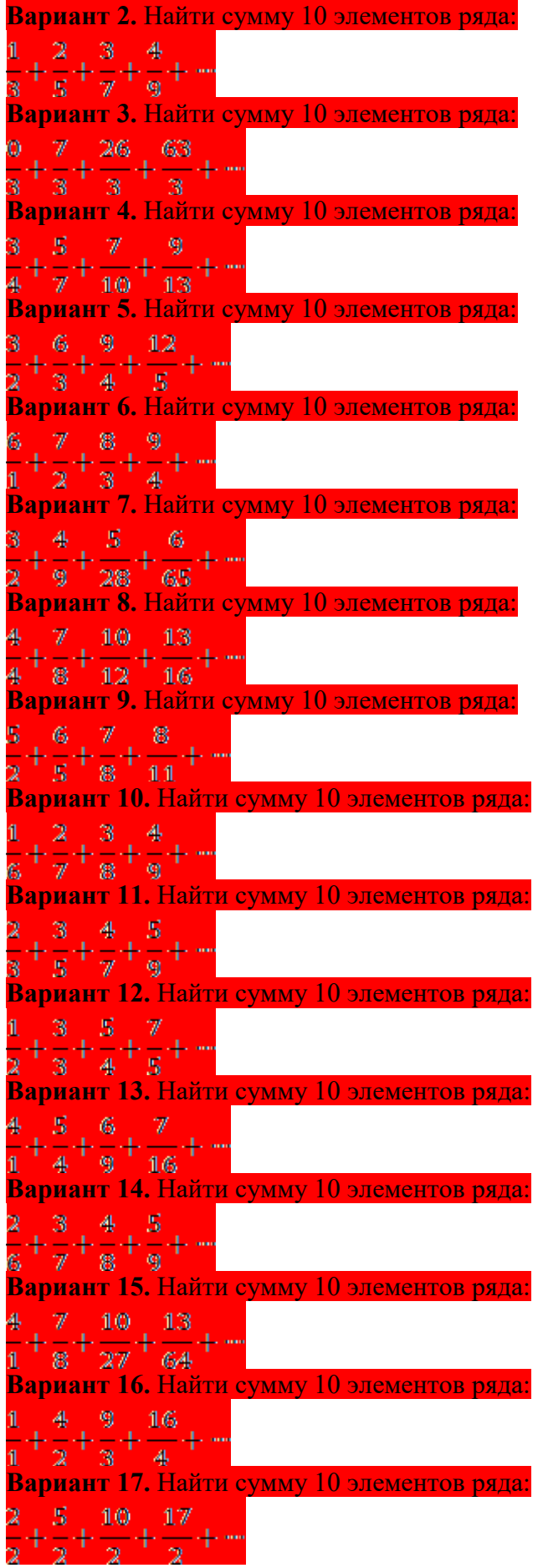

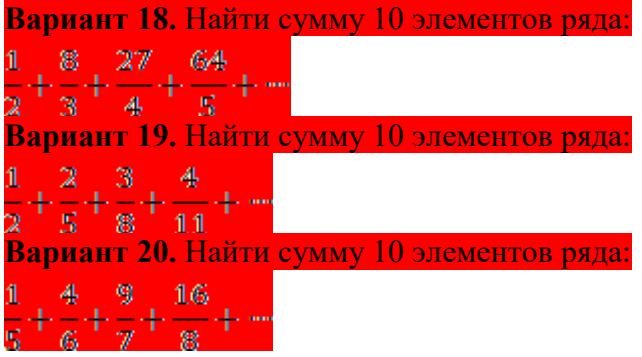

## Содержание отчёта:

- 1. Номер, тема и цель практической работы.
- $2^{+}$ Текст задания.
- 3. Код приложения, пользовательская часть.

### Практическая работа №22

Тема: «Применение файлов при создании программных продуктов».

Цель работы - изучить способы работы с файлами; закрепить полученные знания на практике.

### Наименование объектов контроля и оиенки:

OK01, OK02, OK04, OK05, OK09, OK10

для квалификации Программист: ПК 1.1, ПК 1.2, ПК 1.3, ПК 1.4, ПК 1.5, ПК 2.4, ПК 2.5 для квалификации Специалист по информационным системам: ПК 5.1, ПК 5.2, ПК 5.3,

#### ПК 5.4, ПК 5.5, ПК 2.4, ПК 2.5

V1, V4, V5, V6, V7, 33, 34, 35

#### Теоретическая часть

Файл (англ. file) — именованная область данных на носителе информации.

Работа с файлами реализуется средствами операционных систем. Многие операционные системы приравнивают к файлам и обрабатывают сходным образом и другие ресурсы:

- области данных (необязательно на диске);

– устройства — как физические, например, порты или принтеры, так и виртуальные (/dev/null, /dev/random, /dev/urandom);

- потоки данных (именованный канал);
- сетевые ресурсы, сокеты;

- прочие объекты операционной системы.

Лля работы с файлами необходимо подключить библиотеки:

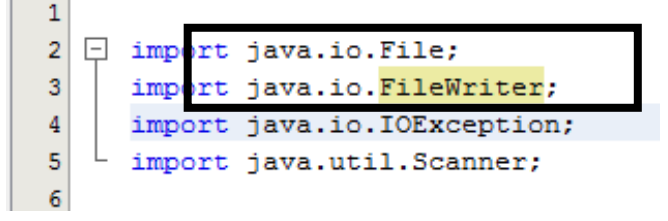

Создание файла:

```
File file = new File("Путь к файлу / Имя файла + расширение");
file.createNewFile();
FileWriter fw = new FileWriter(file);
f w.close.
Добавление элемента в файл:
fw.append("dah the "+System(lineSeparator());
```
// System.lineSeparator() – переход на новую строку

Задание 1. Разработать приложение для работы с файлами. Варианты заданий:

Вариант 1 – Создать программу, которая позволяет вывести в текстовый файл введённое пользователем предложение и исходное предложение, убрав из него все знаки препинания. Ввод предложения осуществляется в текстовый файл.

Вариант 2 – Создать программу, которая позволяет вывести в текстовый файл введённое пользователем предложение и исходное предложение, убрав из него все цифры. Ввод предложения осуществляется в текстовый файл.

Вариант 3 – Создать программу, которая позволяет вывести в текстовый файл введённое пользователем предложение и исходное предложение, убрав из него все буквы «у». Ввод предложения осуществляется в текстовый файл.

Вариант 4 – Создать программу, которая позволяет вывести в текстовый файл введённое пользователем предложение и исходное предложение, добавив пробел после каждой цифры. Ввод предложения осуществляется в текстовый файл.

Вариант 5 – Создать программу, которая позволяет вывести в текстовый файл введённое пользователем предложение и исходное предложение, добавив пробел после каждого знака препинания. Ввод предложения осуществляется в текстовый файл.

Вариант 6 – Создать программу, которая позволяет вывести в текстовый файл введённое пользователем предложение и исходное предложение, заменив все «:» на «;». Ввод предложения осуществляется в текстовый файл.

Вариант 7 – Создать программу, которая позволяет вывести в текстовый файл введённое пользователем предложение и исходное предложение, удалив все «:». Ввод предложения осуществляется в текстовый файл.

Вариант 8 – Создать программу, которая позволяет вывести в текстовый файл введённое пользователем предложение и исходное предложение, удалив все цифры «1 ». Ввод предложения осуществляется в текстовый файл.

Вариант 9 – Создать программу, которая позволяет вывести в текстовый файл введённое пользователем предложение и исходное предложение, добавив после каждой буквы «ж» цифру «5». Ввод предложения осуществляется в текстовый файл.

Вариант 10 – Создать программу, которая позволяет вывести в текстовый файл введённое пользователем предложение и исходное предложение, удалив все символы «и». Ввод предложения осуществляется в текстовый файл.

Вариант 11 – Создать программу, которая позволяет вывести в текстовый файл введённое пользователем предложение и исходное предложение, удалив из него все пробелы. Ввод предложения осуществляется в текстовый файл.

Вариант 12 – Создать программу, которая позволяет вывести в текстовый файл введённое пользователем предложение и исходное предложение, удалив из него все точки. Ввод предложения осуществляется в текстовый файл.

Вариант 13 – Создать программу, которая позволяет вывести в текстовый файл введённое пользователем предложение и исходное предложение, удалив из него все чётные цифры. Ввод предложения осуществляется в текстовый файл.

Вариант 14 – Создать программу, которая позволяет вывести в текстовый файл введённое пользователем предложение и исходное предложение, удалив все возможные скобки. Ввод предложения осуществляется в текстовый файл.

Вариант 15 – Создать программу, которая позволяет вывести в текстовый файл введённое пользователем предложение и исходное предложение, удалив из него все нечётные цифры. Ввод предложения осуществляется в текстовый файл.

Вариант 16 – Создать программу, которая позволяет вывести в текстовый файл введённое пользователем предложение и исходное предложение, добавив после каждой буквы «у». Ввод предложения осуществляется в текстовый файл.

Вариант 17 – Создать программу, которая позволяет вывести в текстовый файл введённое пользователем предложение и исходное предложение, заменив все «.» на «,». Ввод предложения осуществляется в текстовый файл.

Вариант 18 – Создать программу, которая позволяет вывести в текстовый файл введённое пользователем предложение и исходное предложение, добавив после каждого сочетания букв «на» цифру «0». Ввод предложения осуществляется в текстовый файл.

Вариант 19 – Создать программу, которая позволяет вывести в текстовый файл введённое пользователем предложение и исходное предложение, удалив все группы символов «ик». Ввод предложения осуществляется в текстовый файл.

Вариант 20 – Создать программу, которая позволяет вывести в текстовый файл введённое пользователем предложение и исходное предложение, удалив все возможные скобки. Ввод предложения осуществляется в текстовый файл.

**Задание 2.** Разработать приложение для работы с файлами, согласно условию задачи.

Вариант 1 – Создать программу, которая позволяет сформировать одномерный числовой массив из 20 элементов. Также в текстовый файл необходимо вывести результат, представляющий собой сумму элементов исходного массива кратных 3.

Вариант 2 – Создать программу, которая позволяет сформировать одномерный числовой массив из 20 элементов. Также в текстовый файл необходимо вывести результат, представляющий собой сумму элементов, индекс которых кратен трём.

Вариант 3 – Создать программу, которая позволяет сформировать одномерный числовой массив из 20 элементов. Также в текстовый файл необходимо вывести результат, представляющий собой произведение элементов кратных 8.

Вариант 4 – Создать программу, которая позволяет сформировать одномерный числовой массив из 20 элементов. Также в текстовый файл необходимо вывести результат, представляющий собой сумму элементов кратных 4.

Вариант 5 – Создать программу, которая позволяет сформировать одномерный числовой массив из 20 элементов. Также в текстовый файл необходимо вывести результат, представляющий собой произведение элементов, индекс которых кратен пяти.

Вариант 6 – Создать программу, которая позволяет сформировать одномерный числовой массив из 20 элементов. Также в текстовый файл необходимо вывести результат, представляющий собой произведение элементов кратных 9.

Вариант 7 – Создать программу, которая позволяет сформировать одномерный числовой массив из 20 элементов. Также в текстовый файл необходимо вывести результат, представляющий собой сумму элементов кратных 5.

Вариант 8 – Создать программу, которая позволяет сформировать одномерный числовой массив из 20 элементов. Также в текстовый файл необходимо вывести результат, представляющий собой сумму элементов, индекс которых кратен четырём.

Вариант 9 – Создать программу, которая позволяет сформировать одномерный числовой массив из 20 элементов. Также в текстовый файл необходимо вывести результат, представляющий собой произведение чётных элементов.

Вариант 10 – Создать программу, которая позволяет сформировать одномерный числовой массив из 20 элементов. Также в текстовый файл необходимо вывести результат, представляющий собой сумму элементов кратных 6.

Вариант 11 – Создать программу, которая позволяет сформировать одномерный числовой массив из 20 элементов. Также в текстовый файл необходимо вывести результат, представляющий собой сумму чётных элементов.

Вариант 12 – Создать программу, которая позволяет сформировать одномерный числовой массив из 20 элементов. Также в текстовый файл необходимо вывести результат, представляющий собой произведение элементов, кратных своим индексам.

Вариант 13 – Создать программу, которая позволяет сформировать одномерный числовой массив из 20 элементов. Также в текстовый файл необходимо вывести результат, представляющий собой сумму элементов кратных 7.

Вариант 14 – Создать программу, которая позволяет сформировать одномерный числовой массив из 20 элементов. Также в текстовый файл необходимо вывести результат, представляющий собой произведение нечётных элементов.

Вариант 15 – Создать программу, которая позволяет сформировать одномерный числовой массив из 20 элементов. Также в текстовый файл необходимо вывести результат, представляющий собой сумму элементов кратных своим индексам.

Вариант 16 – Создать программу, которая позволяет сформировать одномерный числовой массив из 20 элементов. Также в текстовый файл необходимо вывести результат, представляющий собой сумму элементов, индекс которых равен элементу.

Вариант 17 – Создать программу, которая позволяет сформировать одномерный числовой массив из 20 элементов. Также в текстовый файл необходимо вывести результат, представляющий собой произведение элементов, индекс которых равен половине значения элемента массива.

Вариант 18 – Создать программу, которая позволяет сформировать одномерный числовой массив из 20 элементов. Также в текстовый файл необходимо вывести результат, представляющий собой произведение элементов, индекс которых не кратен четырём.

Вариант 19 – Создать программу, которая позволяет сформировать одномерный числовой массив из 20 элементов. Также в текстовый файл необходимо вывести результат, представляющий собой произведение нечётных элементов, уменьшенных вдвое.

Вариант 20 – Создать программу, которая позволяет сформировать одномерный числовой массив из 20 элементов. Также в текстовый файл необходимо вывести результат, представляющий собой произведение чётных элементов, увеличенных на пять.

#### *Содержание отчёта:*

1. Номер, тема и цель практической работы.

- 2. Текст задания.
- 3. Код приложения, пользовательская часть.

### *Контрольные вопросы*

- 1. Опишите способ объявления файловых переменных.
- 2. Опишите процесс считывания файловых переменных.

## **Практическая работа №23**

**Тема: «**Использование файлов**».**

**Цель работы** – изучить способы работы с файлами; закрепить полученные знания на практике.

## *Наименование объектов контроля и оценки:*

ОК01, ОК02, ОК04, ОК05, ОК09, ОК10

для квалификации Программист: ПК 1.1, ПК 1.2, ПК 1.3, ПК 1.4, ПК 1.5, ПК 2.4, ПК 2.5 для квалификации Специалист по информационным системам: ПК 5.1, ПК 5.2, ПК 5.3,

#### ПК 5.4, ПК 5.5, ПК 2.4, ПК 2.5 У1, У4, У5, У6, У7, З3, З4, З5.

**Задание.** Разработать приложение для работы с файлами. Результата работы приложения выводится в консольное окно. Варианты заданий:

**Вариант 1.** В каждой строке текстового файла записано количество сотрудников организации, их фамилия, должность и оклад занимаемой должности. Вывести сотрудников, с зарплатой за 2014 год, которая более 8000 рублей и фамилией на буквц А.

**Вариант 2.** В каждой строке текстового файла записано количество сотрудников организации, их фамилия, месяц и год поступления на работу. Вывести сотрудников, трудоустроенных до Декабря 2009 года и фамилией на буквц Г.

**Вариант 3.** В каждой строке текстового файла записано количество сотрудников организации, их фамилия, должность и оклад занимаемой должности. Вывести сотрудников, с зарплатой за Октябрь, которая менее 25000 рублей и фамилией на буквц В.

**Вариант 4.** В каждой строке текстового файла записано количество сотрудников организации, их фамилия, месяц и год поступления на работу. Вывести сотрудников, трудоустроенных в Феврале и Июле 2008 года и фамилией на буквц С.

**Вариант 5.** В каждой строке текстового файла записано количество сотрудников организации, их фамилия, должность и оклад занимаемой должности. Вывести сотрудников, с зарплатой за 2012 год, которая менее 15000 рублей и фамилией на буквц P.

**Вариант 6.** В каждой строке текстового файла записано количество сотрудников организации, их фамилия, месяц и год поступления на работу. Вывести сотрудников, трудоустроенных после Мая 2010 года и фамилией на буквц Д.

**Вариант 7.** В каждой строке текстового файла записано количество сотрудников организации, их фамилия, должность и оклад занимаемой должности. Вывести сотрудников, с зарплатой за Апрель, которая равна 31000 рублей и фамилией на буквц К.

**Вариант 8.** В каждой строке текстового файла записано количество сотрудников организации, их фамилия, месяц и год поступления на работу. Вывести сотрудников, трудоустроенных в Мае и Июне 2016 года и фамилией на буквц Ж.

**Вариант 9.** В каждой строке текстового файла записано количество сотрудников организации, их фамилия, должность и оклад занимаемой должности. Вывести сотрудников, с зарплатой за Февраль и Март 2017 года и фамилией на буквц Н.

**Вариант 10.** В каждой строке текстового файла записано количество сотрудников организации, их фамилия, месяц и год поступления на работу. Вывести сотрудников, трудоустроенных до Января 2010 года и фамилией на буквц Ф.

**Вариант 11.** В каждой строке текстового файла записано количество сотрудников организации, их фамилия, должность и оклад занимаемой должности. Вывести сотрудников, с зарплатой за Апрель 2012 года и фамилией на буквц Б.

**Вариант 12.** В каждой строке текстового файла записано количество сотрудников организации, их фамилия, день, месяц и год поступления на работу. Вывести сотрудников, трудоустроенных в Августе и Сентябре 2010 года и фамилией на буквц Е.

**Вариант 13.** В каждой строке текстового файла записано количество сотрудников организации, их фамилия, год, месяц и зарплата за этот месяц. Вывести сотрудников,с зарплатой за Апрель, которая менее 16000 рублей и фамилией на буквц Л.

**Вариант 14.** В каждой строке текстового файла записано количество сотрудников организации, их фамилия, месяц и год поступления на работу. Вывести сотрудников, трудоустроенных после Июня 2014 года и фамилией на буквц О.

**Вариант 15.** В каждой строке текстового файла записано количество сотрудников организации, их фамилия, должность и оклад занимаемой должности. Вывести сотрудников, с зарплатой за 2014 год, которая равна 18000 рублей и фамилией на буквц  $\Pi$ .

**Вариант 16.** В каждой строке текстового файла записано количество сотрудников организации, их фамилия, месяц и год поступления на работу. Вывести сотрудников, трудоустроенных в Октябре и Ноябре 2013 года и фамилией на буквц Ч.

**Вариант 17.** В каждой строке текстового файла записано количество сотрудников организации, их фамилия, должность и оклад занимаемой должности. Вывести сотрудников, с зарплатой за Май, которая более 20000 рублей и фамилией на буквц Т.

**Вариант 18.** В каждой строке текстового файла записано количество сотрудников организации, их фамилия, месяц и год поступления на работу. Вывести сотрудников, трудоустроенных после Ноября 2011 года и фамилией на буквц Я.

**Вариант 19.** В каждой строке текстового файла записано количество сотрудников организации, их фамилия, должность и оклад занимаемой должности. Вывести сотрудников, с зарплатой за Июнь и Июль 2015 года и фамилией на буквц М.

**Вариант 20.** В каждой строке текстового файла записано количество сотрудников организации, их фамилия, месяц и год поступления на работу. Вывести сотрудников, трудоустроенных в Январе и Марте 2015 года и фамилией на буквц Ш.

#### *Содержание отчёта:*

- 1. Номер, тема и цель практической работы.
- 2. Текст задания.
- 3. Код приложения, пользовательская часть.

#### *Контрольные вопросы:*

- 1. Переменная типа файл это …
- 2. Перечислите основные функции работы с файлами.

#### **Практическая работа №24**

**Тема: «**Применение файлов**».**

**Цель работы** – изучить способы работы с файлами; закрепить полученные знания на практике.

#### *Наименование объектов контроля и оценки:*

ОК01, ОК02, ОК04, ОК05, ОК09, ОК10

для квалификации Программист: ПК 1.1, ПК 1.2, ПК 1.3, ПК 1.4, ПК 1.5, ПК 2.4, ПК 2.5 для квалификации Специалист по информационным системам: ПК 5.1, ПК 5.2, ПК 5.3, ПК 5.4, ПК 5.5, ПК 2.4, ПК 2.5

У1, У4, У5, У6, У7, З3, З4, З5.

**Задание.** Разработать приложение для работы с файлами. Варианты заданий:

**Вариант 1.** Даны два файла. Первый содержит пронумерованный перечень стран, второй перечень городов и номером их страны. Сформировать третий файл и вывести на экран информацию, отсортированную по правилу: Страна – Город, который находится в этой стране (если в стране имеется несколько городов, то страну повторить несколько раз).

**Вариант 2.** Даны два файла. Первый содержит пронумерованный перечень категорий товаров, второй список товаров с указанием номера их катеории. Сформировать третий файл и вывести на экран информацию, отсортированную по правилу: Категория – Товар (если в категории несколько товаров, то категорию повторить несколько раз).

**Вариант 3.** Даны два файла. Первый содержит пронумерованный перечень континентов, второй перечень стран и номером их континента. Сформировать третий файл и вывести на экран информацию, отсортированную по правилу: Континент – Страна, которая находится на этом континенте (если на континенете имеется несколько стран, то континент повторить несколько раз).

**Вариант 4.** Даны два файла. Первый содержит пронумерованный перечень адресов абонентов, второй перечень телефонных номеров с указанием порядкого номера адреса. Сформировать третий файл и вывести на экран информацию, отсортированную по правилу: Адрес – Номер телефона.

**Вариант 5.** Даны два файла. Первый содержит пронумерованный перечень видов спорта, второй список ФИО спортсменов с указанием номера вида спорта. Сформировать третий файл и вывести на экран информацию, отсортированную по правилу: Вид спорта – ФИО спортсмена (если виду спорта соотвествует нескольким спортсменам, то повторить его несколько раз).

**Вариант 6.** Даны два файла. Первый содержит пронумерованный перечень стран, второй перечень городов-столиц и номером их страны. Сформировать третий файл и вывести на экран информацию, отсортированную по правилу: Страна – Столица этой страны.

**Вариант 7.** Даны два файла. Первый содержит пронумерованный перечень мастей лошадей, второй список имен лошадей с указанием номера масти. Сформировать третий файл и вывести на экран информацию, отсортированную по правилу: Масть – Имя лошади (если масть соотвествует нескольким лошадям, то повторить ее несколько раз).

**Вариант 8.** Даны два файла. Первый содержит перечень стран и номер их официального языка, второй пронумерованный перечень официальных языков. Сформировать третий файл и вывести на экран информацию, отсортированную по правилу: Страна – Официальный язык, на котором говорят в этой стране (если в стране имеется несколько официальных языков, то спрану повторить несколько раз).

**Вариант 9.** Даны два файла. Первый содержит пронумерованный перечень категорий блюд, второй перечень названия блюд с номерами их категории. Сформировать третий файл и вывести на экран информацию, отсортированную по правилу: Категория – Название блюда (если в категории имеется несколько блюд, то категорию повторить несколько раз).

**Вариант 10.** Даны два файла. Первый содержит пронумерованный перечень разрядов спортсменов по одному виду спорта, второй список ФИО спортсменов с указанием порядкового номера разряда. Сформировать третий файл и вывести на экран информацию, отсортированную по правилу: Разряд – ФИО спортсмена (если разряд соотвествует нескольким спортсменам, то повторить его несколько раз).

**Вариант 11.** Даны два файла. Первый содержит пронумерованный перечень стран, второй перечень численностей с номером страны. Сформировать третий файл и вывести на экран информацию, отсортированную по правилу: Страна – Численность этой страны по данным на текущий год.

**Вариант 12.** Даны два файла. Первый содержит пронумерованный перечень товаров, второй список цен с указанием номера товара. Сформировать третий файл и вывести на экран информацию, отсортированную по правилу: Товар - Цена.

**Вариант 13.** Даны два файла. Первый содержит пронумерованный перечень стран, второй перечень площадей с номером стран. Сформировать третий файл и вывести на экран информацию, отсортированную по правилу: Страна – Площадь этой страны.

**Вариант 14.** Даны два файла. Первый содержит пронумерованный перечень режиссеров, второй список названий видеоклипов с указанием номера режиссера. Сформировать третий файл и вывести на экран информацию, отсортированную по правилу: Режиссер - Видеоклип (если у режиссера несколько видеоклипов, то повторить его несколько раз).

**Вариант 15.** Даны два файла. Первый содержит пронумерованный перечень стран, второй перечень годов образования стран с указанием их номера. Сформировать третий файл и вывести на экран информацию, отсортированную по правилу: Страна – Год образования.

**Вариант 16.** Даны два файла. Первый содержит перечень амплуа, в которых могут выступать актеры, второй пронумерованный перечень ФИО актуров. Сформировать третий файл и вывести на экран информацию, отсортированную по правилу: ФИО актера - Амплуа.

**Вариант 17.** Даны два файла. Первый содержит перечень стран с указанием номера формы правления, второй пронумерованный перечень форм правления. Сформировать третий файл и вывести на экран информацию, отсортированную по правилу: Страна – Форма правления.

**Вариант 18.** Даны два файла. Первый содержит пронумерованный перечень стран, второй перечень фамилий глав государств с их номером. Сформировать третий файл и вывести на экран информацию, отсортированную по правилу: Страна – Глава государства.

**Вариант 19.** Даны два файла. Первый содержит пронумерованный перечень производителей товаров, второй список товаров с указанием номера их катеории. Сформировать третий файл и вывести на экран информацию, отсортированную по правилу: Производитель – Товар (если у производителя несколько товаров, то категорию повторить несколько раз).

**Вариант 20.** Даны два файла. Первый содержит пронумерованный перечень ингридиентов, второй перечень названий блюд с номерами их ингридиентов (в одной строке название блюда и номер его ингридиента). Сформировать третий файл и вывести на экран информацию, отсортированную по правилу: Название блюда – Ингридиент (если в рецепте имеется несколько ингриентов, то рецепт повторить несколько раз).

#### *Содержание отчёта:*

- 1. Номер, тема и цель практической работы.
- 2. Текст задания.
- 3. Код приложения, пользовательская часть.

#### **Практическая работа №25**

**Тема: «**Обработка списочной информации**».**

**Цель работы** – изучить способы обработки списочной информации; закрепить полученные знания на практике.

### *Наименование объектов контроля и оценки:*

ОК01, ОК02, ОК04, ОК05, ОК09, ОК10

для квалификации Программист: ПК 1.1, ПК 1.2, ПК 1.3, ПК 1.4, ПК 1.5, ПК 2.4, ПК 2.5

для квалификации Специалист по информационным системам: ПК 5.1, ПК 5.2, ПК 5.3, ПК 5.4, ПК 5.5, ПК 2.4, ПК 2.5

У1, У4, У5, У6, У7, З3, З4, З5. *Теоретическая часть* Список – упорядоченная последовательность, отсортированная по определенному признаку. Объект List предназначен для работы со списками и имеет ряд метод лоя работы с ними. Для использования этих метод необходимо подключить библиотеку java.util.List. Все элементы списка имеют порядковый номер. Нумерация начинается с нуля. Для сздания объекта список необходимо его объявить: *List newlist = new ArrayList();* Метод add() – добавить элемент в список: *newlist.add("01"); newlist.add("02"); newlist.add("03");* Скопировать один список в другой: *List list = new ArrayList(); list.addAll(newlist);* Вывести элемент списока по его номеру: *String number0 = (String) newlist.get(0); String number1 = (String) newlist.get(1); String number2 = (String) newlist.get(2);* Метод indexOf () – определяет индекс первого вхождения в списке заданного элемента: *String number1 = "02"; int index1 = newlist.indexOf(number1); // index1 = 1* Метод lastIndexOf() – определяет индекс последнего вхождения в списке элемента. *String number2 = "03"; int index2 = newlist.indexOf(number2); // index1 = 2* Метод contains() -определяет содержит ли список элемент: *boolean containsNumber = newlist.contains("02"); System.out.println(containsElement); // true* Метод remove(Object element) – удаляет элемент в списке, если он присутствует. *String number3 = "03"; newlist.add(number3); newlist.remove(number3);* Метод remove(int index) – уlаляет элемент по индексу: *newlist.remove(1);* Метод clear() – удаляет все элеиенты списка. *newlist.clear();* Метод size () – определяет количество элементов списка: *int size = newlist.size();* Сортировка списка: *Collections.sort(newlist);* **Задание.** Разработать приложение для работы со списками. Варианты заданий:

**Вариант 1.** Известны следующие данные о N студентах: фамилия, имя, отчество, номер группы и оценка по программированию. Вывести всю информацию о студентах, имеющих задолжность. Вывести среднюю успеваемость каждой группы. Какая группа имеет самый высокий показатель сдачи экзамена.

**Вариант 2.** Имеются следующие данные о M работниках фирмы: фамилия, имя, отчество, дата поступления на работу (месяц, год). Вывести всю информацию о сотрудниках, устроившихся в один год. Номер года вводит пользователь. Составить календарь трудоустройства сотрудников. В какой месяц устроилось самое большое количество сотрудников.

**Вариант 3.** Известны следующие данные о N студентах: фамилия, имя, отчество, номер группы и оценка по программированию. Вывести всю информацию о студентах, сдавших экзамен на 4 и 5, а также "качество" успеваемости, т.е. процент таких студентов. Вывести среднюю успеваемость каждой группы. Какая группа имеет самый высокий показатель сдачи экзамена.

**Вариант 4.** Имеются следующие данные о К работающих в фирме: фамилия, имя, отчество, дата поступления на работу (месяц, год). Вывести информацию о сотрудниках, устроившихся в один месяц. Номер месяца вводит пользователь. Составить календарь трудоустройства сотрудников. В какой месяц устроилось самое большое количество сотрудников.

**Вариант 5.** Известны следующие данные о N студентах: фамилия, имя, отчество, номер группы и оценка по программированию. Вывести всю информацию о студентах в алфавитном порядке. Вывести среднюю успеваемость каждой группы. Какая группа имеет самый высокий показатель сдачи экзамена.

**Вариант 6.** Имеются следующие данные о К работающих в фирме: фамилия, имя, отчество, дата поступления на работу (месяц, год). Вывести информацию о сторуднике, фамилию которого ввел пользователь. Составить календарь трудоустройства сотрудников. В какой месяц устроилось самое большое количество сотрудников.

**Вариант 7.** Известны следующие данные о N студентах: фамилия, имя, отчество, номер группы и оценка по программированию. Вывести всю информацию о студентах, сдавших экзамен ниже среднего. Вывести среднюю успеваемость каждой группы. Какая группа имеет самый высокий показатель сдачи экзамена.

**Вариант 8.** Имеются следующие данные о M обучающихся: фамилия, имя, отчество, класс и адрес (улица\_дом\_квартира). Вывести информацию об учениках девятых классов. Вывести полную информацию об учениках класса, номер которого ввел пользователь. Вывести информацию обо всех учениках, отсортировав список по номеру класса.

**Вариант 9.** Известны следующие данные о N сотрудниках: фамилия, имя, отчество, пол (в виде буквы М или Ж), возраст, номер отдела. Вывести номер отдела, в котором наибольший процент мужчин и полный список этого отдела. (Считаем, что такой отдел единственный). Вывести информацию о сотрудниках каждого отдела, отсортировав список по номеру отдела.

**Вариант 10.** Имеются следующие данные о M обучающихся фамилия, имя, отчество, класс и адрес (улица\_дом\_квартира). Вывести количестов учеников каждой параллели. Вывести полную информацию об учениках класса, номер которого ввел пользователь. Вывести информацию обо всех учениках, отсортировав список по номеру класса.

**Вариант 11.** Известны следующие данные о N сотрудниках: фамилия, имя, отчество, пол (в виде буквы М или Ж), возраст, номер отдела. Вывести список сотрудников в алфавитном порядке. Вывести самое распространенное мужское и женское имя. Вывести информацию о сотрудниках каждого отдела, отсортировав список по номеру отдела.

**Вариант 12.** Даны сведения о К пассажирах авиарейса: фамилия, имя, отчество, место в самолете, количество вещей. Вывести информацию о пассажирах, у котороых количество вещей превосходящее среднее число вещей. Вывести полноую информацию о пассажирах, отсортировав список по номеру места. Вывести полноую информацию о пассажирах, отсортировав список по количеству вещей.

**Вариант 13.** Известны следующие данные о N сотрудниках: фамилия, имя, отчество, пол (в виде буквы М или Ж), возраст, номер отдела. Вывести номер отдела, в котором средний возраст мужчин превосходит заданное число А и полный список этого отдела. (Считаем, что такой отдел единственный). Вывести информацию о сотрудниках каждого отдела, отсортировав список по номеру отдела.

**Вариант 14.** Известны следующие данные о N сотрудниках: фамилия, имя, отчество, пол (в виде буквы М или Ж), возраст, номер отдела. Вывести список сотрудников в порядке увеличения возраста. Вывести номер отдела, в котором самый большой средний возраст сотрудников. Вывести информацию о сотрудниках каждого отдела, отсортировав список по номеру отдела.

**Вариант 15.** Известны следующие данные о N учениках нескольких школ: фамилия, имя, отчество, школа и класс. Вывести на экран полную информацию о тех учениках, которые учатся в данной школе (номер школы вводится с клавиатуры). Вывести полную информацию обо всех учениках всех школ, отсортировав список по номеру школы. Отсортировать все списки по правилу: номер школы, класс и фамилии учеников класса.

**Вариант 16.** Даны сведения о К пассажирах авиарейса: фамилия, имя, отчество, место в самолете, количество вещей. Вывести информацио о пассажирах, номера мест которых находится в диапазоне, введенном пользователем. Вывести полноую информацию о пассажирах, отсортировав список по номеру места. Вывести полную информацию о пассажирах, отсортировав список по количеству вещей.

**Вариант 17.** Известны следующие данные о N учениках нескольких школ: фамилия, имя, отчество, школа и класс. Вывести на экран полную информацию об учениках всех школ, номер класса, которого ввел пользователь. Вывести полную информацию обо всех учениках всех школ, отсортировав список по номеру школы. Отсортировать все списки по правилу: номер школы, класс и фамилии учеников класса.

**Вариант 18.** Даны сведения о К пассажирах авиарейса: фамилия, имя, отчество, место в самолете, количество вещей. Вывести информацию о пассажирах, фамилия которых начинается на букву, введенную пользователем. Вывести полную информацию о пассажирах, отсортировав список по номеру места. Вывести полную информацию о пассажирах, отсортировав список по количеству вещей.

**Вариант 19.** Известны следующие данные о N учениках нескольких школ: фамилия, имя, отчество, школа и класс. Вывести на экран полную информацию об учениках старших классов всех школ. Вывести полную информацию обо всех учениках всех школ, отсортировав список по номеру школы. Отсортировать все списки по правилу: номер школы, класс и фамилии учеников класса.

**Вариант 20.** Известны следующие данные о N учениках нескольких школ: фамилия, имя, отчество, школа и класс. Вывести полную информацию об учениках всех школ, являющихся однофамильцами. Вывести полную информацию обо всех учениках всех школ, отсортировав список по номеру школы. Отсортировать все списки по правилу: номер школы, класс и фамилии учеников класса.

#### *Содержание отчёта:*

- 1. Номер, тема и цель практической работы.
- 2. Текст задания.
- 3. Код приложения, пользовательская часть.

#### *Контрольные вопросы:*

- 1. Список в программировании это …
- 2. Основные отличия список и множеств заключается в …

## **Практическая работа №26**

**Тема: «**Использование списков**».**

**Цель работы** – изучить способы обработки списочной информации; закрепить полученные знания на практике.

## *Наименование объектов контроля и оценки:*

ОК01, ОК02, ОК04, ОК05, ОК09, ОК10

для квалификации Программист: ПК 1.1, ПК 1.2, ПК 1.3, ПК 1.4, ПК 1.5, ПК 2.4, ПК 2.5 для квалификации Специалист по информационным системам: ПК 5.1, ПК 5.2, ПК 5.3,

ПК 5.4, ПК 5.5, ПК 2.4, ПК 2.5

# У1, У4, У5, У6, У7, З3, З4, З5.

**Задание 1.** Разработать приложение для работы со списками. Варианты заданий:

**Вариант 1.** Напишите программу, на вход которой подаётся список чисел одной строкой. Программа должна для каждого элемента этого списка вывести сумму двух его соседей. Для элементов списка, являющихся крайними, одним из соседей считается элемент, находящий на противоположном конце этого списка.

**Вариант 2.** Напишите программу, которая принимает на вход список чисел в одной строке и выводит на экран в одну строку значения, которые повторяются в нём более одного раза. Выводимые числа не должны повторяться, порядок их вывода может быть произвольным.

**Вариант 3.** Заполнить список ста нулями, кроме первого и последнего элементов, которые должны быть равны единице.

**Вариант 4.** Пользователь вводит число. Определить, содержит ли список данное число **x**. Если содержит, то вывести на экран число 75, если не содержит, то вывести на экран число 57.

**Вариант 5.** Дан список чисел. Найти сумму четных чисел и произведение не нулевых элементов списка. Результаты вывести на экран.

**Вариант 6.** Найти наибольший элемент списка и вывести его на экран;

**Вариант 7.** Удалить из числового списка повторяющиеся элементы.

**Вариант 8.** Поменять местами самый большой и самый маленький элементы списка

**Вариант 9.** Напишите программу, на вход которой подаётся список чисел одной строкой. Программа должна для каждого элемента этого списка вывести сумму двух его соседей. Для элементов списка, являющихся крайними, одним из соседей считается элемент, находящий на противоположном конце этого списка.

**Вариант 10.** Напишите программу, которая принимает на вход список чисел в одной строке и выводит на экран в одну строку значения, которые повторяются в нём более одного раза. Выводимые числа не должны повторяться, порядок их вывода может быть произвольным.

**Вариант 11.** Заполнить список ста нулями, кроме первого и последнего элементов, которые должны быть равны единице.

**Вариант 12.** Пользователь вводит число. Определить, содержит ли список данное число **x**. Если содержит, то вывести на экран число 71, если не содержит, то вывести на экран число 17.

**Вариант 13.** Найдите сумму и произведение элементов списка. Результаты вывести на экран;

**Вариант 14.** Найти наибольший элемент списка и вывести его на экран.

**Вариант 15.** Вычислить количество повторяющихся элементов списка.

**Вариант 16.** Поменять местами самый большой и самый маленький элементы списка

**Вариант 17.** Напишите программу, на вход которой подаётся список чисел одной строкой. Программа должна для каждого элемента этого списка вывести сумму двух его соседей. Для элементов списка, являющихся крайними, одним из соседей считается элемент, находящий на противоположном конце этого списка.

**Вариант 18.** Напишите программу, которая принимает на вход список чисел в одной строке и выводит на экран в одну строку значения, которые повторяются в нём более одного раза. Выводимые числа не должны повторяться, порядок их вывода может быть произвольным.

**Вариант 19.** Заполнить список ста нулями, кроме первого и последнего элементов, которые должны быть равны единице.

**Вариант 20.** Пользователь вводит число. Определить, содержит ли список данное число **x**. Если содержит, то вывести на экран число 7145, если не содержит, то вывести на экран число 5741.

**Задание 2.** Разработать приложение для работы со списками. Варианты заданий:

**Вариант 1.** Вася хочет узнать, какую оценку он получит в четверти по информатике. Учитель придерживается следующей системы: вычисляется среднее арифметическое всех оценок в журнале, и ставится ближайшая целая оценка, не превосходящая среднего арифметического.

При этом если у школьника есть двойка, а следующая за ней оценка – не двойка, то двойка считается закрытой, и при вычислении среднего арифметического не учитывается.

Вводится десять натуральных чисел от 2 до 5 через пробел – оценки Васи.

Выведите натуральное число (от 2 до 5) – его четвертную оценку.

**Вариант 2.** Дана последовательность чисел. Вывести ее в след. порядке: первое число, последнее, второе, предпоследнее и так далее все числа.

Программа получает на вход количество чисел N (количество чисел), в следующей строке сами числа через пробел.

**Вариант 3.** В массиве ровно два элемента равны. Найдите эти элементы.

Программа получает на вход число N, в следующей строке заданы N элементов списка через пробел. Выведите значение совпадающих элементов.

**Вариант 4.** Дана последовательность натуральных чисел 1, 2, 3, ..., N. Необходимо сначала расположить в обратном порядке часть этой последовательности от элемента с номером A до элемента с номером B, а затем от C до D.

**Вариант 5.** В математический лагерь, в который поступил Антон, всего отправляется N школьников. Транспортная компания готова предложить любой из M автобусов различной вместимости. При этом аренда каждого автобуса стоит одинаково. Определите, какое наименьшее число автобусов нужно заказать для того, чтобы перевезти всех школьников.

В первой строке входных данных через пробел записаны целые числа N и M. В следующей строке через пробел записаны M целых чисел в пределах от 1 до 1000 — вместимости автобусов.

В первой строке выведите число K — минимальное количество автобусов, которое придётся заказать. В следующей строке выведите через пробел M целых чисел — номера автобусов, которые нужно заказать. Автобусы пронумерованы от 1 до M в том порядке, в которых они перечислены во входных данных. Если возможных решений несколько, выведите любое. Если решения нет, в единственной строке выведите -1.

**Вариант 6.** Даны два списка чисел. Сравните их в лексикографическом порядке. Сами элементы списка сравниваются, как числа.

Первая строка входных данных содержит два натуральных числа N и M. Во второй строке записаны через пробел N чисел: элементы первого списка. В третьей строке записаны через пробел M чисел: элементы второго списка.

Если списки совпадают, выведите слово equal. Если первый список меньше второго выведите слово less. Если первый список больше второго, выведите слово greater.

**Вариант 7.** В прихожей в ряд стоит N тапочек, которые бывают разных размеров, а также левыми и правыми. Гость выбирает два тапочка, удовлетворяющих следующим условиям:

1. Выбранные тапочки должны быть одного размера

2. Из выбранных тапочков левый тапочек должен стоять левее правого

3. Если можно выбрать несколько пар тапочек, удовлетворяющих первым двум условиям, то выбирается два тапочка с наименьшим расстоянием между ними

В первой строке входных данных записано число тапочков N. Во второй строке записаны размеры тапочков в порядке слева направо, при этом левые тапочки условно обозначаются отрицательными числами.

Выведите одно число пар тапочек, удовлетворяющих приведенным условиям. Если таких пар тапочек нет, то выведите одно число 0.

**Вариант 8.** Метеорологи ведут многолетние наблюдения за тем, в каком году была минимальная температура в данный день года. Например, абсолютный минимум температуры в Москве 8 марта был -32 градуса (1890).

В течение k лет метеорологи вели наблюдения за n днями года. Для каждого из этих n дней укажите минимальную температуру, которая была в этот день за k лет наблюдений.

Первая строка входных данных содержит два числа k и n. Далее идет k строк, i-я строка содержит n чисел: значения температур для n дней наблюдений i-го года.

Программа должна вывести n чисел: минимальное значение температуры для каждого из дней наблюдений.

**Вариант 9.** Даны результаты метеорологических наблюдений: количество осадков в каждый из 31 дня марта. Метеорологи хотят определить, какая из недель марта была наименее дождливой. Неделя — это семь дней с понедельника до воскресенья, то есть в марте может быть три или четыре полные недели.

Программа получает на вход 31 целое неотрицательное число через пробел: количество осадков для каждого из дней. В следующей строке записано число от 1 до 7: день недели, на который приходится 1 марта (1 означает понедельник, 2 вторник и так далее).

Программа должна определить неделю с наименьшим суммарными числом осадков и вывести суммарное число осадков на этой неделе.

Примечание. Например, 1 марта — это четверг, поэтому первые четыре дня месяца пропускаются. Остаются следующие недели. Последние шесть дней месяца полной неделей не являются, поэтому не учитываются.

**Вариант 10.** Вася хочет узнать, какую оценку он получит в четверти по информатике. Учитель придерживается следующей системы: вычисляется среднее арифметическое всех оценок в журнале, и ставится ближайшая целая оценка, не превосходящая среднего арифметического.

При этом если у школьника есть двойка, а следующая за ней оценка – не двойка, то двойка считается закрытой, и при вычислении среднего арифметического не учитывается.

Вводится десять натуральных чисел от 2 до 5 через пробел – оценки Васи.

Выведите натуральное число (от 2 до 5) – его четвертную оценку.

**Вариант 11.** Дана последовательность чисел. Вывести ее в след. порядке: первое число, последнее, второе, предпоследнее и так далее все числа.

Программа получает на вход количество чисел N (количество чисел), в следующей строке сами числа через пробел.

**Вариант 12.** В массиве ровно два элемента равны. Найдите эти элементы.

Программа получает на вход число N, в следующей строке заданы N элементов списка через пробел. Выведите значение совпадающих элементов.

**Вариант 13.** Дана последовательность натуральных чисел 1, 2, 3, ..., N. Необходимо сначала расположить в обратном порядке часть этой последовательности от элемента с номером A до элемента с номером B, а затем от C до D.

**Вариант 14.** В математический лагерь, в который поступил Антон, всего отправляется N школьников. Транспортная компания готова предложить любой из M автобусов различной вместимости. При этом аренда каждого автобуса стоит одинаково. Определите, какое наименьшее число автобусов нужно заказать для того, чтобы перевезти всех школьников.

В первой строке входных данных через пробел записаны целые числа N и M. В следующей строке через пробел записаны M целых чисел в пределах от 1 до 1000 — вместимости автобусов.

В первой строке выведите число  $K$  — минимальное количество автобусов, которое придётся заказать. В следующей строке выведите через пробел M целых чисел — номера автобусов, которые нужно заказать. Автобусы пронумерованы от 1 до M в том порядке, в которых они перечислены во входных данных. Если возможных решений несколько, выведите любое. Если решения нет, в единственной строке выведите -1.

**Вариант 15.** Даны два списка чисел. Сравните их в лексикографическом порядке. Сами элементы списка сравниваются, как числа.

Первая строка входных данных содержит два натуральных числа N и M. Во второй строке записаны через пробел N чисел: элементы первого списка. В третьей строке записаны через пробел M чисел: элементы второго списка.

Если списки совпадают, выведите слово equal. Если первый список меньше второго выведите слово less. Если первый список больше второго, выведите слово greater.

**Вариант 16.** В прихожей в ряд стоит N тапочек, которые бывают разных размеров, а также левыми и правыми. Гость выбирает два тапочка, удовлетворяющих следующим условиям:

1. Выбранные тапочки должны быть одного размера

2. Из выбранных тапочков левый тапочек должен стоять левее правого

3. Если можно выбрать несколько пар тапочек, удовлетворяющих первым двум условиям, то выбирается два тапочка с наименьшим расстоянием между ними

В первой строке входных данных записано число тапочков N. Во второй строке записаны размеры тапочков в порядке слева направо, при этом левые тапочки условно обозначаются отрицательными числами.

Выведите одно число пар тапочек, удовлетворяющих приведенным условиям. Если таких пар тапочек нет, то выведите одно число 0.

**Вариант 17.** Метеорологи ведут многолетние наблюдения за тем, в каком году была минимальная температура в данный день года. Например, абсолютный минимум температуры в Москве 8 марта был -32 градуса (1890).

В течение k лет метеорологи вели наблюдения за n днями года. Для каждого из этих n дней укажите минимальную температуру, которая была в этот день за k лет наблюдений.

Первая строка входных данных содержит два числа k и n. Далее идет k строк, i-я строка содержит n чисел: значения температур для n дней наблюдений i-го года.

Программа должна вывести n чисел: минимальное значение температуры для каждого из дней наблюдений.

**Вариант 18.** Даны результаты метеорологических наблюдений: количество осадков в каждый из 31 дня марта. Метеорологи хотят определить, какая из недель марта была наименее дождливой. Неделя — это семь дней с понедельника до воскресенья, то есть в марте может быть три или четыре полные недели.

Программа получает на вход 31 целое неотрицательное число через пробел: количество осадков для каждого из дней. В следующей строке записано число от 1 до 7: день недели, на который приходится 1 марта (1 означает понедельник, 2 вторник и так далее).

Программа должна определить неделю с наименьшим суммарными числом осадков и вывести суммарное число осадков на этой неделе.

Примечание. Например, 1 марта — это четверг, поэтому первые четыре дня месяца пропускаются. Остаются следующие недели. Последние шесть дней месяца полной неделей не являются, поэтому не учитываются.

**Вариант 19.** В математический лагерь, в который поступил Антон, всего отправляется N школьников. Транспортная компания готова предложить любой из M автобусов различной вместимости. При этом аренда каждого автобуса стоит одинаково. Определите, какое наименьшее число автобусов нужно заказать для того, чтобы перевезти всех школьников.

В первой строке входных данных через пробел записаны целые числа N и M. В следующей строке через пробел записаны M целых чисел в пределах от 1 до 1000 — вместимости автобусов.

В первой строке выведите число  $K$  — минимальное количество автобусов, которое придётся заказать. В следующей строке выведите через пробел M целых чисел — номера автобусов, которые нужно заказать. Автобусы пронумерованы от 1 до M в том порядке, в которых они перечислены во входных данных. Если возможных решений несколько, выведите любое. Если решения нет, в единственной строке выведите -1.

**Вариант 20.** Метеорологи ведут многолетние наблюдения за тем, в каком году была минимальная температура в данный день года. Например, абсолютный минимум температуры в Москве 8 марта был -32 градуса (1890).

В течение k лет метеорологи вели наблюдения за n днями года. Для каждого из этих n дней укажите минимальную температуру, которая была в этот день за k лет наблюдений.

Первая строка входных данных содержит два числа k и n. Далее идет k строк, i-я строка содержит n чисел: значения температур для n дней наблюдений i-го года.

Программа должна вывести n чисел: минимальное значение температуры для каждого из дней наблюдений.

*Содержание отчёта:*

- 1. Номер, тема и цель практической работы.
- 2. Текст задания.
- 3. Код приложения, пользовательская часть.

# *Контрольные вопросы:*

- 1. Опишите применение списков в программировании.
- 2. Описать процесс обработки списочной информации.

# **Практическая работа №27**

**Тема: «**Применение списков**».**

**Цель работы** – изучить способы обработки списочной информации; закрепить полученные знания на практике.

# *Наименование объектов контроля и оценки:*

ОК01, ОК02, ОК04, ОК05, ОК09, ОК10

для квалификации Программист: ПК 1.1, ПК 1.2, ПК 1.3, ПК 1.4, ПК 1.5, ПК 2.4, ПК 2.5 для квалификации Специалист по информационным системам: ПК 5.1, ПК 5.2, ПК 5.3, ПК 5.4, ПК 5.5, ПК 2.4, ПК 2.5

# У1, У4, У5, У6, У7, З3, З4, З5.

**Задание 1.** Разработать приложение для работы со списками. Используя возможности обработки списочной информации реализовать задачу из практической работы № 24.

**Задание 2.** Доработать функционал приложения и предыдущего задания согласно индивидуальному заданию. Варианты заданий:

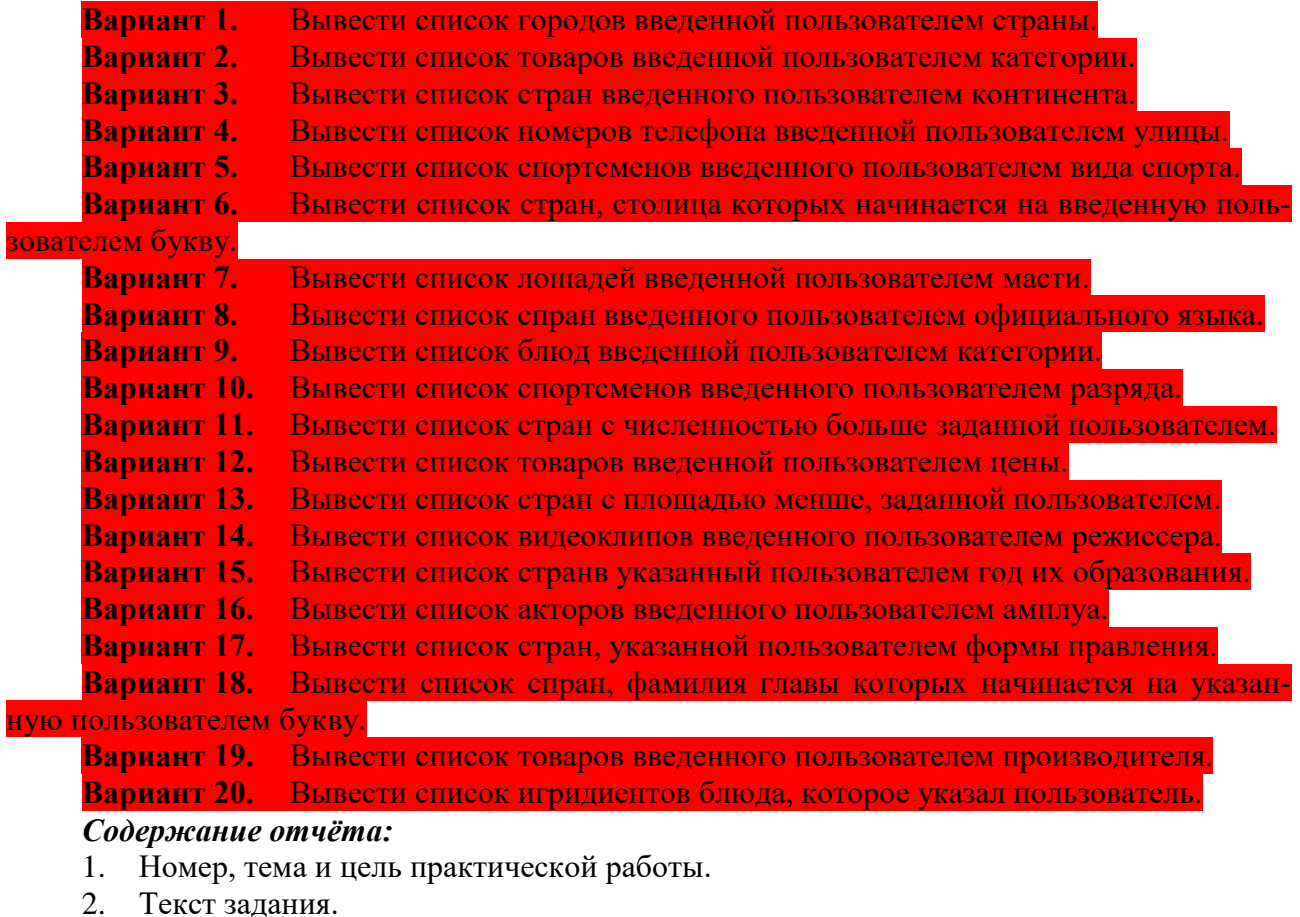

3. Код приложения, пользовательская часть.

# **Практическая работа №28**

**Тема: «**Создание программных продуктов элементарных синтаксических структур**».**

**Цель работы** – изучить назначение основных объектов среды программирования; закрепить полученные знания при создании программного продукта.

## *Наименование объектов контроля и оценки:*

ОК01, ОК02, ОК04, ОК05, ОК09, ОК10

для квалификации Программист: ПК 1.1, ПК 1.2, ПК 1.3, ПК 1.4, ПК 1.5, ПК 2.4, ПК 2.5 для квалификации Специалист по информационным системам: ПК 5.1, ПК 5.2, ПК 5.3, ПК 5.4, ПК 5.5, ПК 2.4, ПК 2.5

У1, У4, У5, У6, У7, З3, З4, З5.

# *Теоретическая часть*

*Компонент JMenuBar*

Для каждой опции определены свойства Name - имя пункта меню и Text – название пункта, отображающееся на экране.

Для добавления элементов меню (подменю, разделитель) необходимо воспользоваться панелью МенюSwing.

*Компонент JFrame*

Форма является основным элементом любого приложения.

Основные свойства:

1. **Size** определяет размер окна.

2. **location** определяет местоположение при запуске формы

Основные методы:

get/setTitle()**:** Получить/установить заголовок фрейма.

 get/setState()**:** Получить/установить состояние фрейма (минимизировать, максимизировать и т.д.).

 is/setVisible()**:** Получить/установить видимость фрейма, другими словами, отображение на экране.

 get/setLocation()**:** Получить/установить месторасположение в окне, где фрейм должен появиться.

get/setSize()**:** Получить/установить размер фрей-

ма.

add()**:** Добавить компоненты к фрейму.

*Компонент JLabel*

Предназначен для размещения различного рода текстовых надписей.

Основные свойства:

1. **Text** содержит надпись на элементе

2. **HorizontalAlignment/VerticalAlignment** определяет выравнивание текста по горизонтали/вертикали относительно границ элемента.

- 3. **Font** определяет начертание текста элемента.
- 4. **Icon** определяет изображение на фоне компонента.

5. **Enabled** отвечает за активность компонента.

Основные методы:

- get/setText()**:** Получить/установить текст в метке.
- get/setIcon()**:** Получить/установить изображение в метке.
- get/setHorizontalAlignment()**:** Получить/установить горизонтальную позицию текста.
- get/setVerticalAlignment()**:** Получить/установить вертикальную позицию текста.

 get/setDisplayedMnemonic()**:** Получить/установить мнемонику label Metrica (подчеркнутый символ) для метки.

get/setLabelFor()**:** Получить/установить компонент, к которому

**□ Меню Swing File** Строка меню  $\equiv$  Меню - Пункт меню **D-** Пункт меню/флажок **• Пункт меню/переключатель E** Всплывающее меню Javax.swing.JRadioButtonM Переключатель в меню.

присоединена данная метка; когда пользователь нажимает комбинацию клавиш Alt+мнемоника, фокус перемещается на указанный компонент.

*Компонент JButton*

Используется для управления окнами.

Основные свойства:

1. **Text** содержит надпись на элементе

2. **Font** определяет начертание текста элемента.

3. **Icon** определяет изображение на фоне компонента.

4. **Enabled** отвечает за активность компонента.

Основные методы:

- get/setText()**:** Получить/установить текст в кнопке.
- get/setIcon()**:** Получить/установить изображение в кнопке.
- get/setHorizontalAlignment()**:** Получить/установить горизонтальную позицию текста.
- get/setVerticalAlignment()**:** Получить/установить вертикальную позицию текста.
- get/setDisplayedMnenomic()**:** Получить/установить мнемонику (подчеркнутый сим-

вол), которая в комбинации с кнопкой Alt вызывает нажатие кнопки.

## *Компонент JTextField*

Предназначен для редактирования или отображения текстовых строк. Основные свойства:

1. **Text** содержит надпись на элементе

- 2. **Font** определяет начертание текста элемента.
- 3. **Icon** определяет изображение на фоне компонента.
- 4. **Enabled** отвечает за активность компонента.

5. **HorizontalAlignment** определяет выравнивание текста по горизонтали относительно границ элемента.

6. **editable** – отвечает за возможность редактирования текста элемента (true – редактирование возможно; false – редактирование не возможно).

Основной метод:

- get/setText(). Этот метод получает/устанавливает текст внутри JTextField.

*Стандартные функции для операции над числами*

Для преобразования текстовой строки в число используются функции:

<переменная>=<тип\_данных>.**parse**<тип\_данных>(строка);

Для преобразования числа в текстовую строку используются функции:

<элемент>.setText(<тип\_данных>.**toString**(<переменная>));

Преобразование дробного числа с указанным количе-<u><sup>₫</sup></u> Пробная форма ством знаков после запятой

String.format("%.<кол-во\_знаков>f",

<имя\_переменной>);

*Примеры.*

- int x;
- int y;

x=Integer.parseInt(jTextField1.getText());

jLabel1.setText(Integer.toString(x));

double a;

a=Double.parseDouble(jTextField1.getText());

jLabel1.setText(Double.toString(a));

jLabel1.setText(String.format("%.3f",a));

**Задание 1.** Выполнить задание по предложенному образцу. На основе выполненного задания разработать приложение согласно индивидуальному варианту.

# **Ход работы**

1. Разработка интерфейса:

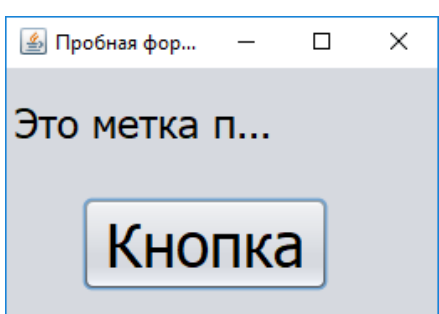

Текстовое поле

Кнопка

 $\Box$ 

 $\times$ 

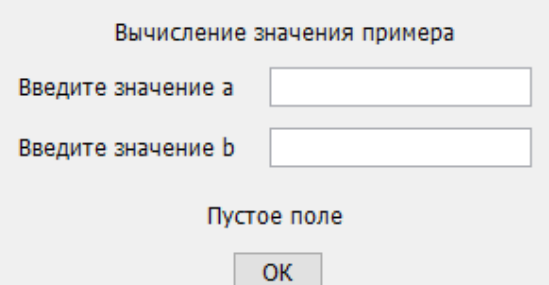

2. Добавьте на форму следующие компоненты: четыре метки, два текстовых окна и кнопку. Выделите все компоненты перейдите к рабочей области Свойств компонента выберите свойство Font. Установите любые параметры форматирования и нажмите кнопку ОК. Разместите компоненты как показано на рисунке. Используя свойство Text добавьте надписи на метки и кнопку. Для метки jLabel4 это свойство сделайте «пустым». Для компонентов JTextFiled очистите свойство Text. Выполните двойной щелчок по кнопке «ОК» и введите программный код согласно пункту 3.

3. Вычислим значение  $\cos^3(a-4) + b^2$ .  ${double a.b:}$ double c: a=Double.parseDouble(jTextField1.getText());  $b = Double.parseDouble(iTextField2.getText))$ ;  $c = Math.pow(Math.co(a-4),3)+b*b;$ jLabel4.setText("Результат вычисления = "+String.format("%.2f",c);

4. Проверка работоспособности приложения. Проверьте полученное приложение, используя следующие данные:

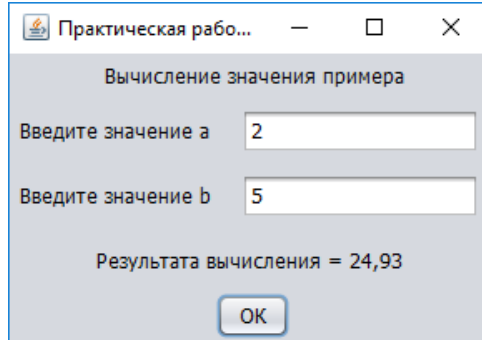

5. Измените полученное приложение для вычисления значения выражения согласно номеру вашего варианта:
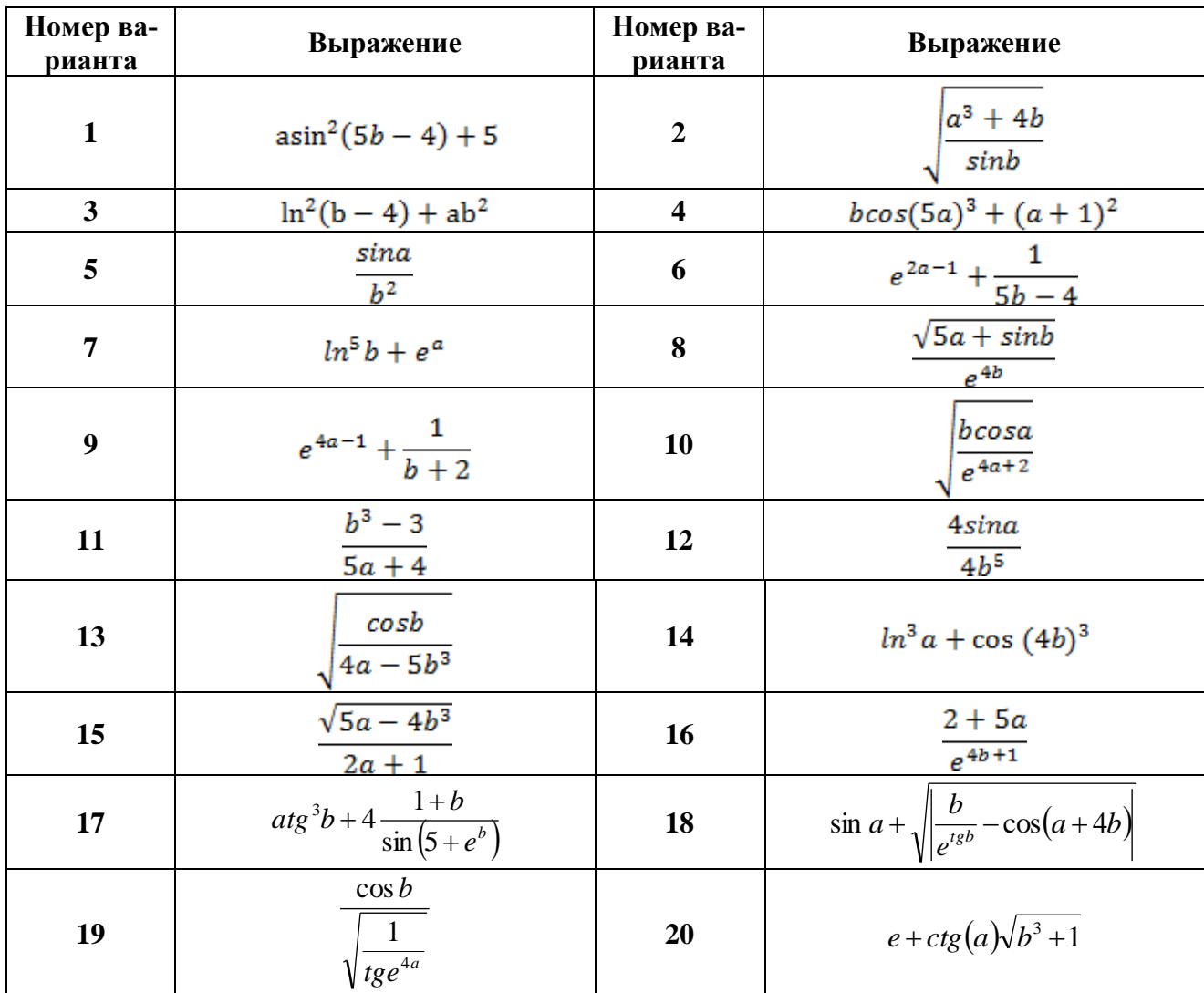

Задание 2. Разработать программный продукт, позволяющий вычислить сумму предложенного ряда.

1. Добавить на форму компонент для ввода количества элементов ряда. Объекты для вывода информации необходимой пользователю и вывода результата.

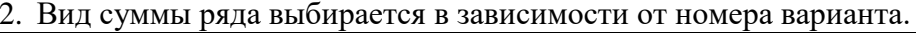

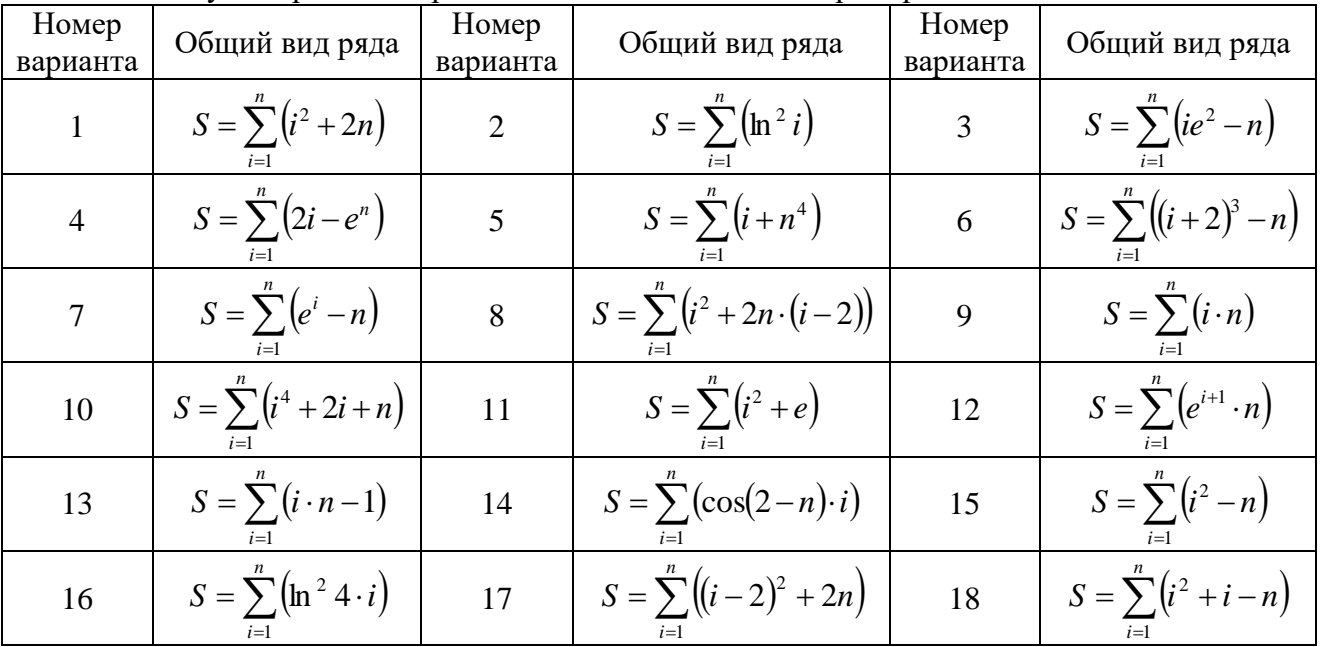

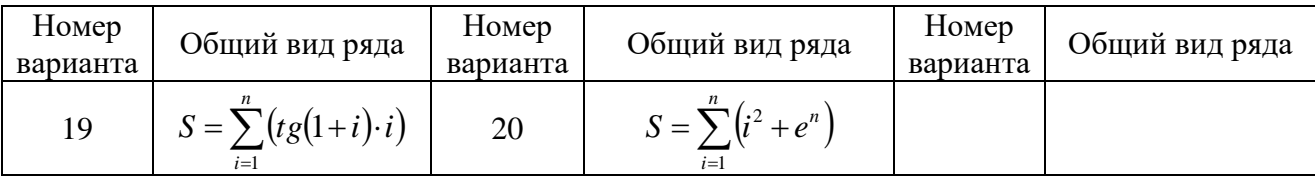

**Задание 3.** Разработать программный продукт, позволяющий вычислить произведение предложенного ряда.

1. Добавить на форму компонент ля ввода количества элементов ряда. Объекты для вывода информации необходимой пользователю и вывода результата.

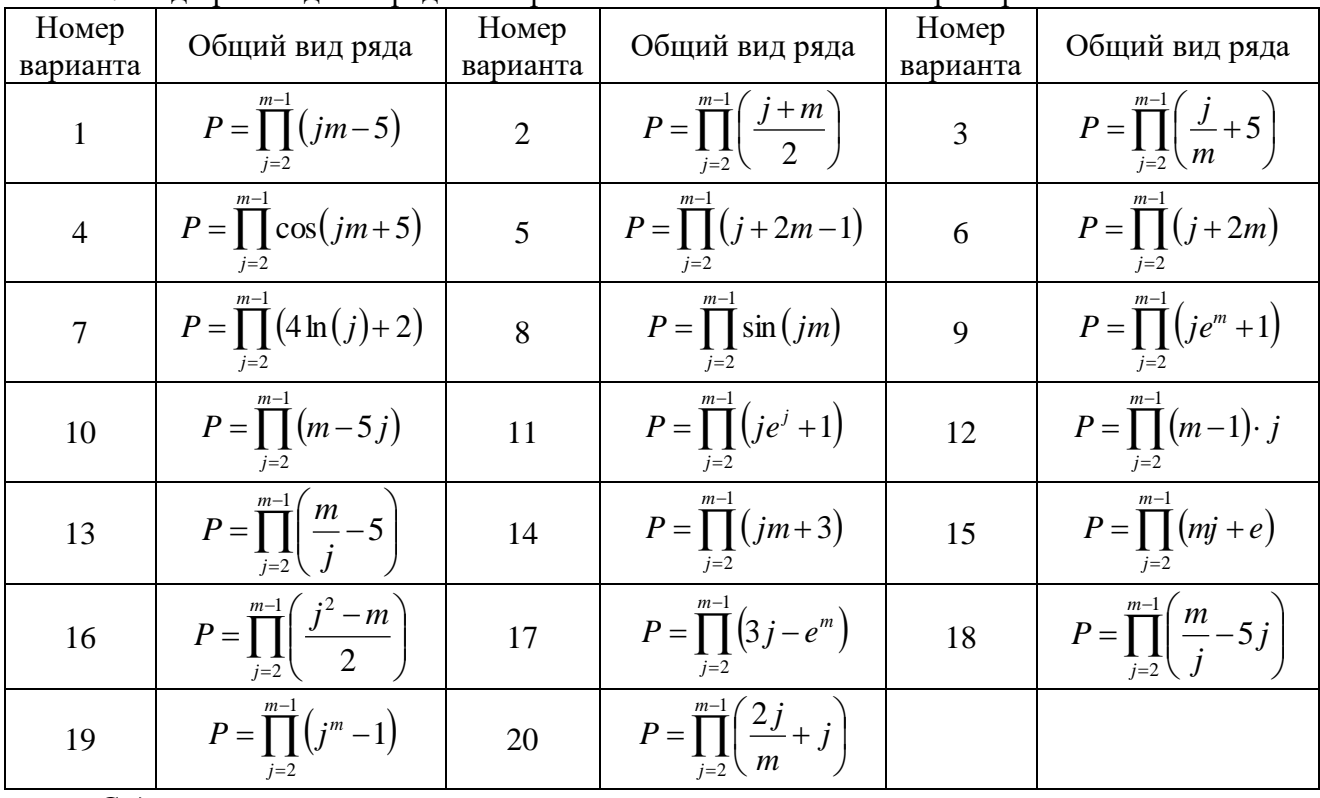

2. Вид произведения ряда выбирается в зависимости от номера варианта.

#### *Содержание отчёта:*

- 1. Номер, тема и цель практической работы.
- 2. Текст задания.
- 3. Код приложения, пользовательская часть.

#### *Контрольные вопросы:*

- 1. Графический интерфейс это …
- 2. К основным графическим объектам относят …

#### **Практическая работа №29**

**Тема: «**Создание программных продуктов с использованием основных объектов**».**

**Цель работы** – изучить назначение основных объектов среды программирования; закрепить полученные знания при создании программного продукта.

#### *Наименование объектов контроля и оценки:*

ОК01, ОК02, ОК04, ОК05, ОК09, ОК10

для квалификации Программист: ПК 1.1, ПК 1.2, ПК 1.3, ПК 1.4, ПК 1.5, ПК 2.4, ПК 2.5 для квалификации Специалист по информационным системам: ПК 5.1, ПК 5.2, ПК 5.3, ПК 5.4, ПК 5.5, ПК 2.4, ПК 2.5

# У1, У4, У5, У6, У7, З3, З4, З5.

**Задание.** Разработать приложение с графическим интерфейсом для консольных приложений из практических работ №2, 3, 4.

*Содержание отчёта:*

- 1. Номер, тема и цель практической работы.
- 2. Текст задания.
- 3. Код приложения, пользовательская часть.

#### Контрольные вопросы:

- 1. Консольное приложение это ...
- 2. Объект это ...

#### Практическая работа №30

Тема: «Обработка списочной информации».

Цель работы - изучить назначение объектов обработки списочной информации; закрепить полученные знания при создании программного продукта.

#### Наименование объектов контроля и оценки:

OK01, OK02, OK04, OK05, OK09, OK10

лля квалификации Программист: ПК 1.1, ПК 1.2, ПК 1.3, ПК 1.4, ПК 1.5, ПК 2.4, ПК 2.5 для квалификации Специалист по информационным системам: ПК 5.1, ПК 5.2, ПК 5.3,

ПК 5.4, ПК 5.5, ПК 2.4, ПК 2.5

Y1, Y4, Y5, Y6, Y7, 33, 34, 35.

#### Теоретическая часть

#### Компонент JTextArea

Многострочное текстовое окно

Свойства компонента:

- font отвечает за начертание текса на элементе
- text содержит весь текст элемента
- lineWrap позволяет переносить текст элемента
- editable отвечает за возможность редактирования текста элемента (true редакти-

рование возможно; false - редактирование не возможно).

Методы компонента:

- append добавление текста после уже имеющегося в элементе.
- insert лобавляет текст с указанного места.
- replaceText копирует строку с указанного номера символа.

"\n" - перенос текста на новую строку.

Пример. jTextArea1.append("1"+"\n");

jTextArea1.append("1");

 $iTextArea1.insert("2", 0);$ 

int len:

 $len=$  $TextArea1.getText().length()$ ;

jTextArea1.append(" "+Integer.toString(len));

#### Компонент JPanel

Средство создания разного вида рамок и для объединения произвольных компонентов с возможностью их перемещения.

Свойства компонента:

1. background - отвечает за цвет заливки элемента

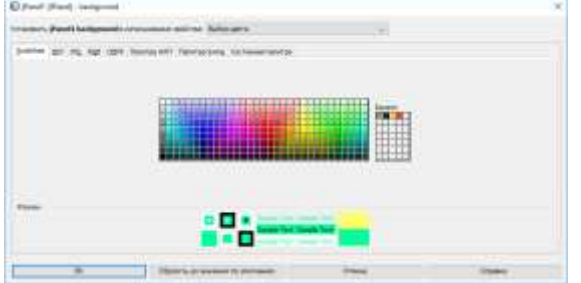

2. border - отвечает за вид, цвет и размер границы

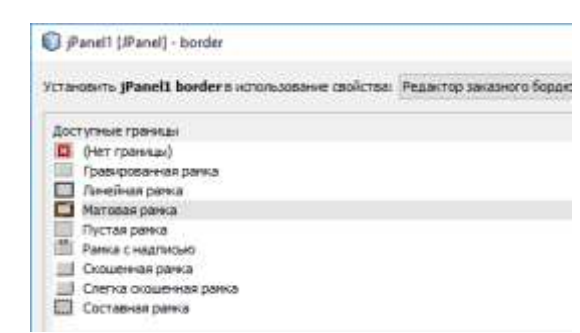

# *Компонент не зависимый переключатель JRadioButton, jCheckBox*

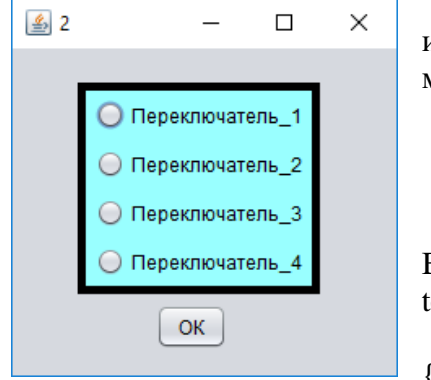

Предназначен для выбора одного из нескольких взаимоисключающих решений. В контейнер помещается, по меньшей мере, два из таких компонентов.

Основной метод компонента:

 **isSelected** – отвечает за активность кнопки (true/false) Пример.

if (jRadio-Button3.isSelected()==true) {Sys $tem.exit(0);$ if (jCheckBox1.isSelected())

 ${System.exit(0);}$ 

鸟  $\Box$  $\times$ □ jCheckBox1 □ iCheckBox2 iButton3 □ iCheckBox3

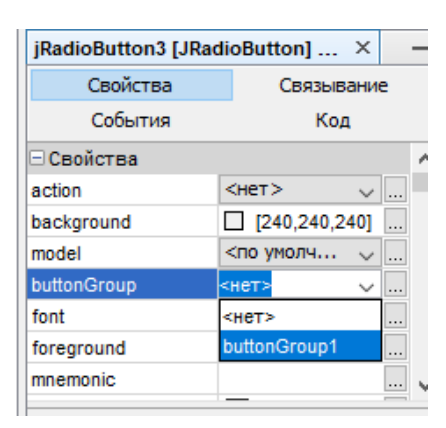

*Компонент группа переключателей ButtonGroup*

Этот компонент служит контейнером для размещения зависимых переключателей.

Для получения из группы независимых переключателей – зависимых необходимо:

- 1. Добавить компонент ButtonGroup.
- 2. Добавить компонент Panel.
- 3. На панели разместить необходимое количество независимых переключателей.
- 4. Для каждого из них настроить свойство ButtonGroup *Компонентs поле со списком jComboBox, список jList*

Представляет собой список, в котором отображается выбранный элемент списка.

Свойства и методы компонента

- **model** содержит все элементы списка.
- **addItem** добавить элемент в список.

**SelectedIndex()** номер элемента в списке

Примеры

if (jComboBox1.getSelectedIndex()==0) {System.exit(0);};

jComboBox1.addItem("10");

(String) jComboBox1.getSelectedItem()

**Задание 1.** Используя объекты обработки списочной информации разработать программный продукт, согласно условию варианта.

1. Добавить на форму компонент JRadioButton или jCheckBox, заполнить объект необходимой информацией. Добавить объект управления – jButton. Для некоторых вариантов необходимо добавить окно ввода данных – jTextField. Также использовать компонент – группа переключателей ButtonGroup.

2. Разработать главное меню, которое должно дублировать действия приложения.

3. Используя условный оператор, составить программный код для выполнения действий, указанных на объекте.

Вариант 1 – Закрасить форму в цвет, выбранный пользователем. Для выбора пять цветов. Компонент – JRadioButton.

Вариант 2 – Вычислить синус, косинус или тангенс введённого числа. Компонент – JRadioButton.

Вариант 3 – В зависимости от выбранной страны вывести столицу. Для выбора пять стран. Компонент – JRadioButton.

Вариант 4 – В зависимости от выбранного континента вывести страну. Для выбора пять континентов. Компонент – JRadioButton.

Вариант 5 – В зависимости от выбранного трёхзначного числа вывести его прописью. Для выбора три числа. Компонент – JRadioButton.

Вариант 6 – Вычислить куб, квадратный корень или произведение числа на три, введённого пользователем. Компонент – JRadioButton.

Вариант 7 – В зависимости от выбранного компонента системного блока, вывести три его любые характеристики. Для выбора три компонента. Компонент – JRadioButton.

Вариант 8 – Закрасить форму в цвет, выбранный пользователем. Для выбора пять цветов. Компонент – jCheckBox.

Вариант 9 – Вычислить синус, косинус или тангенс введённого числа. Компонент – jCheckBox.

Вариант 10 – В зависимости от выбранной страны вывести столицу. Для выбора пять стран. Компонент – jCheckBox.

Вариант 11 – В зависимости от выбранного континента вывести страну. Для выбора пять континентов. Компонент – jCheckBox.

Вариант 12 – В зависимости от выбранного трёхзначного числа вывести его прописью. Для выбора три числа. Компонент – jCheckBox.

Вариант 13 – Вычислить куб, квадратный корень или произведение числа на три, введённого пользователем. Компонент – jCheckBox.

Вариант 14 – В зависимости от выбранного компонента системного блока, вывести три его любые характеристики. Для выбора три компонента. Компонент – jCheckBox.

Вариант 15 – Вывести краткое определение выбранного пользователем термина. Для выбора три термина. Компонент – jCheckBox.

Вариант 16 – Вычислить экспоненту, натуральный логарифм или квадрат введённого числа. Компонент – JRadioButton.

Вариант 17 – В зависимости от выбранного периферийного устройства, вывести три его любые характеристики. Для выбора три компонента. Компонент – JRadioButton.

Вариант 18 – В зависимости от выбранной цифры вывести прописью ее квадрат. Для выбора пять цифр. Компонент – jCheckBox.

Вариант 19 – В зависимости от выбранного животного вывести его класс. Для выбора пять стран. Компонент – JRadioButton.

Вариант 20 – Вычислить экспоненту, натуральный логарифм или квадрат введённого числа. Компонент – jCheckBox.

**Задание 2.** Поместить на форму компонент jTabbedPane, добавить три вкладки: Математика, География, Информатика. На вкладках выполнить задание в зависимости от варианта. Необходимо получить подтверждение при выходе из приложения, используя объект showMessageDialog. Добавить главное меню для перехода по вкладкам и справки. На вкладках География и Информатика использовать минимум пять наименований. В качестве объекта обработки списочной информации самостоятельно выбрать JRadioButton или jCheckBox.

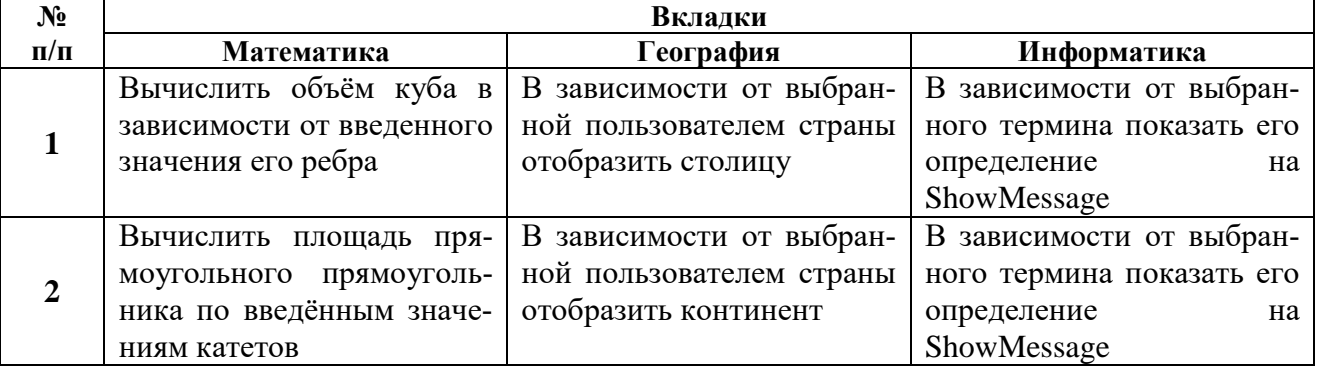

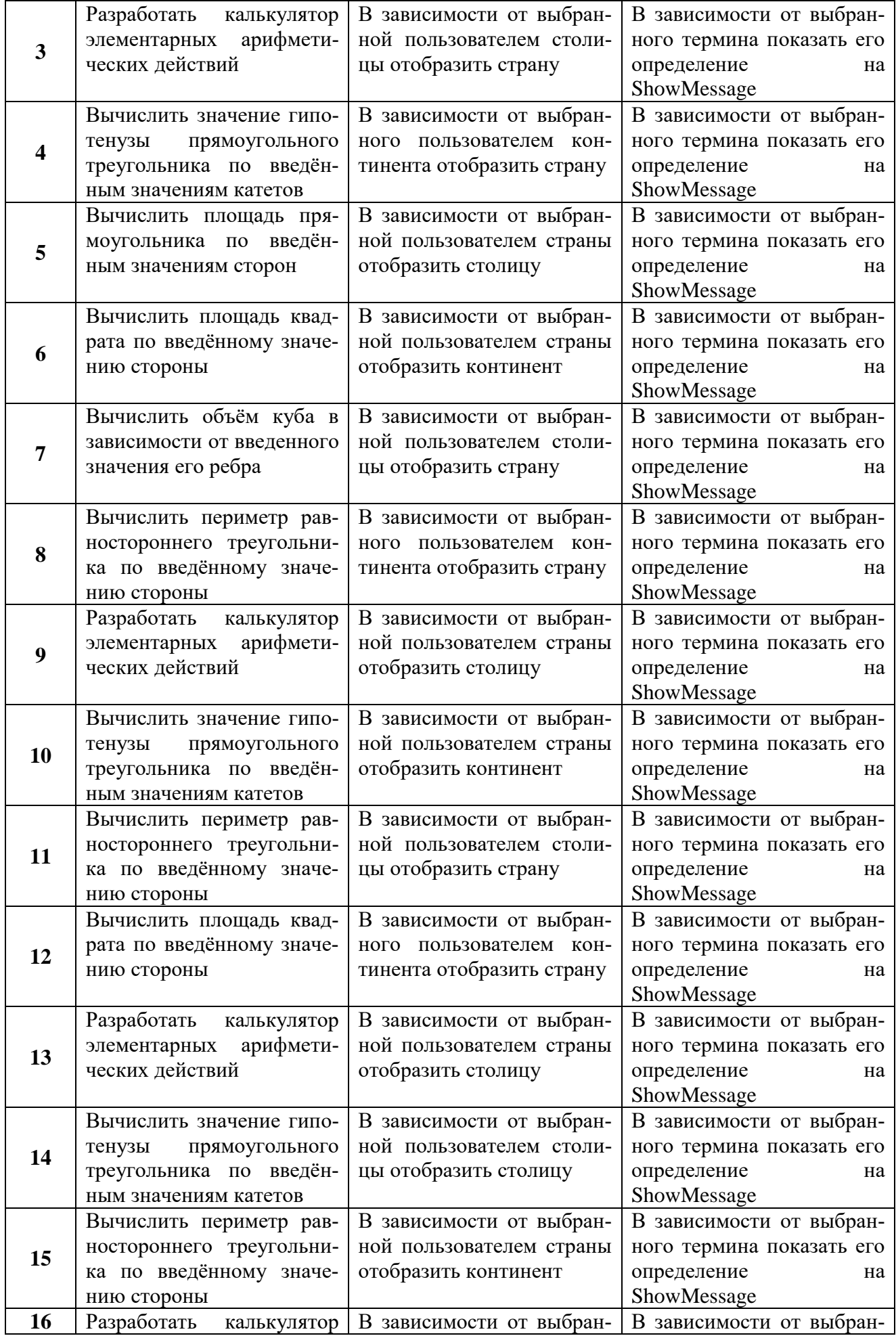

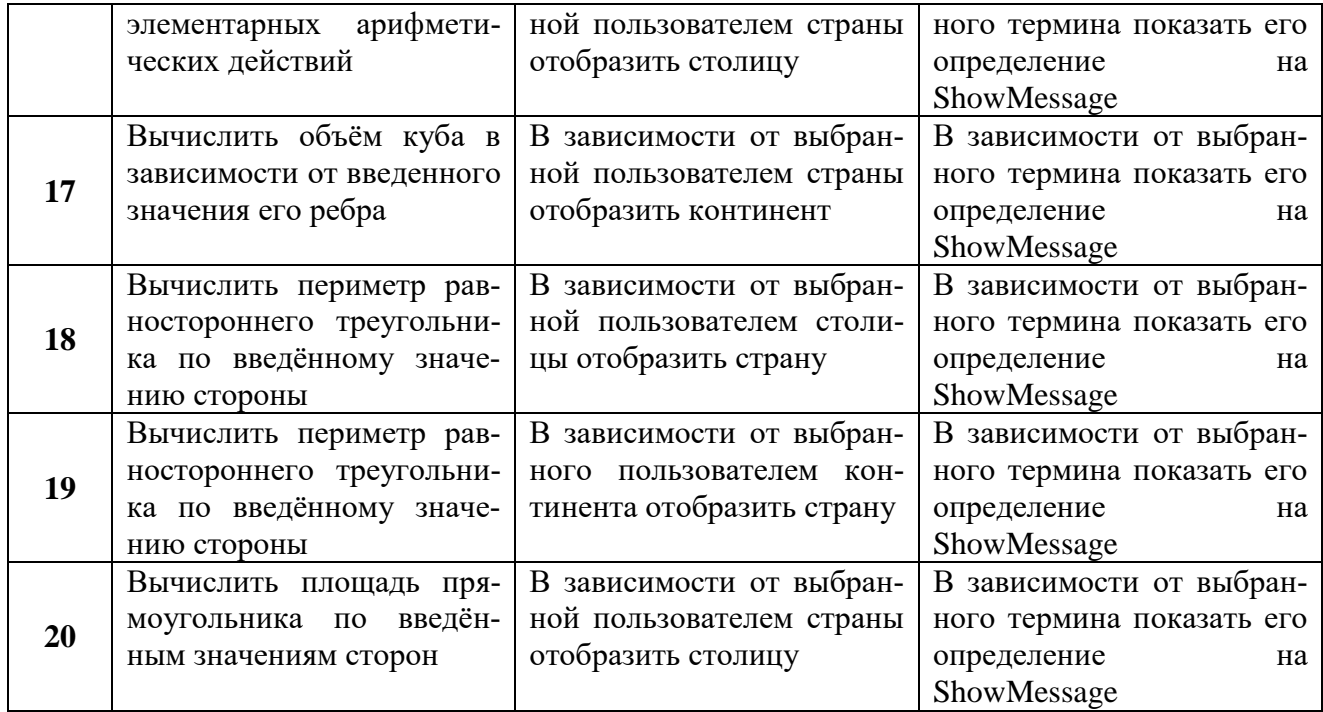

#### *Содержание отчёта:*

- 1. Номер, тема и цель практической работы.
- 2. Текст задания.
- 3. Код приложения, пользовательская часть.

#### *Контрольные вопросы:*

- 1. Список в программировании это …
- 2. Перечислите объекты графического интерфейса для работы со списками.

#### **Практическая работа №31**

**Тема: «**Окна сообщений**».**

**Цель работы** – изучить принцип использования окна сообщения и окна ввода данных; закрепить полученные знания при создании программного продукта.

### *Наименование объектов контроля и оценки:*

ОК01, ОК02, ОК04, ОК05, ОК09, ОК10

для квалификации Программист: ПК 1.1, ПК 1.2, ПК 1.3, ПК 1.4, ПК 1.5, ПК 2.4, ПК 2.5 для квалификации Специалист по информационным системам: ПК 5.1, ПК 5.2, ПК 5.3,

# ПК 5.4, ПК 5.5, ПК 2.4, ПК 2.5

# У1, У4, У5, У6, У7, З3, З4, З5.

**Задание 1.** Поместить на форму компонент jTabbedPane, добавить вкладки: Диалоговое окно, Окно ввода данных, Информационная. На форму добавить компонент главное меню. В главное меню добавить разделы: Работа и Справка. Пункт Работа должен иметь подпункты, которые дают возможность перехода по вкладкам и дают возможность выхода. Пункт Справка должен содержать подпункты Информация и об Авторе.

Вкладка – Диалоговое окно. Поместить кнопки, демонстрирующие работу всех диалоговых окон, всех видов. Использовать при оформлении любые компоненты, например, Панель.

Вкладка – Окно ввода данных. Добавить компонент выбора, кнопку и метку. При нажатии на кнопку в окно ввода данных пользователь должен ввести число и в зависимости от проведённого выбора вывести результат. Выбор производится в зависимости от варианта.

1. Заголовок: Скидка на товар. Список выбора: 5%; 10%; 15%. Необходимо вычислить скидку на введённую стоимость товара.

2. Заголовок: Цена проезда. Список выбора: 100 км; 200 км; 300 км. Необходимо вычислить стоимость проезда в зависимости от введённой цены 1 км пути.

3. Заголовок: Арифметика. Список выбора: квадрат; куб; 4 степень. Необходимо выполнить выбранное арифметическое действие на введённым пользователем числом.

4. Заголовок: Скидка на товар. Список выбора: 3%; 12%; 25%. Необходимо вычислить скидку на введённую стоимость товара.

5. Заголовок: Цена проезда. Список выбора: 124 км; 136 км; 141 км. Необходимо вычислить стоимость проезда в зависимости от введённой цены 1 км пути.

6. Заголовок: Арифметика. Список выбора: sin(x); cos(x); tg(x). Необходимо выполнить выбранное арифметическое действие на введённым пользователем числом.

7. Заголовок: Скидка на товар. Список выбора: 4%; 11%; 20%. Необходимо вычислить скидку на введённую стоимость товара.

8. Заголовок: Цена проезда. Список выбора: 112 км; 216 км; 284 км. Необходимо вычислить стоимость проезда в зависимости от введённой цены 1 км пути.

9. Заголовок: Арифметика. Список выбора: exp(x); ln(x); ctg(x). Необходимо выполнить выбранное арифметическое действие на введённым пользователем числом.

10. Заголовок: Скидка на товар. Список выбора: 8%; 17%; 21%. Необходимо вычислить скидку на введённую стоимость товара.

11. Заголовок: Цена проезда. Список выбора: 120 км; 213 км; 307 км. Необходимо вычислить стоимость проезда в зависимости от введённой цены 1 км пути.

12. Заголовок: Арифметика. Список выбора: куб; sin(x); ln(x). Необходимо выполнить выбранное арифметическое действие на введённым пользователем числом.

13. Заголовок: Скидка на товар. Список выбора: 7%; 13%; 23%. Необходимо вычислить скидку на введённую стоимость товара.

14. Заголовок: Цена проезда. Список выбора: 127 км; 201 км; 311 км. Необходимо вычислить стоимость проезда в зависимости от введённой цены 1 км пути.

15. Заголовок: Арифметика. Список выбора: tg(x); квадрат; exp(x). Необходимо выполнить выбранное арифметическое действие на введённым пользователем числом.

16. Заголовок: Скидка на товар. Список выбора: 6%; 12%; 15%. Необходимо вычислить скидку на введённую стоимость товара.

17. Заголовок: Цена проезда. Список выбора: 150 км; 185 км; 215 км. Необходимо вычислить стоимость проезда в зависимости от введённой цены 1 км пути.

18. Заголовок: Арифметика. Список выбора: корень квадратный; корень кубический; корень 4 степени. Необходимо выполнить выбранное арифметическое действие на введённым пользователем числом.

19. Заголовок: Скидка на товар. Список выбора: 2%; 9%; 20%. Необходимо вычислить скидку на введённую стоимость товара.

20. Заголовок: Цена проезда. Список выбора: 113 км; 206 км; 294 км. Необходимо вычислить стоимость проезда в зависимости от введённой цены 1 км пути.

Вкладка – Информационная. Поместить jTextArea и три компонента jButton. В многострочное текстовое окно поместить краткую информацию о компоненте согласно вашему варианту, кнопки позволяют переключать цвет фона текста:

- 1. jFrame.
- 2. jButton.

9. jProgressBar 10. jList.

11. jPanel.

8. jComboBox.

- 3. jFormattedTextField
- 4. jTextField.
- 5. jSlider
- 6. jLabel. 7. jTextArea.
- 13. jTabbedPane. 14. jMenuBar.
- **Задание 2.** Разработать тестовую программу на 10 статичных вопросов (три варианта ответа). Тематика и вопросы выбираются самостоятельно. Результат выводится в окне сообщения.

12. jPasswordField

#### *Содержание отчёта:*

- 1. Номер, тема и цель практической работы.
- 2. Текст задания.
- 3. Код приложения, пользовательская часть.
- 15. jTable.
- 16. jCheckBox
- 17. jRadioButton.
- 18. jCheckBox.
- 19. ButtonGroup.
- 20. jDialog.

# Контрольные вопросы:

- 1. Основной принцип ООП заключается в ...
- 2. Объект в программировании это ...

# Практические работы №32

Тема: «Разработка пользовательского интерфейса».

Пель работы - изучить требования к разработке пользовательского интерфейса: принципы программной реализации физических задач; закрепить полученные знания при создании программного продукта.

# Наименование объектов контроля и оценки:

OK01, OK02, OK04, OK05, OK09, OK10

для квалификации Программист: ПК 1.1, ПК 1.2, ПК 1.3, ПК 1.4, ПК 1.5, ПК 2.4, ПК 2.5

для квалификации Специалист по информационным системам: ПК 5.1, ПК 5.2, ПК 5.3, ПК 5.4, ПК 5.5, ПК 2.4, ПК 2.5

# V1, V4, V5, V6, V7, 33, 34, 35.

Теоретическая часть

Объект Ползунок - jSlider

Свойства компонента:

- maximum - наибольшее значение ползунка

- minimum - наименьшее значение ползунка

- value - содержит значение, на котором стоит ползунок

Пример. Записать в переменную значение ползунка.

int i:

i=jSlider1.getValue();

- majorTickSpacing - определение расстояния для прорисовки больших делений или меток, если они выводятся

- minorTickSpacing - определение расстояния для прорисовки промежуточных делений. Желательно выбирать значение так, чтобы между большими делениями было кратное количество маленьких делений

- paintTicks - включение или отключение прорисовки делений

- paintLabels - прорисовка меток под большими делениями.

- paintTrack - управление отображением на экране полосы (шкалы), по которой перемещается регулятор. По умолчанию шкала отображается

- snapToTicks - определение привязки положения ползунка к меткам, если значение true (метки лолжны быть включены)

Объект Индикатор выполнения - jProgressBar

Свойства компонента:

- maximum наибольшее значение индикатора
- minimum наименьшее значение индикатора

- value - содержит значение индикатора выполнения

 $-$  srting Painting  $-$  отображение значения индикатора прогресса

Пример. Прогресс в 1%

 $i$ ProgressBar1.setValue( $i$ ProgressBar1.getValue( $)+1$ );

Добавление картинок.

Алгоритм:

1. Добавить метку, в которую будет загружаться картинка.

2. В навигаторе навести курсов мышки на название проекта, в контекстном меню выбрать Новый - Пакет Java.

3. Перенести картинку из папки на Новый пакет, после чего картинка добавится к нему.

4. Для метки в свойстве icon выбрать метку из папки проекта src – newpackage.

Задание. Добавить на форму компоненты для ввода данных, согласно условию варианта.

1. Добавить необходимые объекты для ввода данных.

2. Добавить на форму картинку в соответствии с тематикой задания.

3. Разработать интерфейс приложения.

4. Добавить на форму главное меню. Самостоятельно разработать пункты меню. Не забыть о наличии вычисляющих и информационных пунктов меню.

5. Все величины, кроме величины изменяющейся в указанном диапазоне с указанным шагом, должны вводится пользователем. Учесть, что значение постоянных величин не вводится пользователем, а задаётся программно; значение постоянных величин необходимо указать пользователю.

6. Добавить на форму Стандартный и Тригонометрический калькуляторы, которые должны вызываться с помощью графических кнопок.

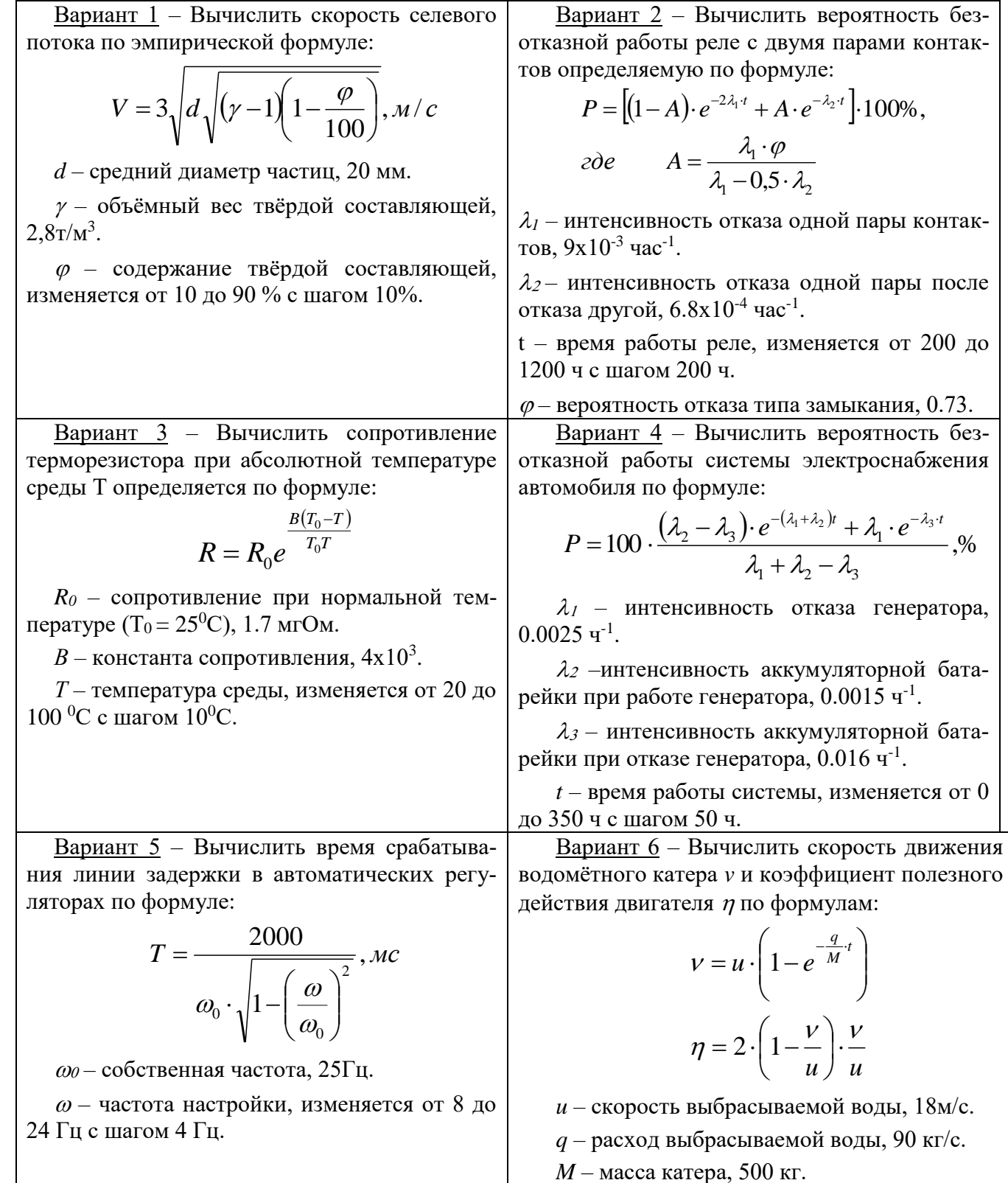

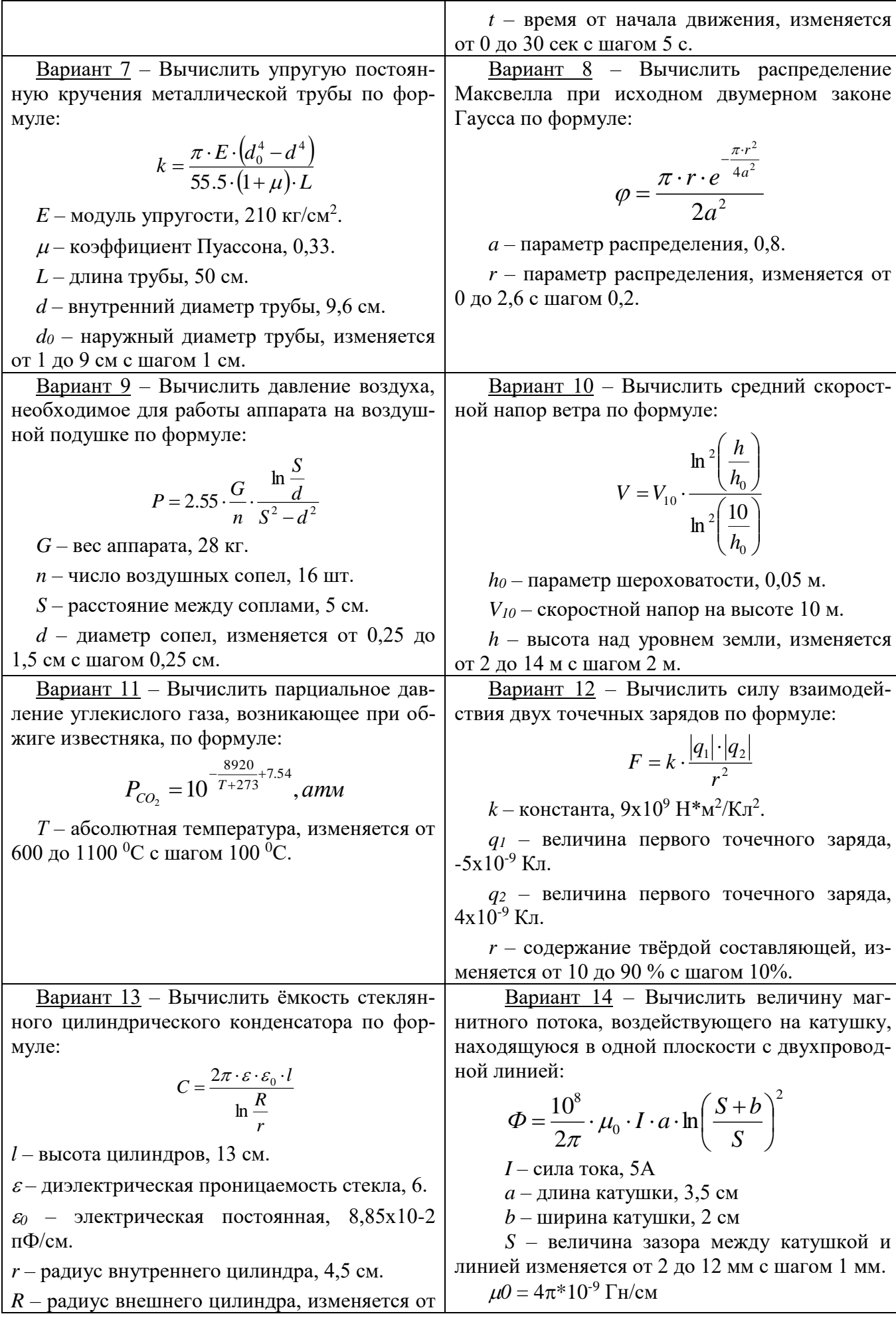

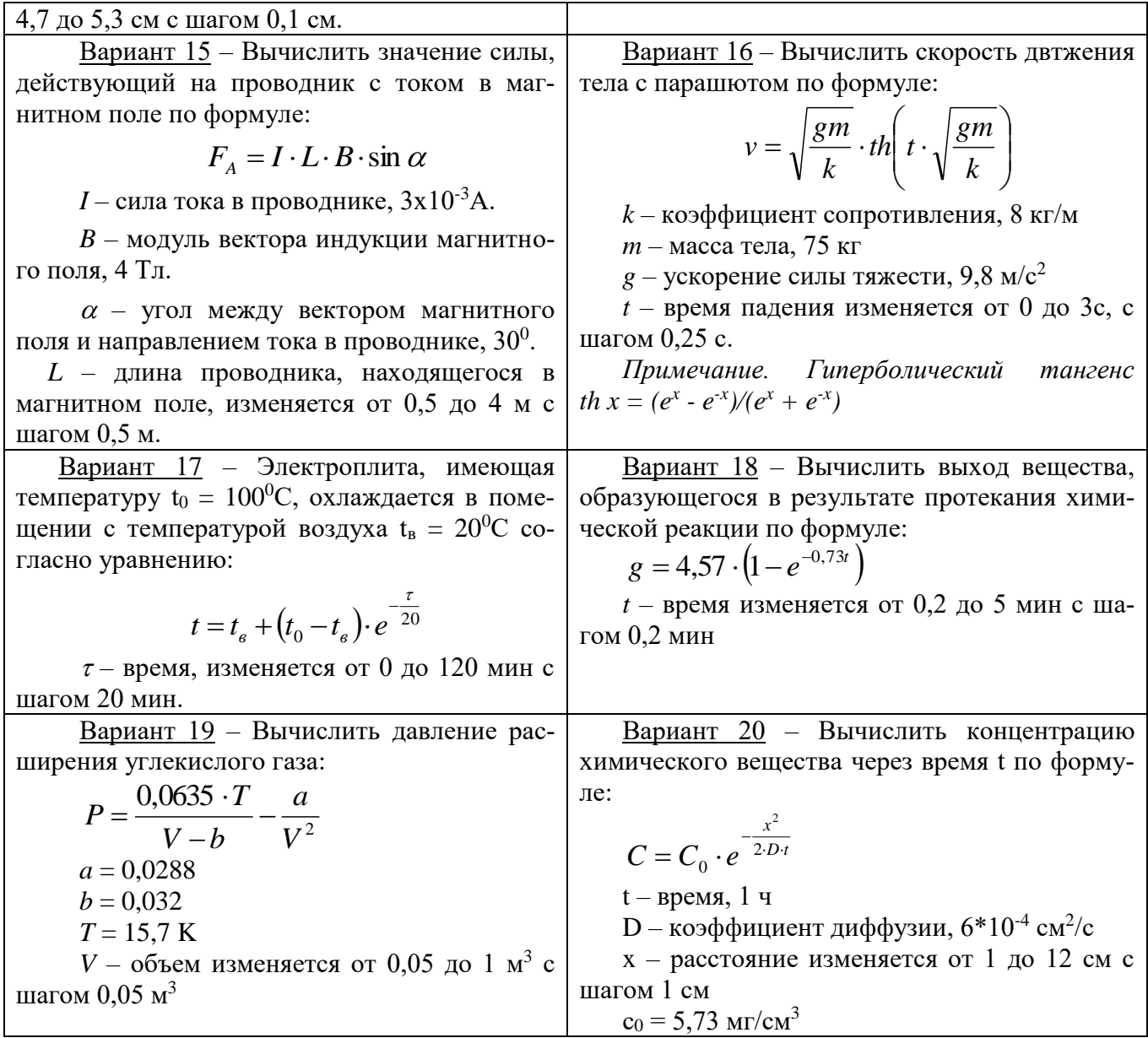

#### *Содержание отчёта:*

1. Номер, тема и цель практической работы.

2. Текст задания.

3. Код приложения, пользовательская часть.

#### **Практическая работа №33**

**Тема: «**Реализация пользовательских приложений**».**

**Цель работы** – изучить требования к разработке пользовательского интерфейса; принципы программной реализации физических задач; закрепить полученные знания при создании программного продукта.

# *Наименование объектов контроля и оценки:*

ОК01, ОК02, ОК04, ОК05, ОК09, ОК10

для квалификации Программист: ПК 1.1, ПК 1.2, ПК 1.3, ПК 1.4, ПК 1.5, ПК 2.4, ПК 2.5

для квалификации Специалист по информационным системам: ПК 5.1, ПК 5.2, ПК 5.3, ПК 5.4, ПК 5.5, ПК 2.4, ПК 2.5

# У1, У4, У5, У6, У7, З3, З4, З5.

# *Теоретическая часть*

**Задание.** Для задачи из предыдущей практической работы:

1. Разработать код программного продукта.

2. При разработке кода программного продукта использовать циклы с пред и постусловием.

# Содержание отчёта:

- 1. Номер, тема и цель практической работы.
- 2. Текст задания.
- 3. Код приложения, пользовательская часть.

# Практическая работа №34

Тема: «Обработка табличной информации».

Цель работы - изучить возможности работы с объектом - таблица; закрепить полученные знания на практике.

# Наименование объектов контроля и оиенки:

OK01, OK02, OK04, OK05, OK09, OK10

для квалификации Программист: ПК 1.1, ПК 1.2, ПК 1.3, ПК 1.4, ПК 1.5, ПК 2.4, ПК 2.5 лля квалификации Специалист по информационным системам: ПК 5.1, ПК 5.2, ПК 5.3, ПК 5.4,

# ПК 5.5, ПК 2.4, ПК 2.5

# V1, V4, V5, V6, V7, 33, 34, 35.

#### Теоретическая часть

Объект интерфейса таблица – JTable отоюражает информацию в двумерном виде.

#### Свойства jTable:

selectionBackground/selectionForeground - цвет фона таблицы

rowHeight - высота строк

showVerticalLines/showHorizontalLines - прорисовка вертикальных и горизонтальных линий <u>Методы модели таблицы TableModel, позоляющие обрабатывать информацию из ячеек iTable:</u> getRowCount() - возвращает количество строк

getColumnCount() - возвращает количество столбцов

getValueAt(i,j) - чтение ячейки таблицы

setValueAt(i,j) - запись информации в ячейку таблицы

Задание. Используя табличный компонент решить задачу варианта.

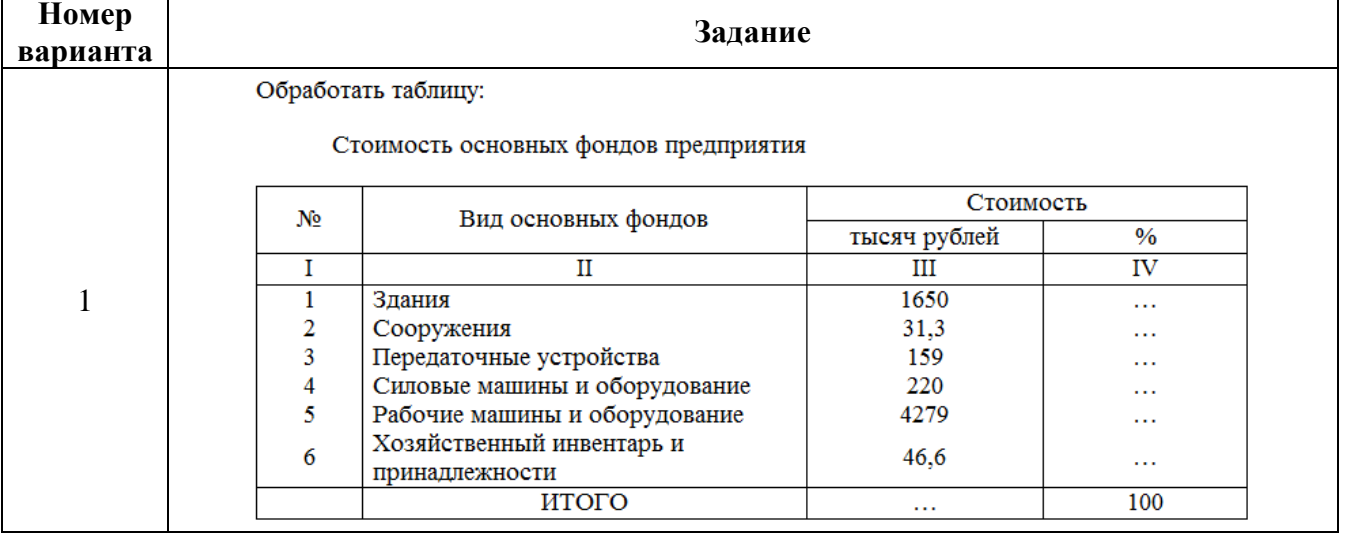

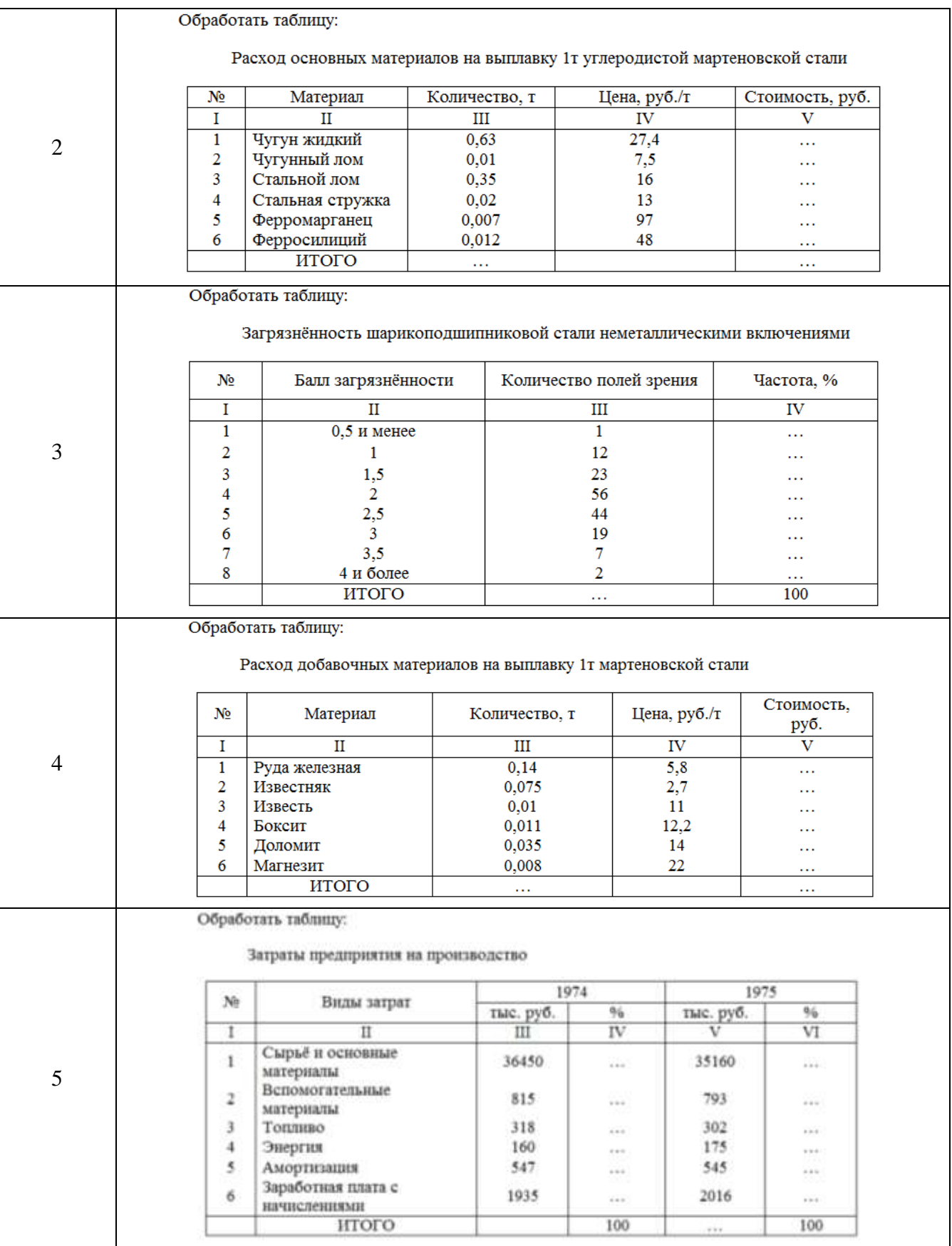

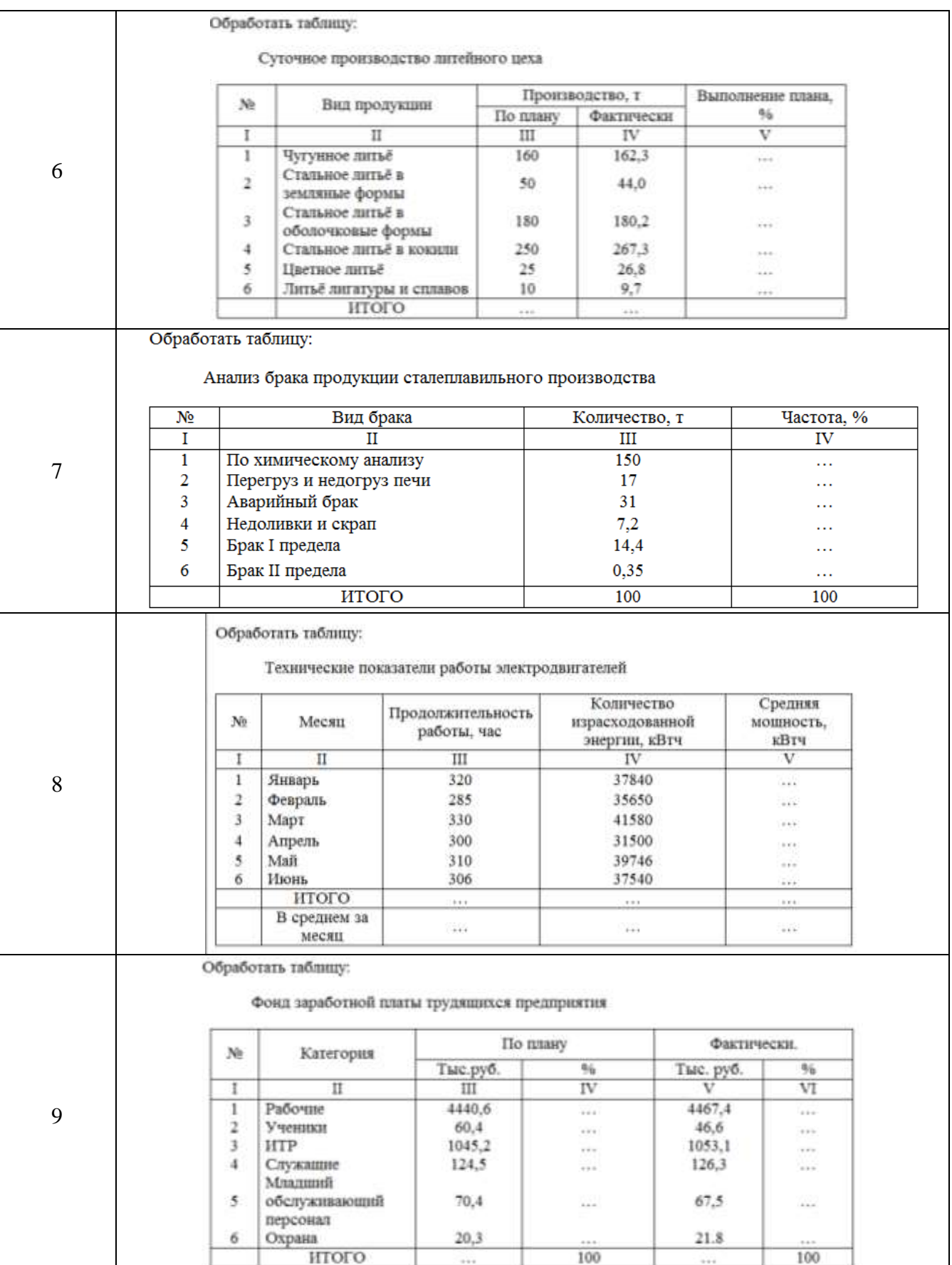

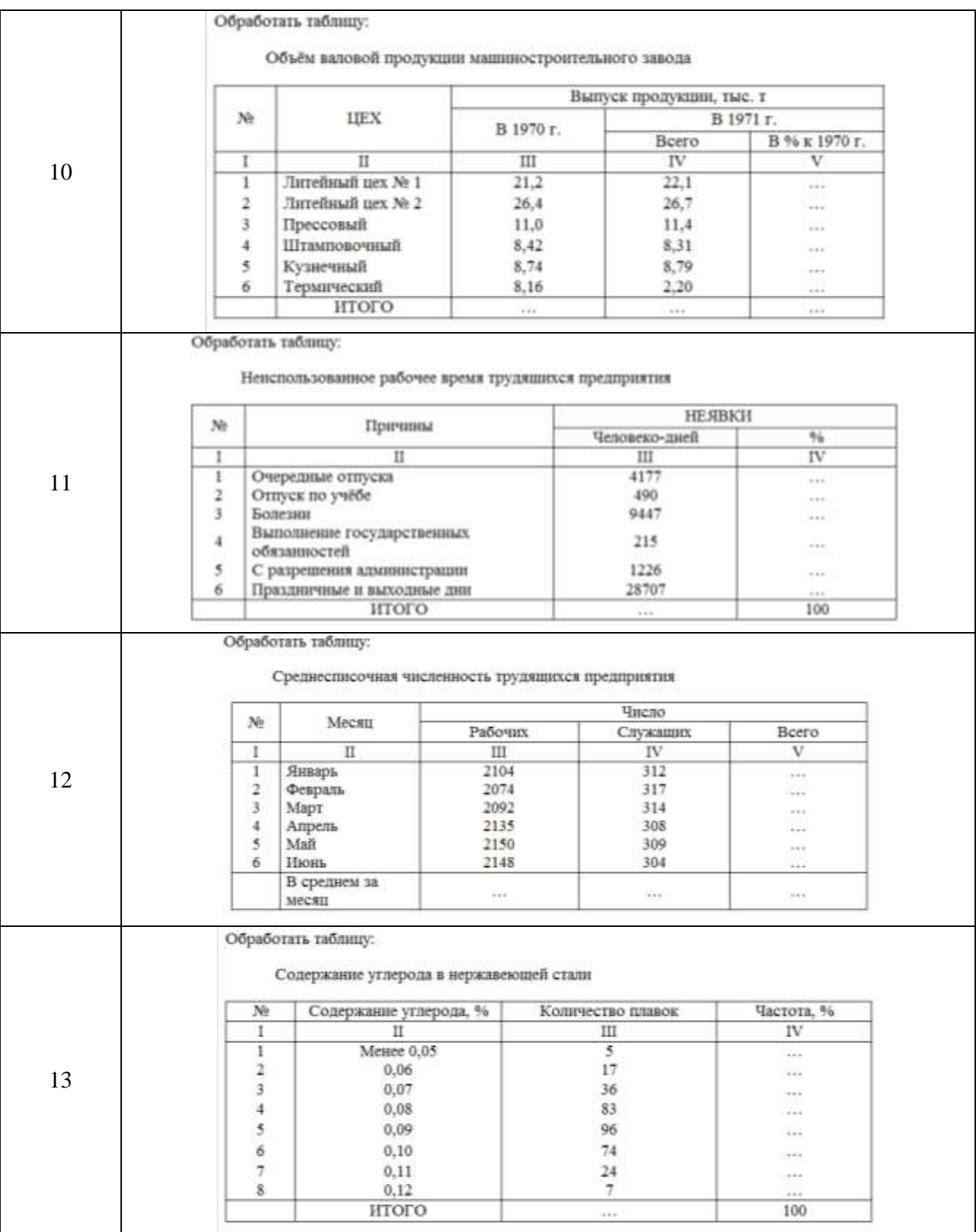

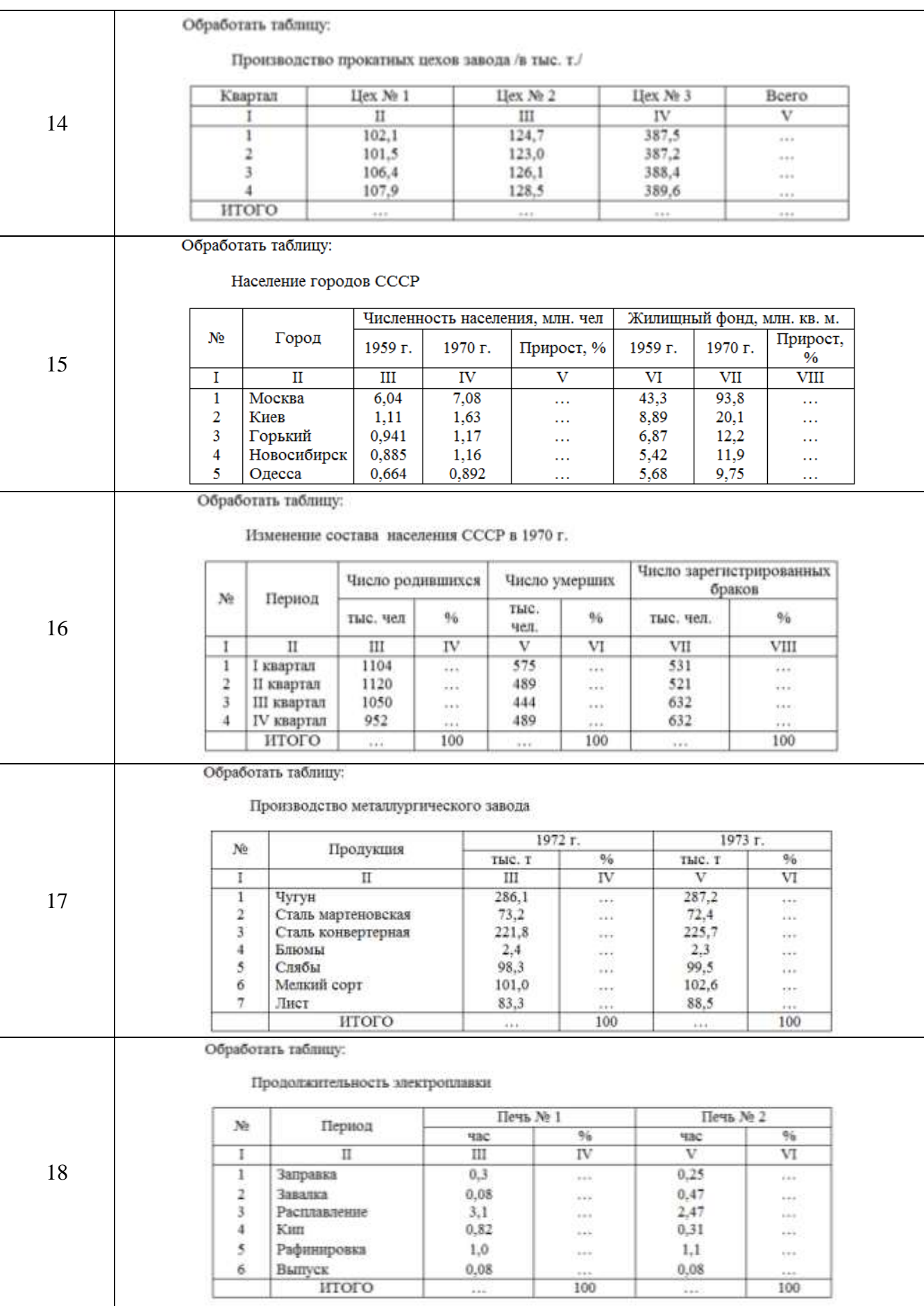

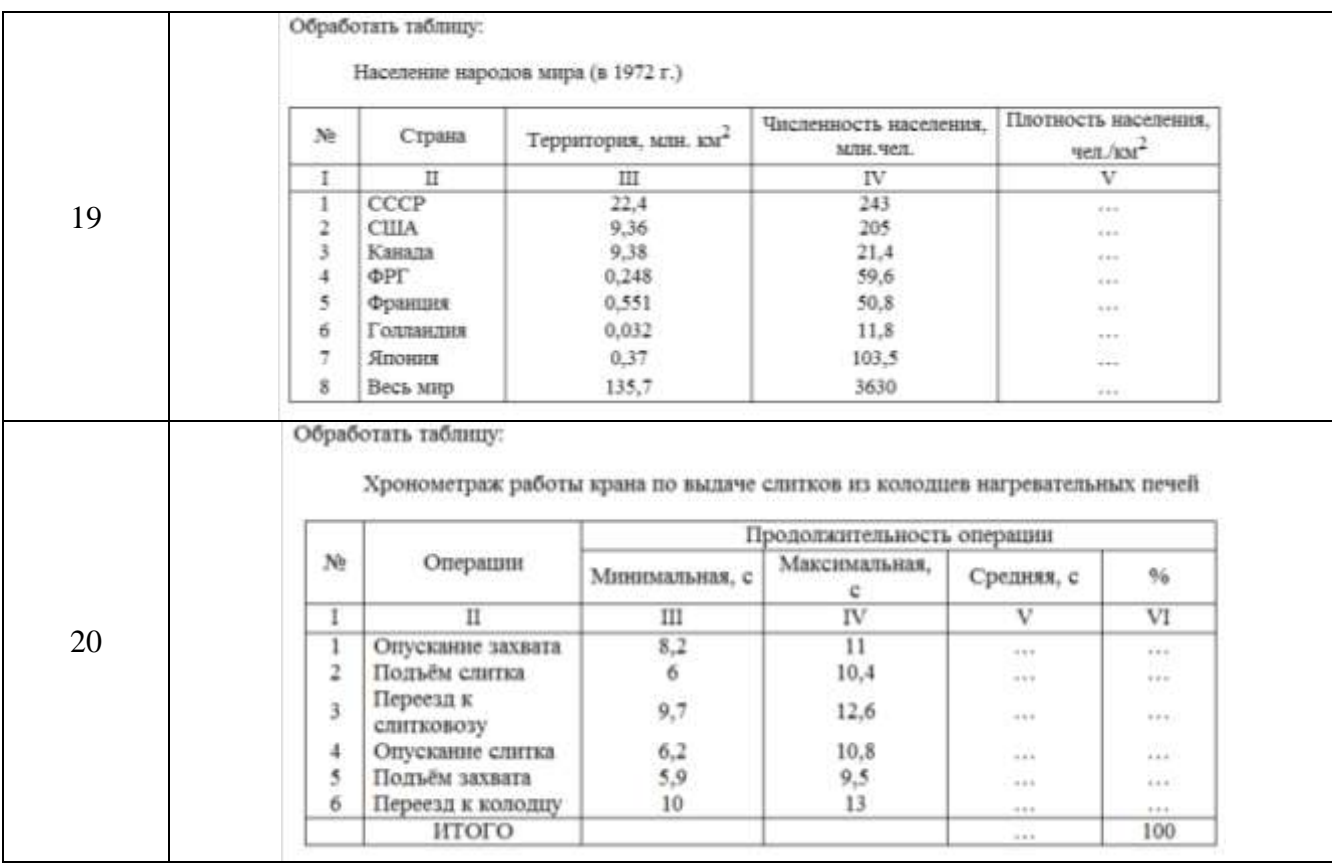

# *Содержание отчёта:*

- 1. Номер, тема и цель практической работы.
- 2. Текст задания.
- 3. Код приложения, пользовательская часть.

# **Практическая работа №35**

**Тема: «**Создание элементарных графических объектов**».**

**Цель работы** – изучить принципы создания простых графических изображений с помощью основных свойств графических объектов; закрепить полученные знания при создании программного продукта.

# *Наименование объектов контроля и оценки:*

ОК01, ОК02, ОК04, ОК05, ОК09, ОК10

для квалификации Программист: ПК 1.1, ПК 1.2, ПК 1.3, ПК 1.4, ПК 1.5, ПК 2.4, ПК 2.5

для квалификации Специалист по информационным системам: ПК 5.1, ПК 5.2, ПК 5.3, ПК 5.4, ПК 5.5, ПК 2.4, ПК 2.5

# У1, У4, У5, У6, У7, З3, З4, З5.

# *Теоретическая часть*

*Компонент Canvas (Холст)*

Простейшие графические объекты типа круг, квадрат.

Background задаёт цвет и заполнения объекта.

*Метод Graphics*

Свойство Color определяет цвет и тип границы объекта.

*Пример*

import java.awt.Graphics;

…

Graphics g=canvas1.getGraphics(); g.setColor(Color.red); g.drawString("Hello", 100, 50); canvas1.setBackground(Color.GREEN);  g.setColor(Color.BLUE); g.drawArc(100, 100, 150, 100, 10, 90); g.setColor(Color.CYAN); g.drawLine(0, 0, 10, 50); g.setColor(Color.BLACK);

*Примитивы*

• drawLine(int x1, int y1, int x2, int y2) чертит прямую линию, где  $x1,y1 - x00$ рдинаты первой точки, x2,y2 – координаты второй точки.

• drawArc(int x, int y, int width, int heigth, int startAngle, int arcAngle) чертит дугу, где  $x,y - koop$ динаты левого верхнего угла, width,heigth – ширина и высота, startAngle – угол, от которого отсчитывается угол самой дуги, arcAngle — угол дуги.

• drawOval(int x, int y, int width, int heigth) чертит эллипс, где x,y – координаты левого верхнего угла, width,heigth – ширина и высота прямоугольника, в который вписана эллипс

• drawOval(int x, int y, int width, int heigth) чертит окружность при условии width=heigth

• drawPolygon(int [] PointX, int [] PointY, int PointN) чертит многоугольник, где PointX – множество координат Х, PointY – множество координат Y, PointN – количество точек

• drawPolyLine(int  $\Box$  PointX, int  $\Box$  PointY, int PointN) чертит много угольник, где PointX – множество координат Х, PointY – множество координат Y, PointN – количество точек

• drawRect(int x, int y, int width, int heigth) чертит прямоугольник, где x,  $y -$  координаты левого верхнего угла, width,heigth – ширина и высота

• drawRoundRect(nt x, int y, int width, int height, int arcWidth, int arcHeigth) чертит прямоугольник с закругленными, где x,y – координаты левого верхнего угла, width,heigth – ширина и высота, arcWidth — это ширина прямоугольника, в который вписана часть овала сопряжения, arcHeigth это высота прямоугольника, в который вписана часть овала сопряжения.

• drawstring(String str, int x, int y) выводит текст str в точке с координатами x, y

*Примеры*

canvas1.setBackground(Color.GREEN); g.setColor(Color.red); g.drawString("Hello", 100, 50); g.setColor(Color.BLUE); g.drawArc(100, 100, 150, 100, 10, 90); g.setColor(Color.CYAN); g.drawLine(0, 0, 10, 50); g.setColor(Color.BLACK); int[] arrayX = {20, 10, 10, 25, 25, 20, 20, 50, 100, 20}; int[] array Y = {150, 180, 200, 200, 220, 200, 200, 190, 50, 71}; g.fillPolygon(arrayX, arrayY,10); g.drawRect(10, 10, 100, 50); *Заполнение объекта цветом* • fillRect • fillRoundRect • fillOval

• fillArc

• fillPolygon

*Перед использованием примитива задать цвет* g.setColor(Color.red); g.fillRect(100, 120, 10, 20);

**Задание.** Разбить исходный объект на координаты. Составить план построения объекта. Составить план использования цвета линий и заливки. Добавить на форму объекты вывода данных и управления.

Разработать графический объект, соответствующий номеру вашего варианта.

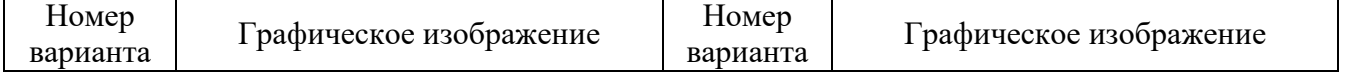

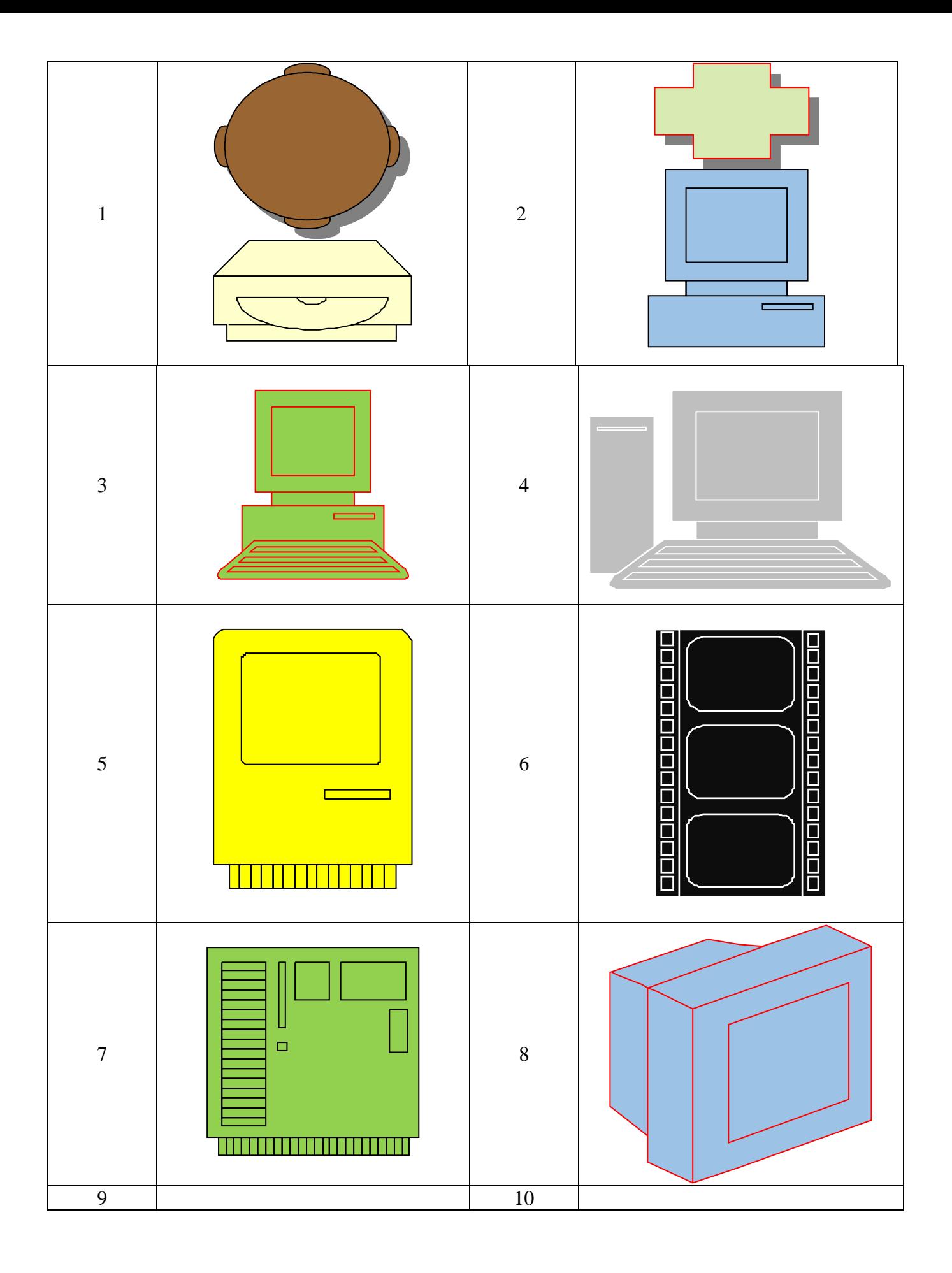

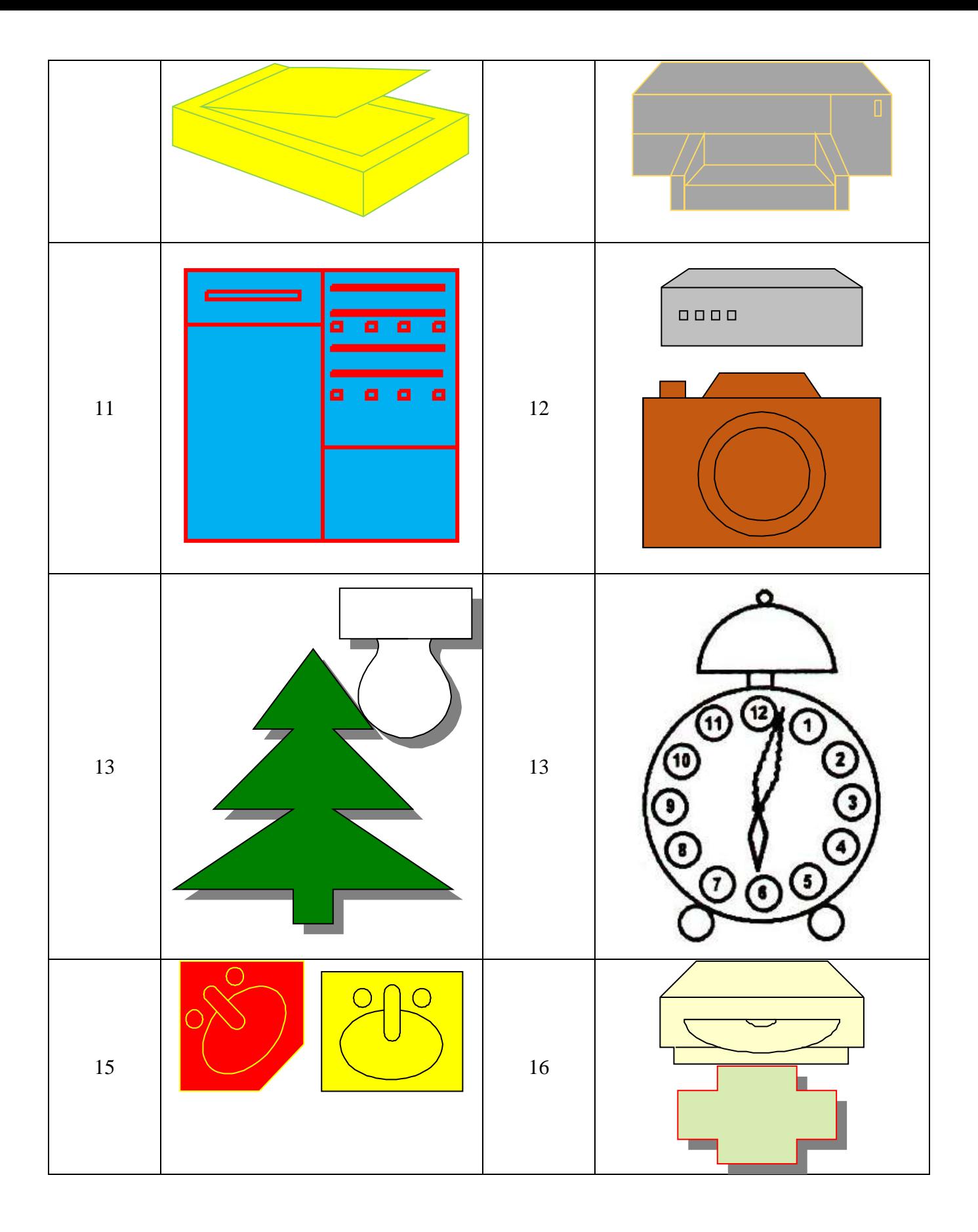

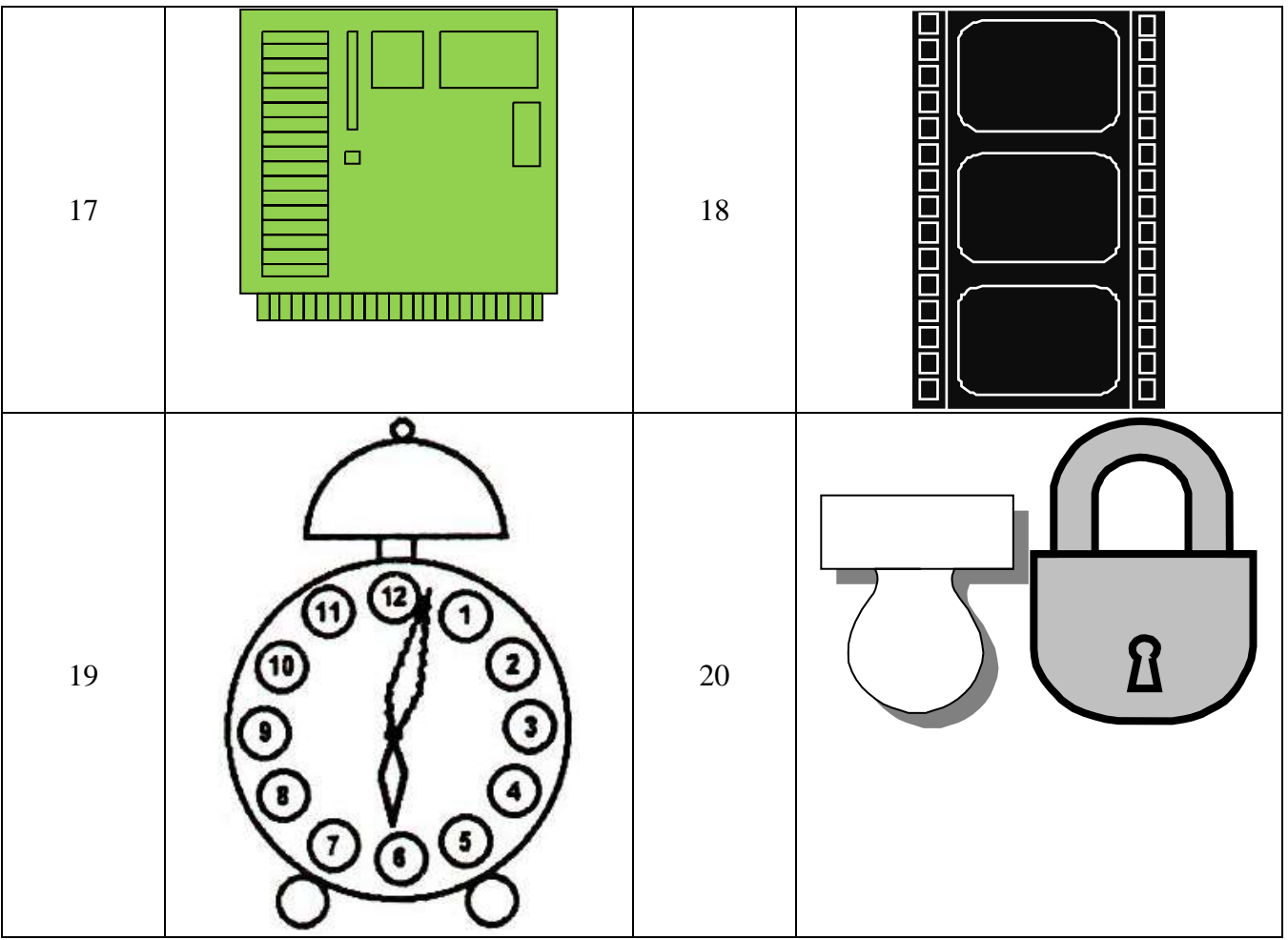

#### *Содержание отчёта:*

- 1. Номер, тема и цель практической работы.
- 2. Текст задания.
- 3. Код приложения, пользовательская часть.

#### *Контрольные вопросы:*

- 1. Графический объект в программировании это …
- 2. Назначение модуля Graphics заключается в …

### **Практическая работа №36**

**Тема: «**Построение графиков функций**».**

**Цель работы** – изучить процесс построения графиков различных функций; закрепить полученные знания при создании программного продукта.

# *Наименование объектов контроля и оценки:*

ОК01, ОК02, ОК04, ОК05, ОК09, ОК10

для квалификации Программист: ПК 1.1, ПК 1.2, ПК 1.3, ПК 1.4, ПК 1.5, ПК 2.4, ПК 2.5

для квалификации Специалист по информационным системам: ПК 5.1, ПК 5.2, ПК 5.3, ПК 5.4, ПК 5.5, ПК 2.4, ПК 2.5

У1, У4, У5, У6, У7, З3, З4, З5.

# *Теоретическая часть*

*Построение осей координат*

Graphics  $g = \text{canvas1.getGraphics}$ . int midleX, midleY; midleX=canvas1.getWidth()/2; midleY=canvas1.getHeight()/2; canvas1.setBackground(Color.WHITE); g.setColor(Color.red);

g.drawLine(midleX, 0, midleX, canvas1.getHeight()); g.drawLine(0, midleY, canvas1.getWidth(), midleY);

 $\Pi$ остроение графика функций  $y = x^2$ int  $x,y,x1,y1$ ; int k=4;  $x = -7$ ; while  $(x \leq -7)$  {  $y=x*x$ ;  $x1=x+1$ ;  $y1=x1*x1;$ g.drawLine(midleX+k\*x, midleY-k\*y, midleX+k\*x1, midleY-k\*y1);  $x=x1;$  }

$$
\begin{cases}\nx = \sin(t) \\
y = \cos(t)\n\end{cases}
$$
Построение градника функций (y = cos(t))

int  $x,y,x1,y1;$ int  $k=100$ : double t=-1\*Math.PI; while  $(t \leq 2*Math.PI)$  { x=(int) Math.round(Math.sin(t)); y=(int) Math.round(Math.cos(t));  $t=t+0.001$ :  $x1=(int) Math. round(Math.sin(t));;$  y1=(int) Math.round(Math.cos(t)); g.drawLine(midleX+k\*x, midleY-k\*y, midleX+k\*x1, midleY-k\*y1); }

**Задание.** Рассмотреть способы построения графиков функций. Изучить особенности построения графиков функций, заданных параметрически. Составить план построения графика.

Добавить на форму объекты вывода данных и управления. Провести построение осей координат. Построить предложенные графики функций. Значения параметров и шаг подобрать самостоятельно. Проверить правильность построения графиков с помощью табличного редактора.

\n**Вариант** 
$$
1 - 1: x = \ln(1 + t^2)
$$
,  $y = \arctg(t)$ ,  $2: y = \sqrt[3]{x^2 \cdot (x+3)}$ .  
\n**Вариант**  $2 - 1: x = a(t - \sin t)$ ,  $y = a(1 - \cos t)$ ,  $2: y = \frac{x^2 + 5}{x + 8}$ .  
\n**Вариант**  $3 - 1: x = t^3$ ;  $y = t^2$ ,  $2: y = \sqrt[3]{(2 + x)^2} - \sqrt[3]{(x + 3)^2}$ .  
\n**Вариант**  $4 - 1: x = \ln(1 - t)$ ,  $y = \cos(t)$ ,  $2: y = |x + 1|$ .  
\n**Вариант**  $5 - 1: x = \sin(a - t)$ ,  $y = 1 + t^2$ ,  $2: y = \sqrt[3]{(x - 4)^2 \cdot (x^2 + 2)}$ .  
\n**Вариант**  $6 - 1: x = a(t + \sin t)$ ,  $y = a(1 - \cos t)$ ,  $2: y = \sqrt[3]{(1 + x) \cdot (x^2 + 2x - 2)}$ .  
\n**Вариант**  $7 - 1: x = \ln(1 + t)$ ,  $y = \cos(t)$ ,  $2: y = tg(x) \cdot \sin^2(x)$ .  
\n**Вариант**  $8 - 1: x = \sin(a + t)$ ,  $y = 1 + t^4$ ,  $2: y = \sqrt[3]{(2 + x) \cdot (x^2 + 4x + 1)}$ .  
\n**Вариант**  $9 - 1: x = \cos(a - t)$ ,  $y = 1 + 2t^2$ ,  $2: y = tg(x) \cdot \cos^2(x)$ .  
\n**Вариант**  $10 - 1: x = a(t - \sin t)$ ,  $y = a(1 + \cos t)$ ,  $2: y = |bx + \cos(x - 1)|$ .  
\n**Вариант**  $11 - 1: x = \sin(a + t)$ ,  $y = 1 + t^3$ ,  $2: y = \ln(x - 1) + 7$ .  
\n

<u>Bapиaнт 12</u> – 1:  $x = \ln(1-t)$ ;  $y = \sin(t)$ , 2:  $y = \frac{e^3 + 5}{x-8}$ . Baphant 13 – 1:  $x = \ln(1+t)$ ;  $y = \sin(t)$ , 2:  $y = \sin(3x-8)$ . <u>Baphant 14</u> – 1:  $x = a(t + \sin t)$ ;  $y = a(1 + \cos t)$ , 2:  $y = |x^2 - 6x + 3|$ . <u>Bapиaнт 15</u> – 1:  $x = \sin(1+t)$ ;  $y = \cos(1-t)$ , 2:  $y = \left|\frac{1}{x+5}\right|$ . Bapha et  $16 - 1$ :  $x = \ln(1-t)$ ;  $y = \cos(t)$ ,  $2$ :  $y = \sin(3x-8)$ . <u>Bapиaнт 17</u> – 1:  $x = \ln(1+t)$ ;  $y = \cos(t)$ , 2:  $y = |bx + \cos(x-1)|$ . Bapman 18 – 1:  $x = \sin(a+t)$ ;  $y = 1 + t^4$ , 2:  $y = \sqrt[3]{(2+x)\cdot(x^2+4x+1)}$ . Bapиaнт 19 – 1:  $x = \sin(a+t)$ ;  $y = 1 + t^3$ , 2:  $y = \sqrt[3]{(1+x) \cdot (x^2 + 2x - 2)}$ . <u>Bapиaнт 20</u> – 1:  $x = a(t + \sin t)$ ;  $y = a(1 + \cos t)$ , 2:  $y = \sqrt[3]{(2 + x)^2} - \sqrt[3]{(x + 3)^2}$ . Содержание отчёта:

- 1. Номер, тема и цель практической работы.
- $2.$ Текст задания.
- 3. Код приложения, пользовательская часть.

#### Контрольные вопросы:

- 1. График функции в программировании это ...
- $2.$ Полярная система координат отличается от декартовой...

#### Практическая работа №37

Тема: «Создание сложных графических объектов».

Цель работы - изучить возможности построения рекурсии с помощью графических возможностей среды программирования; закрепить полученные знания при создании программного продукта.

### Наименование объектов контроля и оценки:

OK01, OK02, OK04, OK05, OK09, OK10

для квалификации Программист: ПК 1.1, ПК 1.2, ПК 1.3, ПК 1.4, ПК 1.5, ПК 2.4, ПК 2.5 для квалификации Специалист по информационным системам: ПК 5.1, ПК 5.2, ПК 5.3, ПК 5.4,

# ПК 5.5, ПК 2.4, ПК 2.5

# V1, V4, V5, V6, V7, 33, 34, 35.

#### Теоретическая часть

Пользовательский интерфейс — это визуальная составляющая программного продукта, разра-.<br>ботанная для взаимодействия пользователя и информационной моделью.

Информационная модель - это объект, отражающий состав и взаимодействие реальных компо нентов.

Качество пользовательского интерфейса - это надежность и эффективность использования <u>программного пролукта.</u>

Большинство программных продуктов, особенно прикладного характера, ориентированных на конечного пользователя, работают в диалоговом режиме взаимодействия с пользователем таким образом, что ведется обмен сообщениями, влияющими на обработку данных.

В диалоговом режиме под воздействием пользователя осуществляются запуск функций (методов) обработки, изменение свойств объектов, производится настройка параметров выдачи информации на печать и т.п.

Графический интерфейс пользователя (Graphics User Interface - GUI) является обязательным компонентом большинства современных программных продуктов, ориентированных на работу конечного пользователя. К графическому интерфейсу пользователя предъявляются высокие требования как с чисто инженерной, так и с художественной стороны разработки, при его разработке ориентируются на возможности человека.

*Естественный интерфейс* — интерфейс, который позволяет использовать привычные способы решения задач пользователм программного продукта.

*Гибкость интерфейса* — это способность интерфеса учитывать уровень подготовки и производительность труда пользователя.

**Задание.** Используя графические возможности языка программирования и среды разработки необходимо разработать приложение, удовлетворяющее следующим условиям:

1) пользователь должен иметь возможность выбора фигуры, которую он хочет построить (для выбора должно быть минимум пять геометрических фигур);

- 2) после выбора фигуры ему должен предоставляться выбор цвета заливки и цвета границы;
- 3) выбираемые геометрические фигуры должны накладываться друг на друга.
- 4) пользователь должен иметь возможность отмены выбора фигуры;

5) по нажатию на кнопку Текст добавить введенную пользователем информацию под полученным рисунком;

6) в зависимости от выбранной фигуры запрашивать требуемые размеры.

#### *Содержание отчёта:*

- 1. Номер, тема и цель практической работы.
- 2. Текст задания.
- 3. Код приложения, пользовательская часть.

#### **Практическая работа №38**

**Тема: «**Разработка интерфейса пользовательского приложения**».**

**Цель работы** – изучить требования к разработке пользовательского интерфейса и его взаимодействия с программным кодом; принципы программной реализации физических задач; закрепить полученные знания при создании программного продукта.

#### *Наименование объектов контроля и оценки:*

ОК01, ОК02, ОК04, ОК05, ОК09, ОК10

для квалификации Программист: ПК 1.1, ПК 1.2, ПК 1.3, ПК 1.4, ПК 1.5, ПК 2.4, ПК 2.5

для квалификации Специалист по информационным системам: ПК 5.1, ПК 5.2, ПК 5.3, ПК 5.4, ПК 5.5, ПК 2.4, ПК 2.5

# У1, У4, У5, У6, У7, З3, З4, З5.

#### *Теоретическая часть*

Описание функциональных возможностей и ограничений, накладываемых на программную систему, называется требованиями к этой системе, а сам процесс формирования, анализа, документирования и проверки этих функциональных возможностей и ограничений - разработкой требований (requirements engineering).

Определение требований разных уровней:

1. *Пользовательские требования* - описание на естественном языке (плюс поясняющие диаграммы) функций, выполняемых системой, и ограничений, накладываемых на неё.

2. *Системные требования* - детализированное описание системных функций и ограничений, которое иногда называют функциональной спецификацией. Она служит основой для заключения контракта между покупателем системы и разработчиками ПО.

*Проектная системная спецификация* - обобщённое описание структуры программной системы, которое будет основой для детализованного проектирования системы и её последующей реализации. Эта спецификация дополняет и детализирует спецификацию системных требований.

**Задание.** Выполнить последовательность действий согласно номеру варианта.

1. Разработать интерфейс приложения на платформе Java, позволяющее выполнить предложенные математические действия; все предложенные задачи должны быть реализованы в одном приложении; при запуске главной формы приводится текст всех заданий, а также графическая кнопка перехода на решение задачи. При решении каждой задачи использовать компонент, описанный в теоретической части.

2. Для приложения необходимо разработать главное меню, которое должно отображаться на каждой форме, кроме справочных. Главное меню должно включать: о Работе (Задача 1, Задача 2, Задача 3, Задача 4, Задача 5, /\*Разделитель\*/, Выход) и Справка (о Программе, об Авторах).

3. При разработке приложения не забудьте придерживаться одного цветового оформления и форматирования шрифтов.

# Вариант 1

Компонент: jSlider

1. Вычислить:  $w = \sqrt{x^2 + b} - b^2 \sin^3(x + a)/x$ 

2. Треугольник задан длинами сторон А, В, С. Разработать схему алгоритма, определяющую, существует ли данный треугольник. Если треугольник существует, то вывести F=1, иначе F=0. Для решения этой задачи использовать сложные логические условия.

3. Вывести значения *х* и *f* поданным задачи.

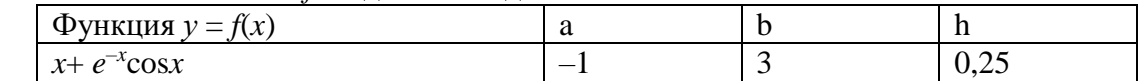

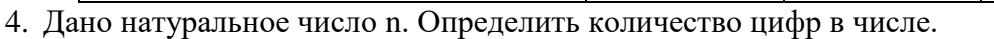

5. Используя оператор цикла, найти сумму ряда с точностью  $\varepsilon = 10^{-4}$ , общий член которого  $(\text{ctan})^n$ 

$$
a_n = \frac{c_n}{n}
$$

# Вариант 2

Компонент: jProgressBar

1. **Blчислить:** 
$$
Q = \frac{bx^2 - a}{e^{ax} - 1}
$$

2. Заданы действительные х и у. Принадлежит ли точка (х, у) заштрихованной части плоскости:

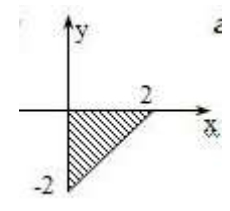

3. Вывести значения *х* и *f* поданным задачи.

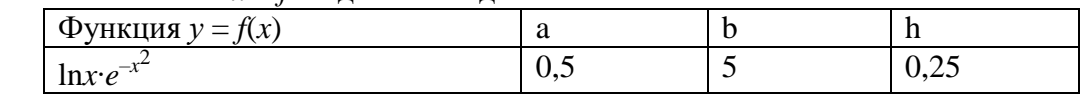

4. Дано натуральное число n. Определить простое или нет число.

5. Используя оператор цикла, найти сумму ряда с точностью  $\varepsilon = 10^{-4}$ , общий член которо $a_n = \frac{(-1)^n + 5n}{n^n}$ 

 $\Gamma$ <sup>O</sup>

# Вариант 3

Компонент: jList

1. **Blчислить:** 
$$
z = \sqrt{ax \sin 2x + e^{-2x}(x + b)}
$$

2. Заданы действительные х и у. Принадлежит ли точка (х, у) заштрихованной части плоскости:

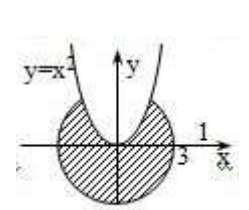

3. Вывести значения  $x$  и  $f$  поланным залачи.

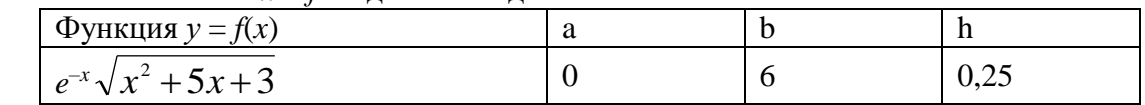

4. Дано натуральное число n. Вычислить сумму первой и последней цифр числа.

5. Используя оператор цикла, найти сумму ряда с точностью  $\varepsilon = 10^{-4}$ , общий член которо-

$$
\begin{array}{c} a_i \\ b_i \end{array}
$$

Вариант 4

Компонент: JRadioButton

1. Вычислить:  $u = \frac{a^2x + b^2}{bx - e^{-x} \sin bx + 1}$  $x^2 + e^{-x} \cos$  $=\frac{a^2x+a^2}{b^2}$  $u = \frac{a^2x + e^{-x} \cos bx}{b^2}$ *x*

 $-e^{-x}$  sin *bx* +  $bx - e^{-x} \sin bx$ 2. Точка А задана координатами Х.Ү. Вывести значение F=1, если точка

принадлежит заштрихованной области и значение флага F=0 в противном случае. 3. Вывести значения *x* и *f* поданным задачи.

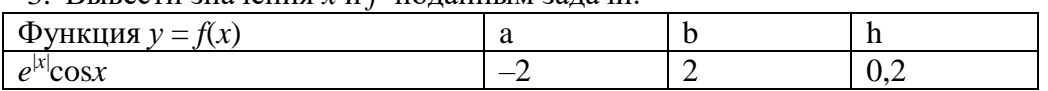

4. Дано натуральное число n. Определить количество единиц в записи числа.

5. Используя оператор цикла, найти сумму ряда с точностью  $\varepsilon = 10^{-4}$ , общий член которо $a_n = \frac{1}{2} - n$ 

$$
v_n = \frac{a_n}{2}
$$

# **Вариант 5**

Компонент: jCheckBox

1. Вычислить:  $\omega = \cos^2 x^3 - x / \sqrt{a^2 + b^2}$ 

2. Точка А задана координатами Х, Ү. Вывести значение F=1, если точка принадлежит заштрихованной области и значение флага F=0 в противном случае.

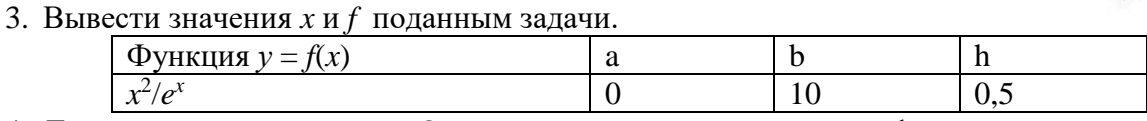

4. Дано натуральное число n. Определить количество чётных цифр в записи числа.

5. Используя оператор цикла, найти сумму ряда с точностью  $\varepsilon = 10^{-4}$ , общий член которого  $a_n = \frac{(\sin(\ln n) - 1)^n}{n}$ 

# **Вариант 6**

Компонент: jSlider

1. Вычислить:  $S = \sqrt{x b/a} + \cos(x + b)^3$ 

2. Заданы действительные x и y. Принадлежит ли точка (x, y) заштрихованной  $\overline{11}$ части плоскости:

3. Вывести значения *x* и *f* поданным задачи.

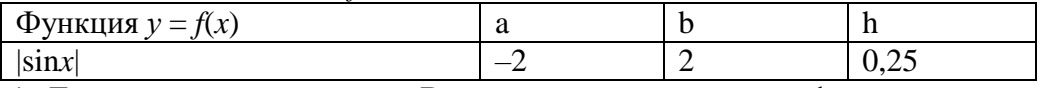

4. Дано натуральное число n. Вычислить произведение цифр числа.

5. Используя оператор цикла, найти сумму ряда с точностью  $\varepsilon = 10^{-4}$ , общий член которо- $(-1)^{n+1}$ 

$$
a_n = \frac{a_n - b}{\cos(\ln n)}
$$

# **Вариант 7**

Компонент: jProgressBar

1. **Bluuc**int: 
$$
f = \ln(a + x^2) + \sin^2(x + b)
$$

2. Найти количество положительных чисел среди четырех заданных чисел a, b,c, d.

3. Вывести значения *x* и *f* поданным задачи.

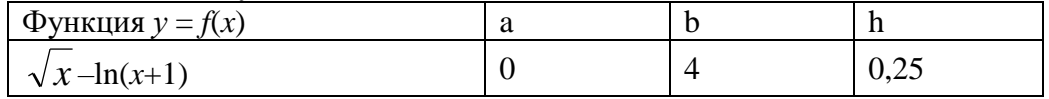

4. Дано натуральное число n. Вычислить произведение нечётных цифр числа.

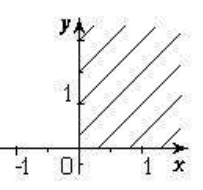

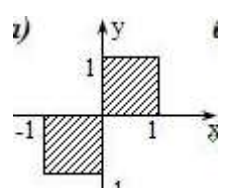

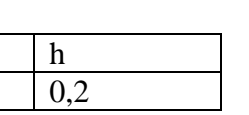

5. Используя оператор цикла, найти сумму ряда с точностью  $\varepsilon = 10^{-4}$ , общий член которо $q =$ 

 $\Gamma$ 

### Вариант 8

sin Ön

Компонент: jList

1. Bычислить:  $f = e^{2x} \ln(a = x) - b^3 \ln(b - x)$ 

2. Заданы действительные х и у. Принадлежит ли точка (х, у) заштрихованной части плоскости:

3. Вывести значения  $x$  и  $f$  поланным залачи.

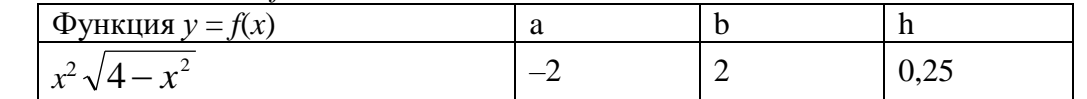

4. Дано натуральное число N (N > 9). Определить сумму цифр во второй половине числа (младшие разряды). Пример.  $N = 12$  345 678. Сумма составляет  $5 + 6 + 7 + 8 = 26$ .

5. Используя оператор цикла, найти сумму ряда с точностью  $\varepsilon = 10^{-4}$ , общий член которо- $(-1)^n$ 

$$
a_n = \frac{(-1)}{n^n - 2}
$$

#### Вариант 9

Компонент: JRadioButton

1. Bычислить:  $R = \sqrt{x^2 + b} - b^2 \sin^3(x + a)/x$ 

2. Точка А задана координатами Х, Ү. Вывести значение F=1, если точка принадлежит заштрихованной области и значение флага F=0 в противном случае.

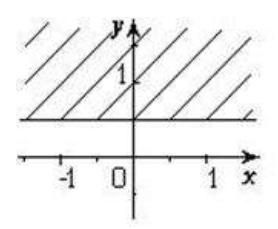

3. Вывести значения  $x$  и  $f$  поданным задачи.

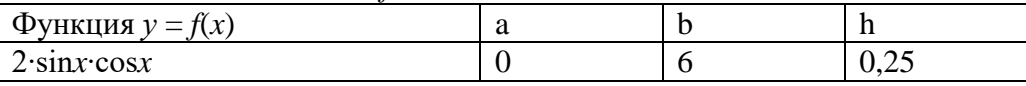

4. Дано натуральное число N. Найти и вывести все числа в интервале от 1 до N — 1, у которых произведение всех цифр совпадает с суммой цифр данного числа. Если таких чисел нет, то вывести слово «нет». Пример.  $N = 44$ . Числа: 18, 24.

5. Используя оператор цикла, найти сумму ряда с точностью  $\varepsilon = 10^{-4}$ , общий член которо $a_n = \frac{1}{2^n}$ -sinn

$$
\overline{r}o
$$

Вариант 10

Компонент: iCheckBox

$$
y = \frac{e^{2x} + e^{-x} \cos(a+b)x}{x+1}
$$

2. Заданы действительные х и у. Принадлежит ли точка (х, у) заштрихованной части плоскости:

3. Вывести значения  $x$  и  $f$  поданным задачи.

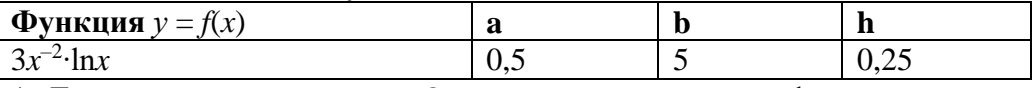

4. Дано натуральное число n. Определить количество цифр в числе.

5. Используя оператор цикла, найти сумму ряда с точностью  $\varepsilon = 10^{-4}$ , общий член которо- $(ta(n))^n$ 

$$
a_n = \frac{a_n - \frac{a_n(n)}{\ln(n)}}{\ln(n)}
$$

Вариант 11 Компонент: jSlider

$$
\frac{1}{\sqrt{2}}\left( \frac{1}{\sqrt{2}}\right) \left( \frac{1}{\sqrt{2}}\right) \left( \frac{1}{\sqrt{2}}\
$$

VA

1. Вычислить:  $y = \sin^3(x^2 + a)^2 - \sqrt{x/b}$ 

2. Заданы четыре целых числа x, y, z, w. Вычислить сумму только четных чисел из четырёх заданных.

3. Вывести значения *x* и *f* поданным задачи.

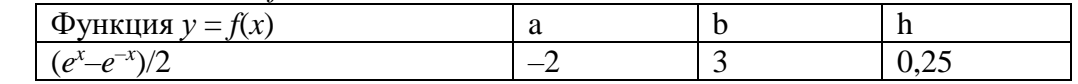

4. Дано натуральное число n. Вычислить сумму первой и последней цифр числа.

5. Используя оператор цикла, найти сумму ряда с точностью  $\varepsilon = 10^{-4}$ , общий член которо-<br> $a_n = \frac{(\cos(n))^n}{n^n}$ 

$$
\Gamma O
$$

**Вариант 12**

Компонент: jProgressBar

$$
z = \frac{\sin x}{\sqrt{1 + m^2 \sin x}} - cm \ln mx
$$

1. Вычислить:  $1 + m^2 \sin x$ 

2. Заданы действительные x и у. Принадлежит ли точка (x, y) заштрихованной части плоскости:

3. Вывести значения *x* и *f* поданным задачи.

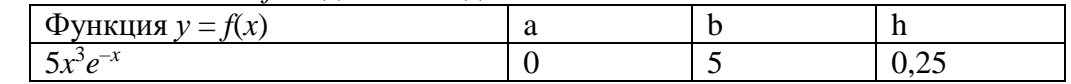

4. Дано натуральное число n. Определить количество чётных цифр в записи числа.

5. Используя оператор цикла, найти сумму ряда с точностью  $\varepsilon = 10^{-4}$ , общий член которо- $(1+n)^n$ 

$$
a_n = \frac{(1+n)}{(1-n)^n}
$$

**Вариант 13**

Компонент: jList

1. **Bluuc**intis: 
$$
y = b t g^2 x - \frac{a}{\sin^2(x/a)}
$$

2. Заданы действительные x и у. Принадлежит ли точка (x, y) заштрихованной части плоскости:

3. Вывести значения *x* и *f* поданным задачи.

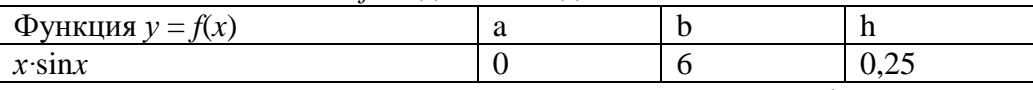

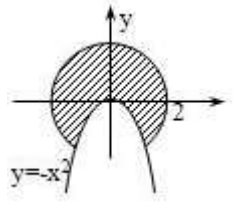

4. Дано натуральное число n. Вычислить произведение цифр числа.

5. Используя оператор цикла, найти сумму ряда с точностью  $\varepsilon = 10^{-4}$ , общий член которо-<br> $a_n = \frac{(-1+n)^n}{n^4}$ 

го

# **Вариант 14**

Компонент: JRadioButton

$$
z = e^{-cx} \frac{x + \sqrt{x + a}}{x - \sqrt{|x - b|}}
$$

1. Вычислить:

2. Заданы действительные x и у. Принадлежит ли точка (x, y) заштрихованной части плоскости:

3. Вывести значения *x* и *f* поданным задачи.

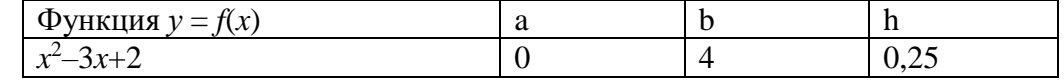

4. Дано натуральное число n. Вычислить произведение нечётных цифр числа.

5. Используя оператор цикла, найти сумму ряда с точностью  $\varepsilon = 10^{-4}$ , общий член которого  $(-1)^n + 5$ 

$$
a_n = \frac{1}{n^{n+1}}
$$

# Вариант 15 Компонент: iCheckBox

1. Вычислить:  $R = \sqrt{x^2 + b} - b^2 \sin^3(x + a)/x$ 

2. Даны три натуральных числа х, у, z. Вычислить количество чисел меньших 50.

3. Вывести значения  $x$  и  $f$  поданным задачи.

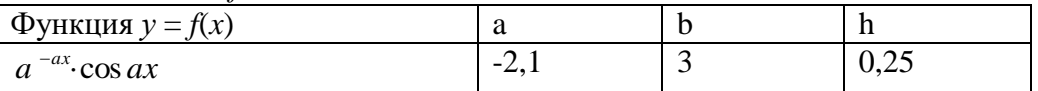

4. Дано натуральное число N (N > 9). Определить сумму цифр во второй половине числа (младшие разряды). Пример.  $N = 12$  345 678. Сумма составляет  $5 + 6 + 7 + 8 = 26$ .

5. Используя оператор цикла, найти сумму ряда с точностью  $\varepsilon = 10^{-4}$ , общий член которо $a_n = -$ 

 $\overline{r}$ 

# $n^2(n+1)$

Вариант 16

Компонент: iSlider

1. Вычислить:  $z = \sqrt{ax \sin 2x + e^{-2x}(x+b)}$ 

2. Даны два действительных числа Х и Ү, не равные друг другу. Заменить меньшее из этих чисел половиной их суммы, а большее - их удвоенным произведением.

3. Вывести значения  $x$  и  $f$  поданным задачи.

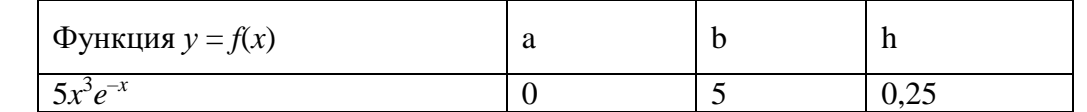

4. Дано натуральное число п. Вычислить произведение нечётных цифр числа.

5. Используя оператор цикла, найти сумму ряда с точностью  $\varepsilon = 10^{-4}$ , общий член которого  $an = \frac{2^n}{n}$ 

# Вариант 17

Компонент: jProgressBar

1. Вычислить:  $z = (1 - \iota g x)^{cigx} + \cos(x - y)$ 

5

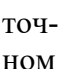

2. Точка А задана координатами Х.Ү. Вывести значение F=1, если ка принадлежит заштрихованной области и значение флага F=0 в противслучае.

3. Вывести значения  $x$  и  $f$  поданным задачи.

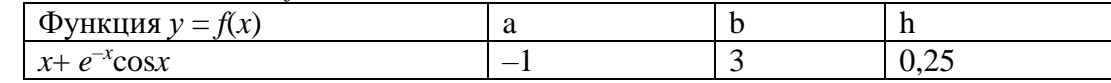

4. Дано натуральное число n. Вычислить произведение цифр числа.

5. Используя оператор цикла, найти сумму ряда с точностью  $\varepsilon = 10^{-4}$ , общий член которого  $(-1)^{n+1}$ 

$$
a_n = \frac{(-1)}{4^n}
$$

Вариант 18

Компонент: jList

$$
f = 1 - \frac{1 - \frac{x}{2}}{\frac{2x + 1}{3x}}
$$

1. Вычислить:

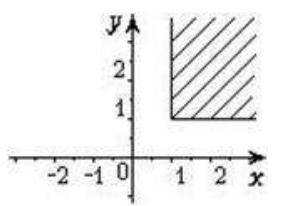

2. Точка А задана координатами X, Y. Вывести значение F=1, если точка принадлежит заштрихованной области и значение флага F=0 в противном случае.

3. Вывести значения *x* и *f* поданным задачи.

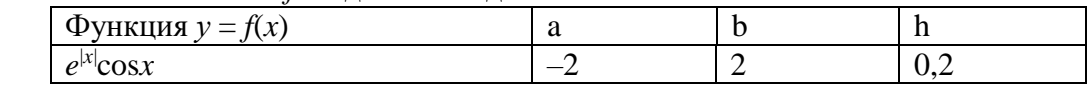

4. Дано натуральное число n. Определить количество единиц в записи числа.

5. Используя оператор цикла, найти сумму ряда с точностью  $\varepsilon = 10^{-4}$ , общий член которого 3 *n*

> 4  $\overline{0}$

$$
an = \frac{\overline{(1+n)!}}{}
$$

# **Вариант 19**

Компонент: JRadioButton

1. Вычислить:  $y = x^2 - 4z + \sqrt{x}$ 

2. Точка А задана координатами X, Y. Вывести значение F=1, если точка принадлежит заштрихованной области и значение флага F=0 в противном случае.

$$
\frac{3.6}{3.4}
$$

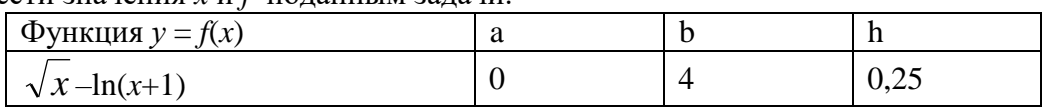

4. Дано натуральное число n. Вычислить сумму первой и последней цифр числа.

5. Используя оператор цикла, найти сумму ряда с точностью  $\varepsilon = 10^{-4}$ , общий член которого  $(2n)!$ *.*

$$
an=\frac{6}{6^n}
$$

# **Вариант 20**

Компонент: jCheckBox

$$
f = \frac{1 - \frac{1}{x}}{3x + \frac{x^2}{6 - x}}
$$

1. Вычислить:

2. Заданы четыре целых числа x, y, z, w. Вычислить сумму только четных чисел из четырёх заданных.

3. Вывести значения *x* и *f* поданным задачи.

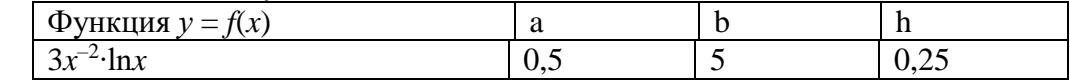

4. Дано натуральное число n. Определить количество чётных цифр в записи числа.

5. Используя оператор цикла, найти сумму ряда с точностью  $\epsilon = 10^{-4}$ , общий член которого  $(2n)!$ 

 $an = (5n)!$ .

# *Содержание отчёта:*

1. Номер, тема и цель практической работы.

- 2. Текст задания.
- 3. Код приложения, пользовательская часть.

#### *Контрольные вопросы:*

- 1. Программа это …
- 2. Приложение это …

### **Практическая работа №39**

**Тема: «**Разработка кода пользовательского приложения**».**

**Цель работы** – изучить требования к разработке пользовательского интерфейса и его взаимодействия с программным кодом; принципы программной реализации физических задач; закрепить полученные знания при создании программного продукта.

# *Наименование объектов контроля и оценки:*

ОК01, ОК02, ОК04, ОК05, ОК09, ОК10

для квалификации Программист: ПК 1.1, ПК 1.2, ПК 1.3, ПК 1.4, ПК 1.5, ПК 2.4, ПК 2.5

для квалификации Специалист по информационным системам: ПК 5.1, ПК 5.2, ПК 5.3, ПК 5.4, ПК 5.5, ПК 2.4, ПК 2.5

# У1, У4, У5, У6, У7, З3, З4, З5.

**Задание.** Разработать программный код приложения из предыдущей работы.

# *Содержание отчёта:*

- 1. Номер, тема и цель практической работы.
- 2. Текст задания.
- 3. Код приложения, пользовательская часть.

#### *Контрольные вопросы:*

- 1. Программа это …
- 2. Проект в программировании это …

# **Практическая работа №40**

**Тема: «**Разработка приложения. Разработка интерфейса**».**

**Цель работы** – изучить назначение классов и принципы их использования при разработке программного кода; закрепить полученные знания при создании программного продукта.

# *Наименование объектов контроля и оценки:*

ОК01, ОК02, ОК04, ОК05, ОК09, ОК10

для квалификации Программист: ПК 1.1, ПК 1.2, ПК 1.3, ПК 1.4, ПК 1.5, ПК 2.4, ПК 2.5

для квалификации Специалист по информационным системам: ПК 5.1, ПК 5.2, ПК 5.3, ПК 5.4, ПК 5.5, ПК 2.4, ПК 2.5

# У1, У4, У5, У6, У7, З3, З4, З5.

# *Теоретическая часть*

Задача. Из набора окружностей на плоскости найти все тройки взаимно пересекающихся. *Пример решения*

1. Задание геометрического объекта окружность. Зададим через радиус и координаты цента.

- 2. Объявление переменных, которое выполним через одномерные массивы
- public int x[];
- public int y[];
- public int r[];

public int d,n;

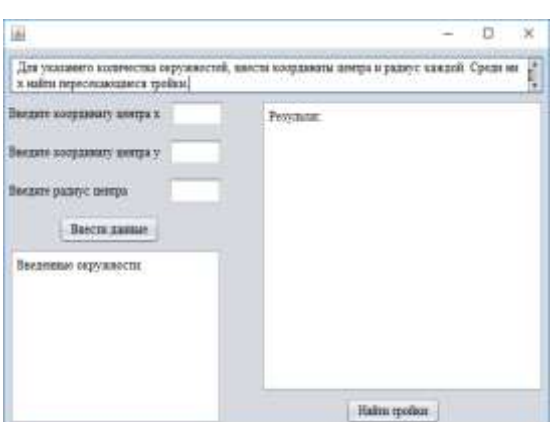

3. Формирование данных. Работа кнопки «Ввести данные»

Component c=null;

if  $(d==-1)$  {

 $n =$  Integer.parseInt(JOptionPane.showInputDialog(с, "Введите количество окружностей"));

```
d++:
          jTextField1.setEditable(true);
          jTextField2.setEditable(true);
          jTextField3.setEditable(true);
          jTextArea2.setText("");
          jTextArea2.append("Введенные окружности:"+"\n");
          jTextArea1.setText("");
          jTextArea1.append("Результат:"+"\n");
          x = new int[n];v=new int[n]:
         r=new int[n]:
           }
     else {
           x[d]=Integer.parseInt(jTextField1.getText());
           y[d]=Integer.parseInt(jTextField2.getText());
           r[d]=Integer.parseInt(jTextField3.getText());
         jTextArea2.append(Integer.toString(d+1)+" окружность - ("+Integer.toString(x[d])+","+Integer.toString(y[d])+", "+Integer.toString(r[d])+")"+"\n");
         d++:
           }
     if (d=-(n)) {
             JOptionPane.showMessageDialog(c, "Все данные введены"); 
             jTextField1.setText("");
             jTextField1.setEditable(false);
             jTextField2.setText("");
             jTextField2.setEditable(false);
             jTextField3.setText("");
             jTextField3.setEditable(false);
            d=-1:
            } 
     4. Класс пересечения. Вспомогательный класс
     public class Peres {
     boolean Peres (int x1, int x2, int v1, int v2, int r1, int r2)\{ boolean p;
        p = (Math.sqrt((x1-x2)*(x1-x2)+(y1-y2)*(y1-y2))<(r1+r2))&& (Math.sqrt((x1-x2)*(x1-x2)+(y1-y2)*(y1-y2)) > Math.abs(r1-r2));
        return p; \} }
```
5. Поиск искомых троек, перебор всех возможных результатов. Нам необходимо проверить все окружности на пересечение. Например, пользователь ввёл число окружностей – 10. Выполненные проверки:

```
1, 2, 3 2, 3, 4 3, 4, 5 4, 5, 6 5, 6, 7 6, 7, 8 7, 8, 9 8, 9, 10
1, 2, 4 2, 3, 5 3, 4, 6 4, 5, 7 5, 6, 8 6, 7, 9 7, 8, 10
1, 2, 5 2, 3, 6 3, 4, 7 4, 5, 8 5, 6, 9 6, 7, 10
1, 2, 6 2, 3, 7 3, 4, 8 4, 5, 9 5, 6, 10
1, 2, 7 2, 3, 8 3, 4, 9 4, 5, 10
1, 2, 8 2, 3, 9 3, 4, 10
1, 2, 9 2, 3, 10
1, 2, 10
6. Создание подпрограммы по щелчку по кнопке. Кнопка «Найти тройки»
Peres peres = new Peres();
     for (int i=0; i<n-2; i++){
       for (int j=i+1; j<n-1; j++) {
```

```
for (int k=j+1; k<n; k++) {
```
boolean  $p1 = peres.Peres(x[i],x[i],y[i],y[i],r[i],r[i])$ ; boolean  $p2 = peres.Peres(x[i],x[k],y[i],y[k],r[i],r[k])$ ; boolean  $p3 = peres.Peres(x[k],x[i],y[k],y[i],r[k],r[i]);$ 

6. Создание подпрограммы по щелчку по кнопке

if ((p1==true) && (p2==true) && (p3==true)) {jTextArea1.append(Integer.toString(i+1)+", "+Integer.toString(j+1)+", "+Integer.toString(k+1)+" – искомая тройка"+"\n"); }

} } }

if (" ".equals(jTextArea1.getText())) {jTextArea1.append("Искомых троек нет");}

**Задание.** Изучить принцип моделирования геометрических объектов. Добавить на форму объект для ввода данных, объект вывода данных, объект управления. Составить алгоритм моделирования геометрических объектов. Разработать графический интерфейс пользователя. Обе задачи реализовать в одном приложении.

# **Задание 1.**

}

Вариант 1 – На плоскости имеется N квадратов со сторонами, параллельными осям координат. Найти все пересекающиеся тройки.

Вариант 2 – На плоскости имеется N квадратов со сторонами, параллельными осям координат. Найти все пересекающиеся пары.

Вариант 3 – На плоскости имеется N квадратов со сторонами, параллельными осям координат. Найти все пары, пересекающиеся в одной точке.

Вариант 4 – На плоскости имеется N квадратов со сторонами, параллельными осям координат. Найти все пары, пересекающиеся по одной стороне.

Вариант 5 – На плоскости имеется N квадратов со сторонами, параллельными осям координат. Найти все пары, удовлетворяющие условию: один квадрат полностью содержит другой.

Вариант 6 – На плоскости имеется N квадратов со сторонами, параллельными осям координат. Найти все не пересекающиеся тройки.

Вариант 7 – На плоскости имеется N квадратов со сторонами, параллельными осям координат. Найти все не пересекающиеся пары.

Вариант  $8$  – На плоскости имеется N квадратов со сторонами, параллельными осям координат. Найти все пары, не пересекающиеся в одной точке.

Вариант 9 – На плоскости имеется N квадратов со сторонами, параллельными осям координат. Найти все пары, не пересекающиеся по одной стороне.

Вариант  $10$  – На плоскости имеется N квадратов со сторонами, параллельными осям координат. Найти все пары, удовлетворяющие условию: один квадрат полностью не содержит другой.

Вариант 11 – На плоскости имеется N квадратов со сторонами, параллельными осям координат. Найти все пары, пересекающиеся в одной точке.

Вариант 12 – На плоскости имеется N квадратов со сторонами, параллельными осям координат. Найти все пары, пересекающиеся по одной стороне.

Вариант 13 – На плоскости имеется N квадратов со сторонами, параллельными осям координат. Найти все пары, удовлетворяющие условию: один квадрат полностью содержит другой.

Вариант 14 – На плоскости имеется N квадратов со сторонами, параллельными осям координат. Найти все не пересекающиеся тройки.

Вариант 15 – На плоскости имеется N квадратов со сторонами, параллельными осям координат. Найти все не пересекающиеся пары.

Вариант 16 – На плоскости имеется N квадратов со сторонами, параллельными осям координат. Найти все пары, не пересекающиеся в одной точке.

Вариант 17 – На плоскости имеется N квадратов со сторонами, параллельными осям координат. Найти все пары, не пересекающиеся по одной стороне.

Вариант 18 – На плоскости имеется N квадратов со сторонами, параллельными осям координат. Найти все пары, удовлетворяющие условию: один квадрат полностью не содержит другой.

Вариант 19 – На плоскости имеется N квадратов со сторонами, параллельными осям координат. Найти все пересекающиеся тройки.

Вариант 20 – На плоскости имеется N квадратов со сторонами, параллельными осям координат. Найти все пересекающиеся пары.

**Задание 2.**

Вариант 1 – На плоскости имеется N квадратов с диагоналями, параллельными осям координат. Найти все не пересекающиеся тройки.

Вариант 2 – На плоскости имеется N квадратов с диагоналями, параллельными осям координат. Найти все не пересекающиеся пары.

Вариант 3 – На плоскости имеется N квадратов с диагоналями, параллельными осям координат. Найти все пары, не пересекающиеся в одной точке.

Вариант 4 – На плоскости имеется N квадратов с диагоналями, параллельными осям координат. Найти все пары, не пересекающиеся по одной стороне.

Вариант 5 – На плоскости имеется N квадратов с диагоналями, параллельными осям координат. Найти все пары, удовлетворяющие условию: один квадрат полностью не содержит другой.

Вариант 6 – На плоскости имеется N квадратов с диагоналями, параллельными осям координат. Найти все пересекающиеся пары.

Вариант 7 – На плоскости имеется N квадратов с диагоналями, параллельными осям координат. Найти все пересекающиеся пары.

Вариант 8 – На плоскости имеется N квадратов с диагоналями, параллельными осям координат. Найти все пары, пересекающиеся в одной точке.

Вариант 9 – На плоскости имеется N квадратов с диагоналями, параллельными осям координат. Найти все пары, пересекающиеся по одной стороне.

Вариант 10 – На плоскости имеется N квадратов с диагоналями, параллельными осям координат. Найти все пары, удовлетворяющие условию: один квадрат полностью содержит другой.

Вариант 11 – На плоскости имеется N квадратов с диагоналями, параллельными осям координат. Найти все не пересекающиеся тройки.

Вариант 12 – На плоскости имеется N квадратов с диагоналями, параллельными осям координат. Найти все не пересекающиеся пары.

Вариант 13 – На плоскости имеется N квадратов с диагоналями, параллельными осям координат. Найти все пары, не пересекающиеся в одной точке.

Вариант 14 – На плоскости имеется N квадратов с диагоналями, параллельными осям координат. Найти все пары, не пересекающиеся по одной стороне.

Вариант 15 – На плоскости имеется N квадратов с диагоналями, параллельными осям координат. Найти все пары, удовлетворяющие условию: один квадрат полностью не содержит другой.

Вариант 16 – На плоскости имеется N квадратов с диагоналями, параллельными осям координат. Найти все пересекающиеся пары.

Вариант 17 – На плоскости имеется N квадратов с диагоналями, параллельными осям координат. Найти все пересекающиеся пары.

Вариант 18 – На плоскости имеется N квадратов с диагоналями, параллельными осям координат. Найти все пары, пересекающиеся в одной точке.

Вариант 19 – На плоскости имеется N квадратов с диагоналями, параллельными осям координат. Найти все пары, пересекающиеся по одной стороне.

Вариант 20 – На плоскости имеется N квадратов с диагоналями, параллельными осям координат. Найти все пары, удовлетворяющие условию: один квадрат полностью содержит другой.

*Содержание отчёта:*

1. Номер, тема и цель практической работы.

2. Текст задания.

3. Код приложения, пользовательская часть.

#### *Контрольные вопросы:*

- 1. Интерфейс это …
- 2. Пользовательский интерфейс это …

#### **Практическая работа №41**

**Тема: «**Разработка приложения. Разработка классов**».**

**Цель работы** – изучить назначение классов и принципы их использования при разработке программного кода; закрепить полученные знания при создании программного продукта.

# *Наименование объектов контроля и оценки:*

ОК01, ОК02, ОК04, ОК05, ОК09, ОК10

для квалификации Программист: ПК 1.1, ПК 1.2, ПК 1.3, ПК 1.4, ПК 1.5, ПК 2.4, ПК 2.5 для квалификации Специалист по информационным системам: ПК 5.1, ПК 5.2, ПК 5.3, ПК

5.4, ПК 5.5, ПК 2.4, ПК 2.5

# У1, У4, У5, У6, У7, З3, З4, З5.

**Задание.** Реализовать два класса, позволяющие проверить условие пересечения объектов. *Содержание отчёта:*

- 1. Номер, тема и цель практической работы.
- 2. Текст задания.
- 3. Код приложения, пользовательская часть.

# *Контрольные вопросы:*

- 1. Пользователь это …
- 2. Разработчик ПО это …

# **Практическая работа №42**

**Тема: «**Разработка приложения. Реализация программного кода**».**

**Цель работы** – изучить назначение классов и принципы их использования при разработке программного кода; закрепить полученные знания при создании программного продукта.

# *Наименование объектов контроля и оценки:*

ОК01, ОК02, ОК04, ОК05, ОК09, ОК10

для квалификации Программист: ПК 1.1, ПК 1.2, ПК 1.3, ПК 1.4, ПК 1.5, ПК 2.4, ПК 2.5 для квалификации Специалист по информационным системам: ПК 5.1, ПК 5.2, ПК 5.3, ПК

#### 5.4, ПК 5.5, ПК 2.4, ПК 2.5

# У1, У4, У5, У6, У7, З3, З4, З5.

**Задание.** Разработать программный код основной части приложения по решению обеих за-

#### дач.

#### *Содержание отчёта:*

- 1. Номер, тема и цель практической работы.
- 2. Текст задания.
- 3. Код приложения, пользовательская часть.

#### *Контрольные вопросы:*

- 1. Руководство пользователя заключается в …
- 2. Руководство администратора заключается в …

# **Практическая работа №43**

**Тема: «**Разработка приложения. Подключение необходимых модулей**».**

**Цель работы** – изучить назначение классов и принципы их использования при разработке программного кода; закрепить полученные знания при создании программного продукта.

#### *Наименование объектов контроля и оценки:*

ОК01, ОК02, ОК04, ОК05, ОК09, ОК10

для квалификации Программист: ПК 1.1, ПК 1.2, ПК 1.3, ПК 1.4, ПК 1.5, ПК 2.4, ПК 2.5 для квалификации Специалист по информационным системам: ПК 5.1, ПК 5.2, ПК 5.3, ПК

### 5.4, ПК 5.5, ПК 2.4, ПК 2.5

# У1, У4, У5, У6, У7, З3, З4, З5.

**Задание.** Реализовать графическое решение задачи.

#### *Содержание отчёта:*

1. Номер, тема и цель практической работы.

- 2. Текст задания.
- 3. Код приложения, пользовательская часть.
### *Контрольные вопросы:*

- 1. Приложение это …
- 2. Рабочая область приложения это …

#### **Практическая работа №44**

**Тема: «**Разработка приложения. Форматирование программного кода**».**

**Цель работы** – изучить назначение классов и принципы их использования при разработке программного кода; закрепить полученные знания при создании программного продукта.

## *Наименование объектов контроля и оценки:*

ОК01, ОК02, ОК04, ОК05, ОК09, ОК10

для квалификации Программист: ПК 1.1, ПК 1.2, ПК 1.3, ПК 1.4, ПК 1.5, ПК 2.4, ПК 2.5

для квалификации Специалист по информационным системам: ПК 5.1, ПК 5.2, ПК 5.3, ПК 5.4, ПК 5.5, ПК 2.4, ПК 2.5

### У1, У4, У5, У6, У7, З3, З4, З5.

**Задание.** Отформатировать программный код всего приложения, согласно установленным правилам.

#### *Содержание отчёта:*

- 1. Номер, тема и цель практической работы.
- 2. Текст задания.
- 3. Код приложения, пользовательская часть.

### *Контрольные вопросы:*

1. Перечислите основные требования к пользовательским приложениям.

### **Практическая работа №45**

**Тема: «**Разработка приложения. Составление отчета**».**

**Цель работы** – изучить назначение классов и принципы их использования при разработке программного кода; закрепить полученные знания при создании программного продукта.

### *Наименование объектов контроля и оценки:*

ОК01, ОК02, ОК04, ОК05, ОК09, ОК10

для квалификации Программист: ПК 1.1, ПК 1.2, ПК 1.3, ПК 1.4, ПК 1.5, ПК 2.4, ПК 2.5 для квалификации Специалист по информационным системам: ПК 5.1, ПК 5.2, ПК 5.3, ПК

### 5.4, ПК 5.5, ПК 2.4, ПК 2.5

### У1, У4, У5, У6, У7, З3, З4, З5.

**Задание.** Составить краткую инструкцию по работе с приложением. Инструкция должна быть объемом 4 страницы и распечатана в виде буклета.

#### *Содержание отчёта:*

- 1. Номер, тема и цель практической работы.
- 2. Текст задания.
- 3. Составленная блок-схема, код приложения, пользовательская часть.

### *Контрольные вопросы:*

- 1. Программный продукт это …
- 2. Проект в программировании это ..

# СПИСОК РЕКОМЕНДУЕМОЙ ЛИТЕРАТУРЫ

1. Васюткина, И. А. Технология разработки объектно-ориентированных программ на JAVA / Васюткина И.А. - Новосибирск :НГТУ, 2012. - 152 с.: ISBN 978-5- 7782-1973-1. - Текст : электронный. - URL: https://znanium.com/catalog/product/557111 (дата обращения: 09.02.2022)

2. Гагарина, Л. Г. Технология разработки программного обеспечения : учебное пособие / Л.Г. Гагарина, Е.В. Кокорева, Б.Д. Сидорова-Виснадул ; под ред. Л.Г. Гагариной. — Москва: ФОРУМ: ИНФРА-М, 2022. — 400 с. — (Среднее профессиональное образование). - ISBN 978-5-8199-0812-9. - Текст : электронный. - URL: https://znanium.com/catalog/product/1794453 (дата обращения: 09.02.2022).

3. Гвоздева, В. А. Основы построения автоматизированных информационных систем : учебник / В.А. Гвоздева, И.Ю. Лаврентьева. — Москва : ФОРУМ : ИН-ФРА-М, 2022. — 318 с. — (Среднее профессиональное образование). - ISBN 978-5- 8199-0705-4. - Текст : электронный. - URL: https://znanium.com/catalog/product/1858934 (дата обращения: 09.02.2022).

4. Голицына, О. Л. Основы алгоритмизации и программирования : учебное пособие / О.Л. Голицына, И.И. Попов. — 4-е изд., испр. и доп. — Москва : ФОРУМ : ИНФРА-М, 2021. — 431 с. — (Среднее профессиональное образование). - ISBN 978-5-00091-570-7. - Текст : электронный. - URL: https://znanium.com/catalog/product/1150328 (дата обращения: 09.02.2022).

5. Гуськова, О.И. Объектно ориентированное программирование в Java : учебное пособие / О. И. Гуськова. - Москва : МПГУ, 2018. - 240 с. - ISBN 978-5- 4263-0648-6. - Текст : электронный. - URL: https://znanium.com/catalog/product/1020593 (дата обращения: 09.02.2022).

6. Канцедал, С. А. Алгоритмизация и программирование : учебное пособие / C. А. Канцедал. — Москва : ФОРУМ : ИНФРА-М, 2021. — 352 с. — (Среднее профессиональное образование). - ISBN 978-5-8199-0727-6. - Текст : электронный. - URL: https://znanium.com/catalog/product/1189320 (дата обращения: 09.02.2022).

7. Колдаев, В. Д. Основы алгоритмизации и программирования : учебное пособие / В. Д. Колдаев ; под ред. проф. Л. Г. Гагариной. — Москва : ФОРУМ : ИН-ФРА-М, 2021. — 414 с. — (Среднее профессиональное образование). - ISBN 978-5- 8199-0733-7. - Текст : электронный. - URL: https://znanium.com/catalog/product/1151517 (дата обращения: 22.06.2021).

8. Куренкова, Т. В. Основы алгоритмизации и объектно-ориентированного программирования : учебное пособие / Т. В. Куренкова, Г. И. Светозарова. - Москва : Изд. Дом МИСиС, 2011. - 197 с. - ISBN 978-5-87623-466-7. - Текст : электронный. - URL: https://znanium.com/catalog/product/1232365 (дата обращения: 09.02.2022).

9. Ночка, Е. И. Основы алгоритмизации и программирования. Ответы на контрольные вопросы.: Учебник / Ночка Е.И. - Москва :КУРС, НИЦ ИНФРА-М, 2017. 59 с.: ISBN 978-5-906818-82-9. - Текст : электронный. - URL: https://znanium.com/catalog/product/772548 (дата обращения: 09.02.2022).

10. Риз, P. Обработка естественного языка на Java / P. Риз ; пер. с англ. А.В. Снастина. - Москва : ДМК Пресс, 2016. - 264 с. - ISBN 978-5-97060-331-4. - Текст : электронный. - URL: https://znanium.com/catalog/product/1028050 (дата обращения: 09.02.2022).

11. Хеффельфингер, Д. Разработка приложений Java ЕЕ 7 в NetBeans 8 / Дэвид Хеффельфингер ; пер. с англ. А.Н. Киселева. - Москва : ДМК Пресс, 2016. - 348 с. - ISBN 978-5-97060-329-1. - Текст : электронный. - URL: https://znanium.com/catalog/product/1028113 (дата обращения: 09.02.2022).